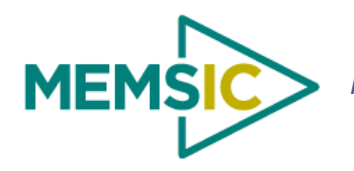

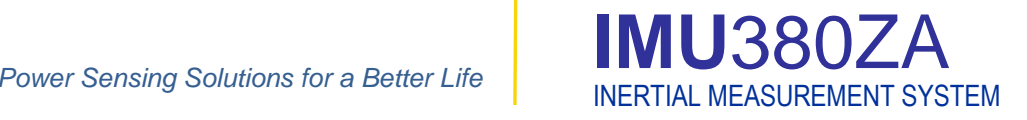

The MEMSIC IMU380ZA is a miniature fullycalibrated inertial measurement system designed for demanding embedded applications that require a complete dynamic measurement solution in a robust low-profile package. The IMU380ZA provides a standard SPI bus for cost-effective board-to-board communications.

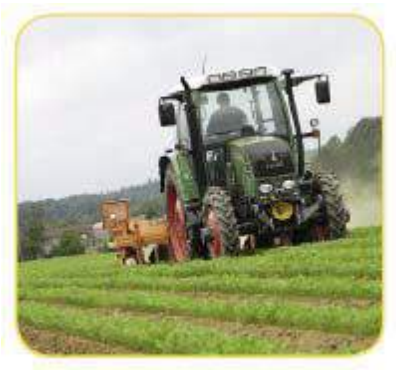

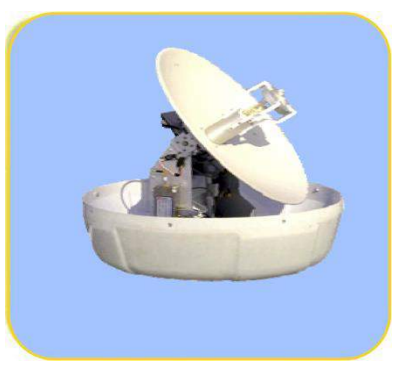

Precision Farming Antenna Stabilization

The MEMSIC IMU380ZA integrates highly-reliable MEMS 6DOF inertial sensors (optional 3-axis magnetic sensors) in a miniature factory-calibrated module to provide consistent performance through the extreme operating environments in a wide variety of dynamic control and navigation applications.

## Applications

- Precision Farming
- Platform Stabilization
- Unmanned Vehicle Control
- 

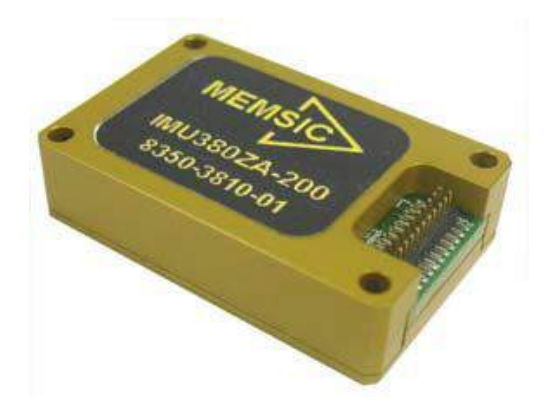

## Features

- Complete 6DOF Inertial System
- Optional 3-Axis Magnetometer
- Standard and High Range Options
- SPI (or UART) Interface
- Update Rate, 1Hz to 200Hz
- 1KHz Clock Synch Input
- **Miniature Package, 24 x 37 x 9.5 mm**
- Lightweight  $<$  17 g
- Low Power Consumption < 250 mW
- Wide Temp Range,  $-40C$  to  $+85C$
- High Reliability, MTBF > 50k hours

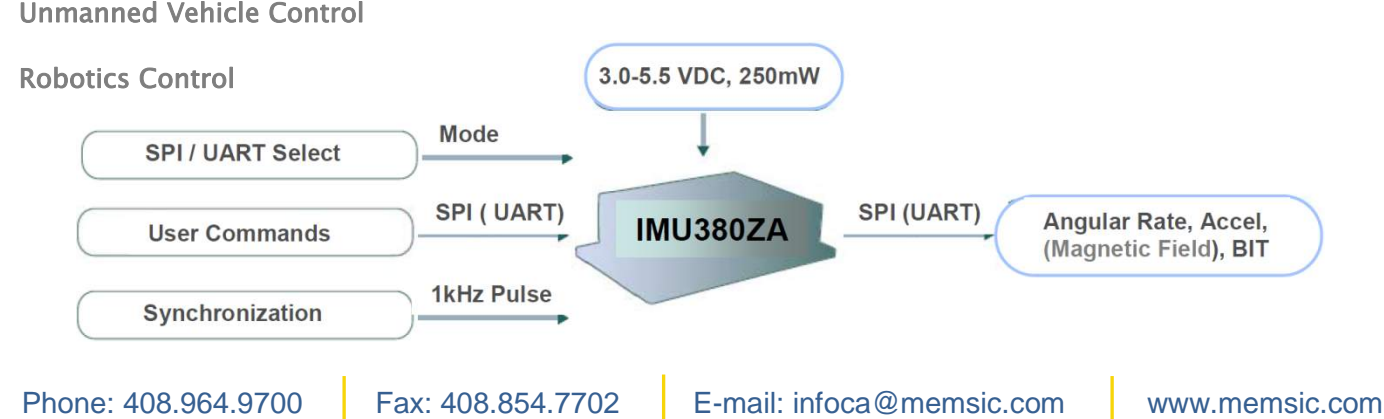

Document P/N: 6020-3810-03

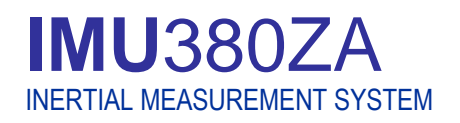

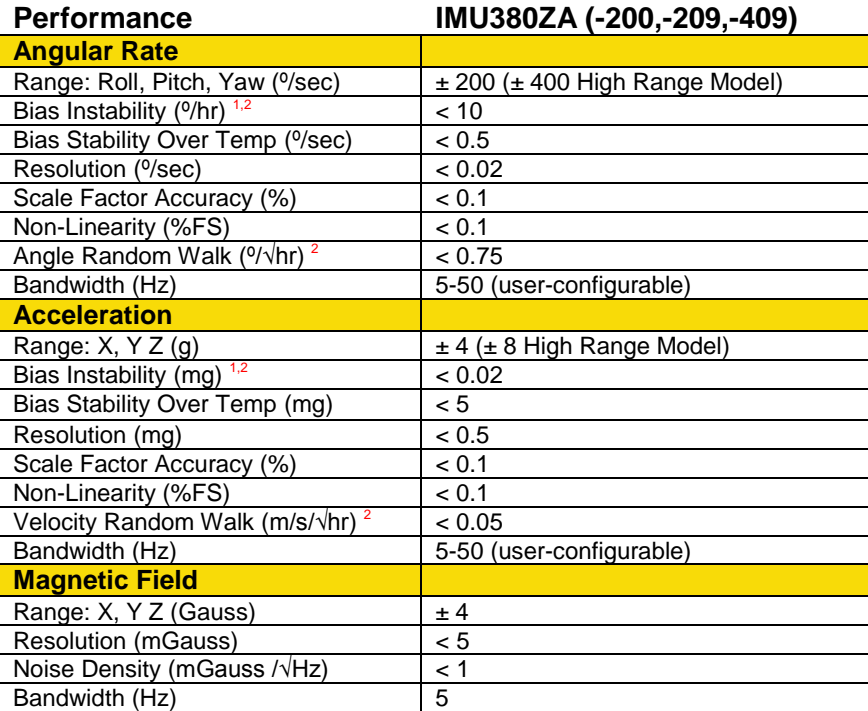

#### **Specifications**

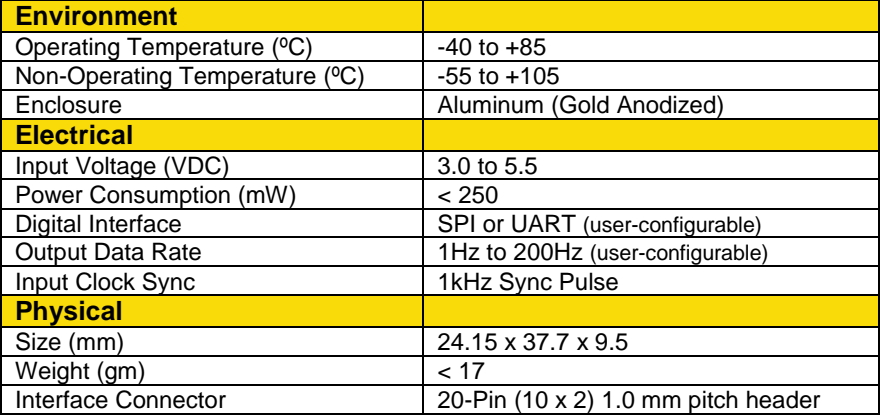

#### **Ordering Information**

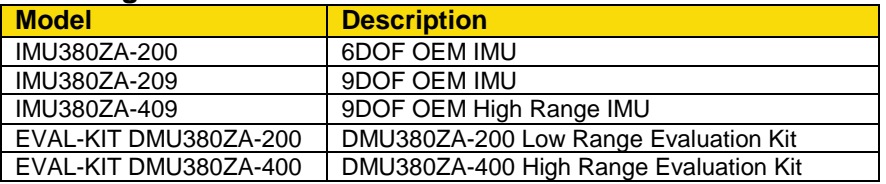

This product has been developed exclusively for commercial applications. It has not been tested for, and makes no representation or warranty as to conformance with, any military specifications or its suitability for any military application or end-use. Additionally, any use of this product for nuclear, chemical or biological weapons, or weapons research, or for any use in missiles, rockets, and/or UAV's of 300km or greater range, or any other activity prohibited by the Export Administration Regulations, is expressly prohibited without the written consent and without obtaining appropriate US export license(s) when required by US law. Diversion contrary to U.S. law is prohibited. Specifications are subject to change without notice.

<sup>1</sup> Allan Variance Curve, constant temperature.<sup>2</sup> 1-sigma error.

## **NAV-VIEW Configuration and Display Software**

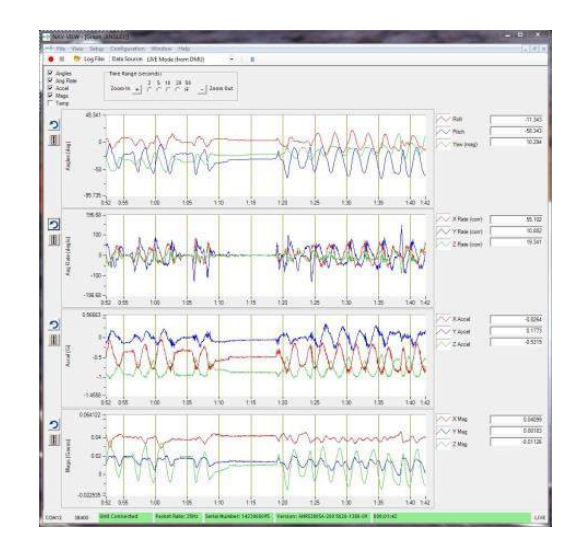

**NAV-VIEW provides an easy to use graphical interface to display, record, playback, and analyze all of the IMU380ZA Inertial Measurement System parameters.**

**NAV-VIEW can also be used to set a wide range of user-configurable fields in the IMU380ZA to optimize the system performance for highly dynamic applications.**

**NAV-VIEW software is available for download from MEMSIC's website at: www.memsic.com/support**

#### **Other Components**

**The IMU380ZA evaluation kits include an IMU380ZA, evaluation board, and USB cable allowing direct connection to a PC for use with NAV-VIEW display and configuration software.**

#### **Support**

**For more detailed information please refer to the DMU380ZA-Series User's Manual available online at:**

**www.memsic.com/support**

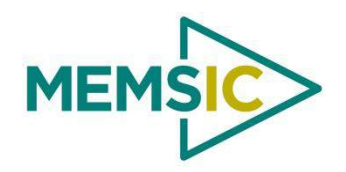

# **DMU380ZA Series USER MANUAL**

Document Part Number: 7430-3810-02

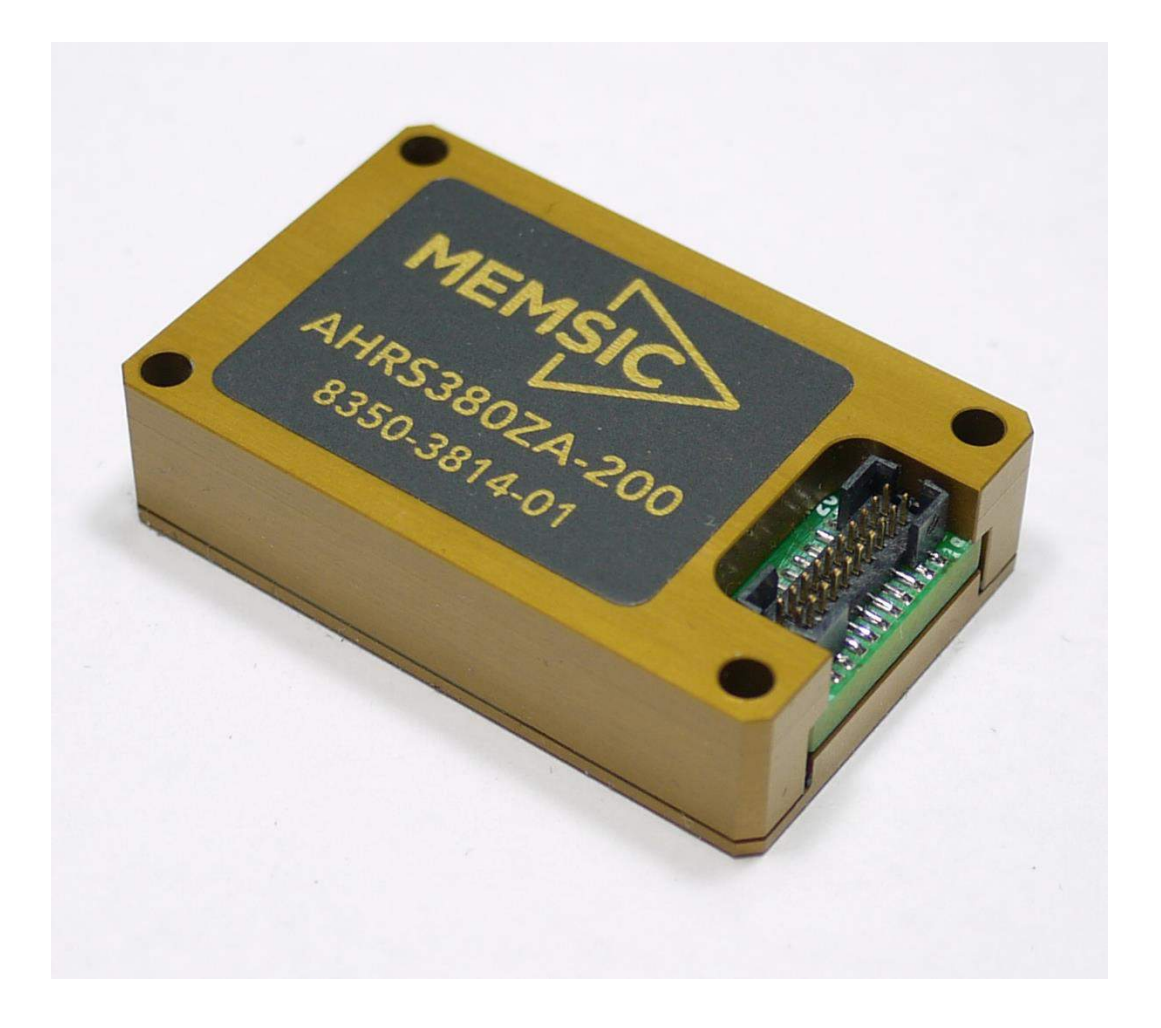

MEMSIC, Inc., 1759 McCarthy Blvd, Milpitas, CA 95035 Tel: 408-964-9700, Fax: 408-854-7702 email: infoca@memsic.com, website: www.memsic.com

## **WARNING**

This product has been developed by MEMSIC exclusively for commercial applications. It has not been tested for, and MEMSIC makes no representation or warranty as to conformance with, any military specifications or that the product is appropriate for any military application or end-use. Additionally, any use of this product for nuclear, chemical, biological weapons, or weapons research, or for any use in missiles, rockets, and/or UAV's of 300km or greater range, or any other activity prohibited by the Export Administration Regulations, is expressly prohibited without the written consent of MEMSIC and without obtaining appropriate US export license(s) when required by US law. Diversion contrary to U.S. law is prohibited.

©2014 MEMSIC, Inc. All rights reserved. Information in this document is subject to change without notice.

MEMSIC, SoftSensor, INS380ZA, AHRS380ZA, VG380ZA, and IMU380ZA are registered trademarks of MEMSIC, Inc. Other product and trade names are trademarks or registered trademarks of their respective holders.

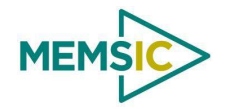

## **Table of Contents**

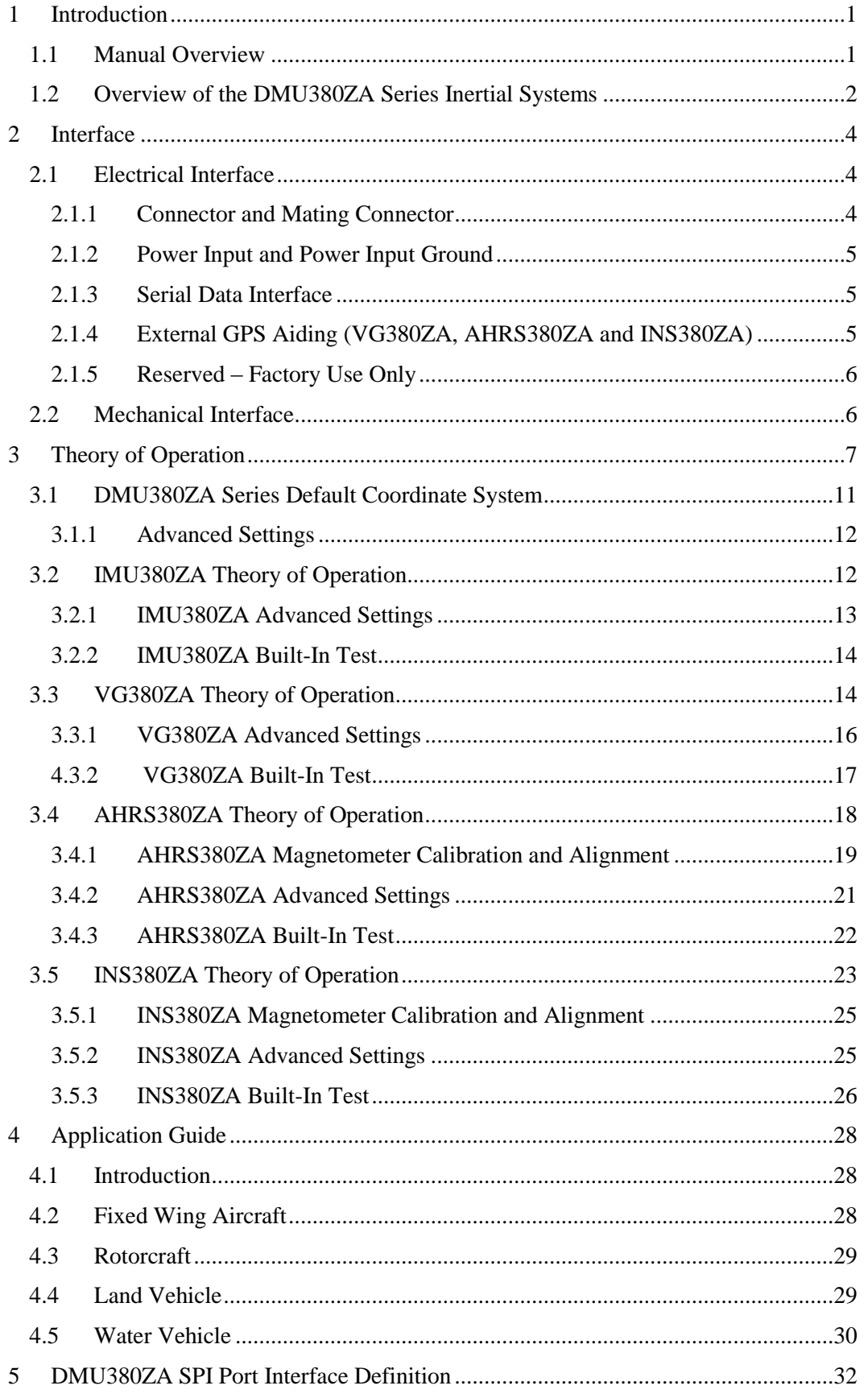

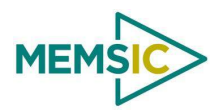

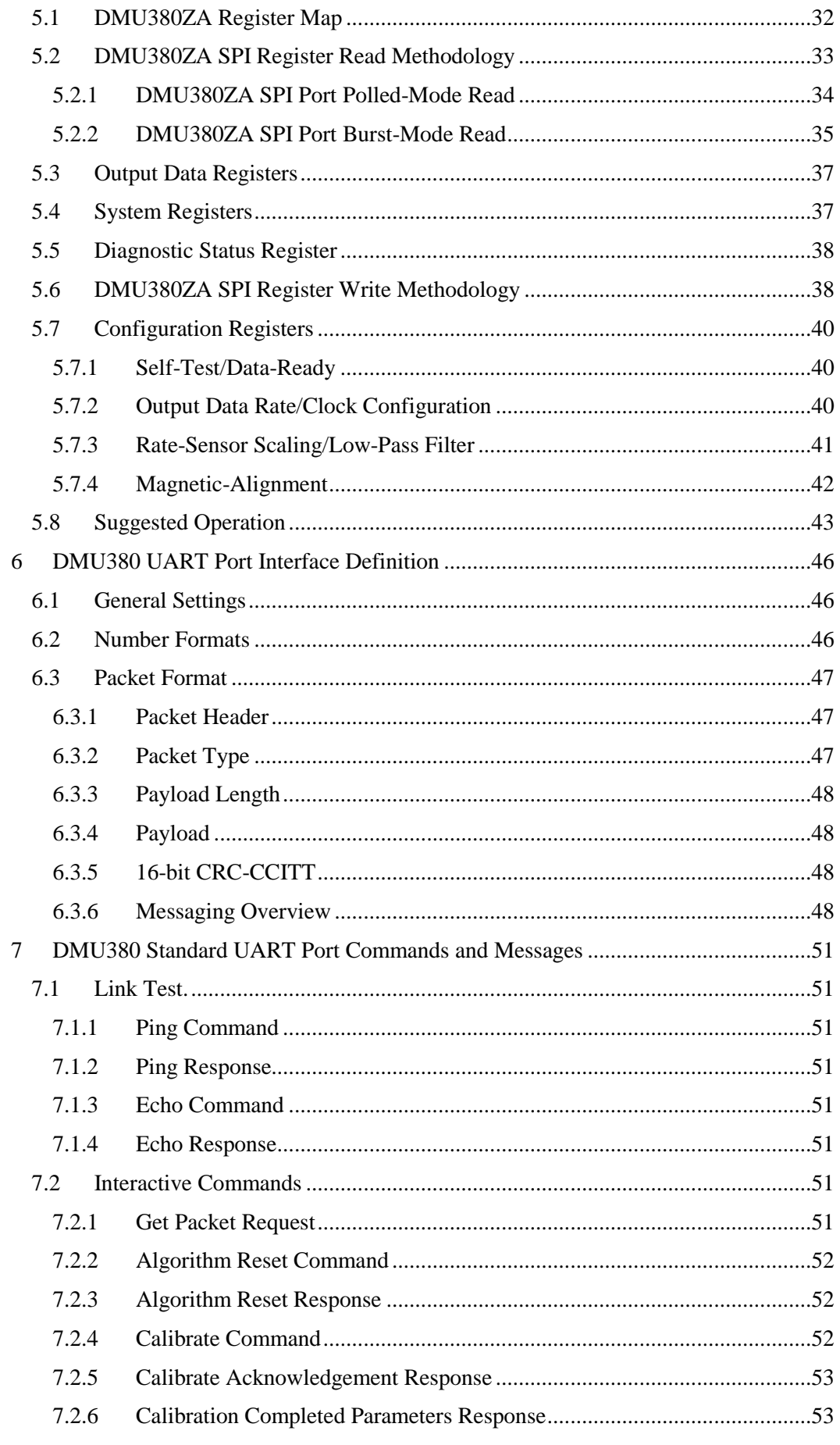

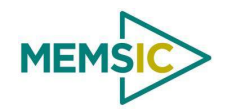

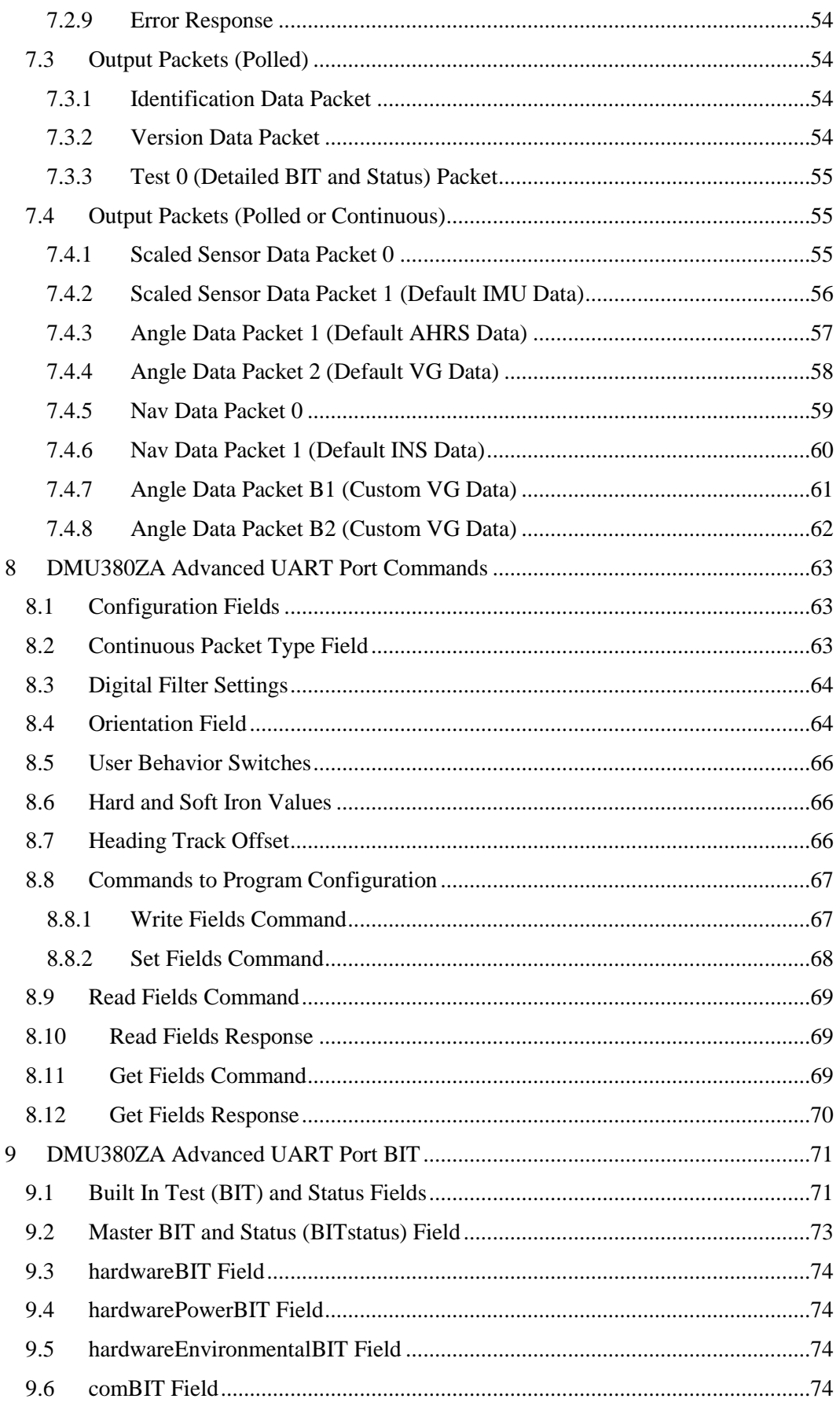

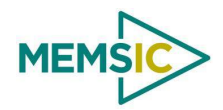

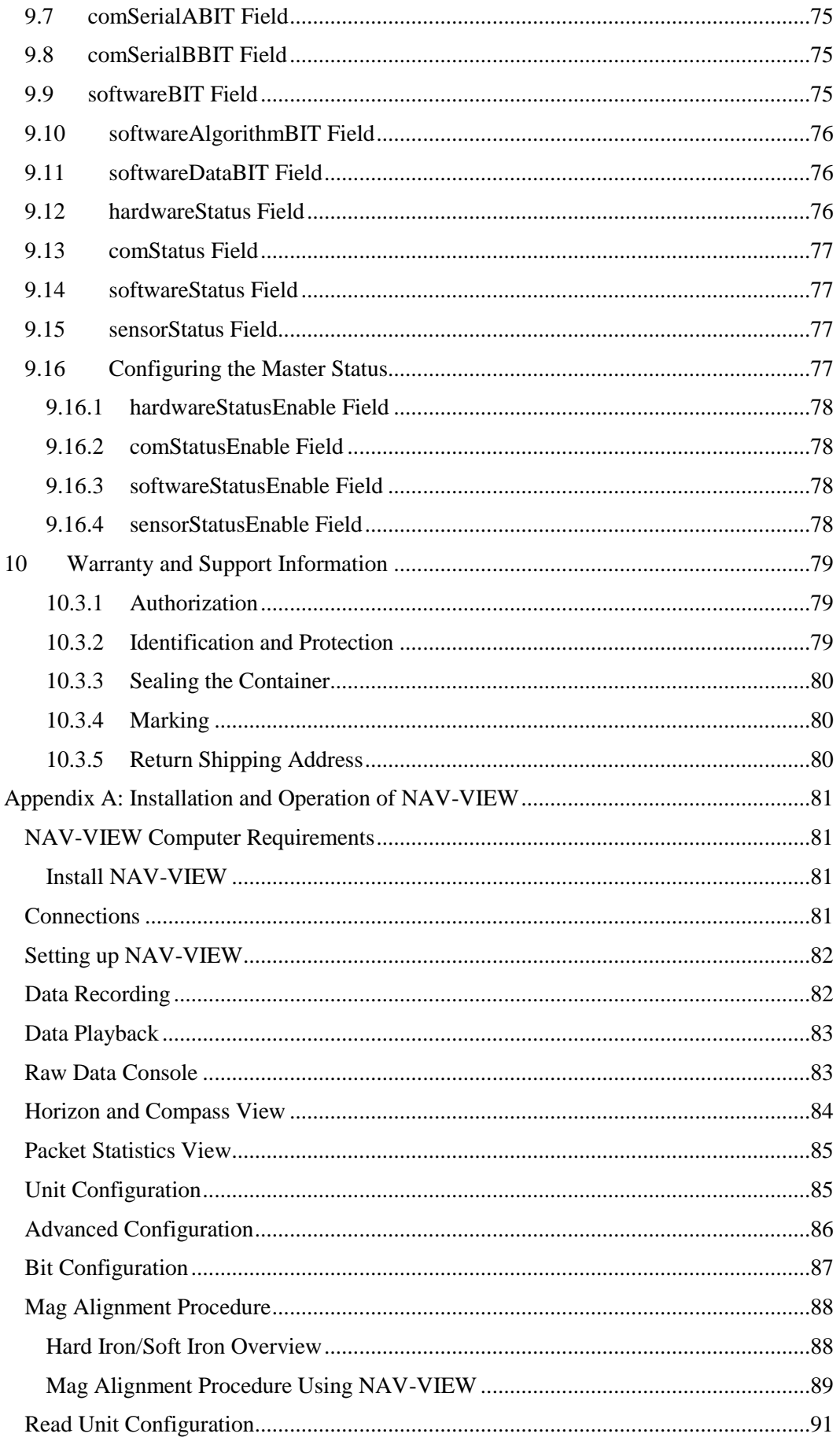

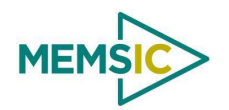

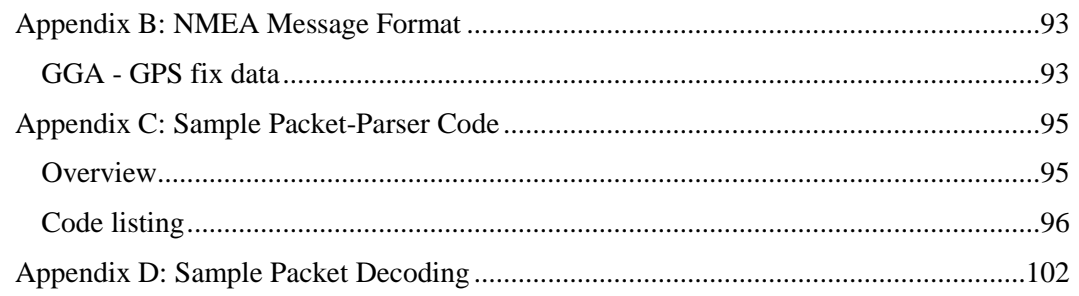

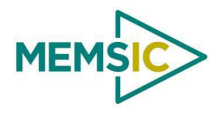

## **About this Manual**

The following annotations have been used to provide additional information.

## **NOTE**

Note provides additional information about the topic.

## **EXAMPLE**

Examples are given throughout the manual to help the reader understand the terminology.

## **IMPORTANT**

This symbol defines items that have significant meaning to the user

## **WARNING**

The user should pay particular attention to this symbol. It means there is a chance that physical harm could happen to either the person or the equipment.

The following paragraph heading formatting is used in this manual:

## **1 Heading 1**

**1.1 Heading 2**

*1.1.1 Heading 3* Normal

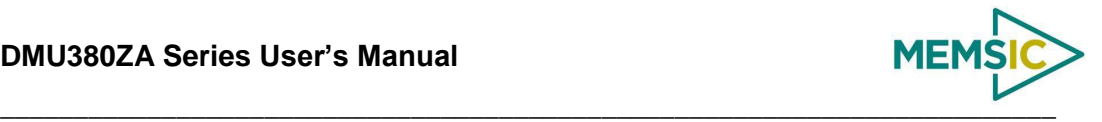

## **1 Introduction**

### <span id="page-10-1"></span><span id="page-10-0"></span>1.1 **Manual Overview**

This manual provides a comprehensive introduction to MEMSIC's DMU380ZA Series Inertial System products (**D**ynamic **M**easurement **U**nit 380ZA). For users wishing to get started quickly, please refer to the two-page quick start guide included with each evaluation kit shipment. [Table 1](#page-10-2) highlights the content in each section and suggests how to use this manual.

<span id="page-10-2"></span>

| <b>Manual Section</b>                      | <b>Who Should Read?</b>                                                                                                    |
|--------------------------------------------|----------------------------------------------------------------------------------------------------|
| Section 1:<br>Manual Overview              | All customers should read sections 1.1 and 1.2.                                                                                                    |
| Section 2:<br>Interface                    | Customers designing the electrical and mechanical interface to the DMU380ZA<br>series products should read Section 2.                                                                                                    |
| Section 3:<br>Theory of Operation          | All customers should read Section 3.<br>As the DMU380ZA Series products are inter-related, use the chart at the<br>beginning of Section 3 to ensure that you get an overview of all of the functions<br>and features of your DMU380ZA Series system. For example, if you have<br>purchased an INS380ZA, you should read not only the section on the INS380ZA,<br>but also familiarize yourself with the theory of operation for the IMU380ZA,<br>VG380ZA, and AHRS380ZA. The INS380ZA builds on the capabilities of the<br>IMU380ZA, VG380ZA and AHRS380ZA.                                                                    |
| Section 4:<br><b>Application Guide</b>     | Customers who want product configuration tips for operating the DMU380ZA<br>Series Inertial Systems in a wide range of applications - fixed wing, rotary wing,<br>unmanned vehicles, land vehicles, marine vessels, and more, should review the<br>part of Section 4 that is relevant to your application. Note: INS and AHRS<br>DMU380ZA Series units are preconfigured for airborne applications with<br>"normal" dynamics. VG380ZA Series units are preconfigured for land<br>applications with "automotive testing" dynamics. All DMU380ZA Series products<br>allow for complete flexibility in configuration by the user. |
| Section 5:<br>SPI Port Interface           | Customers designing the software interface to the DMU380ZA series products<br>SPI Port should review Section 5.                                                                                                    |
| Section 6-9:<br><b>UART Port Interface</b> | Customers designing the software interface to the DMU380ZA series products<br>UART Port should review Sections 6-9.                                                                                                    |

**Table 1 Manual Content**

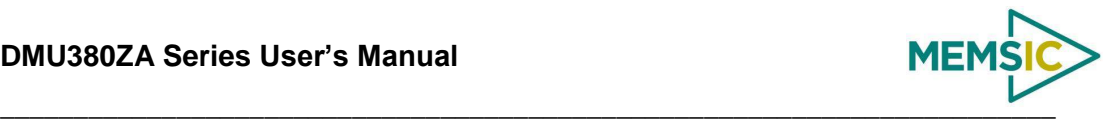

### <span id="page-11-0"></span>1.2 **Overview of the DMU380ZA Series Inertial Systems**

This manual provides a comprehensive introduction to the use of MEMSIC's DMU380ZA Series Inertial System products listed in [Table 2.](#page-11-1) This manual is intended to be used as a detailed technical reference and operating guide. MEMSIC's DMU380ZA Series products combine the latest in high-performance commercial MEMS (Microelectromechanical Systems) sensors and digital signal processing techniques to provide a small, cost-effective alternative to existing IMU systems.

<span id="page-11-1"></span>

| <b>Product</b>            | <b>Features</b>                                                                                                    |
|---------------------------|----------------------------------------------------------------------------------------------------|
| IMU380ZA (-200,-209,-409) | 6-DOF Digital IMU, 9-DOF Digital IMU Standard Range, 9-DOF Digital IMU High Range                                                                                 |
| VG380ZA (-200,-400)       | 6-DOF IMU plus Roll and Pitch Standard Range, High Range                                                                                                    |
| AHRS380ZA (-200, -400)    | 9-DOF IMU (3-Axis Internal Magnetometer) plus Roll, Pitch, and Heading Standard Range,<br>High Range                                                              |
| INS380ZA (-200, -400)     | 9-DOF IMU (3-Axis Internal Magnetometer) with interface for External GPS Receiver plus<br>Position, Velocity, Roll, Pitch, and Heading Standard Range, High Range |

**Table 2 DMU380ZA Series Feature Description**

The DMU380ZA Series is MEMSIC's fourth generation of MEMS-based Inertial Systems, building on over a decade of field experience, and encompassing thousands of deployed units and millions of operational hours in a wide range of land, marine, airborne, and instrumentation applications. It is designed for OEM applications.

At the core of the DMU380ZA Series is a rugged 6-DOF (Degrees of Freedom) MEMS inertial sensor cluster that is common across all members of the DMU380ZA Series. The 6-DOF MEMS inertial sensor cluster includes three axes of MEMS angular rate sensing and three axes of MEMS linear acceleration sensing. These sensors are based on rugged, field proven silicon bulk micromachining technology. Each sensor within the cluster is individually factory calibrated for temperature and non-linearity effects during MEMSIC's manufacturing and test process using automated thermal chambers and rate tables.

Coupled to the 6-DOF MEMS inertial sensor cluster is a high performance microprocessor that utilizes the inertial sensor measurements to accurately compute navigation information including attitude, heading, and linear velocity thru dynamic maneuvers (actual measurements are a function of the DMU380ZA Series product as shown in [Table 2\)](#page-11-1). In addition, the processor makes use of internal magnetic sensor and external GPS data to aid the performance of the inertial algorithms and help correct long term drift and estimate errors from the inertial sensors and computations. The navigation algorithm utilizes a multi-state configurable Extended Kalman Filter (EKF) to correct for drift errors and estimate sensor bias values.

Another unique feature of the DMU380ZA Series is the extensive field configurability of the units. This field configurability allows the DMU380ZA Series of Inertial Systems to satisfy a wide range of applications and performance requirements with a single mass produced hardware platform. The basic configurability includes parameters such as baud rate (UART), clock speed (SPI), packet type, and update rate, and the advanced configurability includes the defining of custom axes and how the sensor feedback is utilized in the Kalman filter during the navigation process.

The DMU380ZA Series is packaged in a light-weight, rugged, unsealed metal enclosure that is designed for cost-sensitive commercial and OEM applications. The DMU380 can be configured to output data over a SPI Port or a low level UART serial port. The port

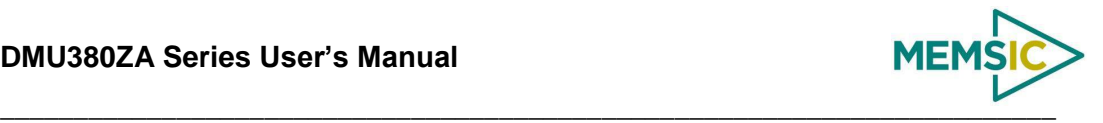

choice is user controlled by grounding the appropriate pin on the connector. The DMU380 low level UART output data port is supported by MEMSIC's NAV-VIEW 3.X, a powerful PC-based operating tool that provides complete field configuration, diagnostics, charting of sensor performance, and data logging with playback.

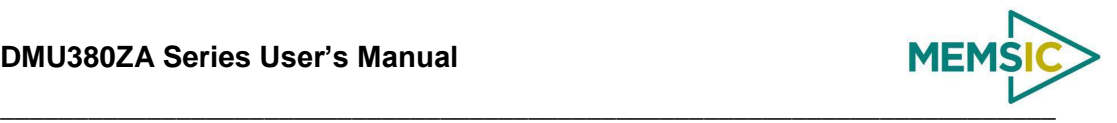

## **Interface**

## <span id="page-13-1"></span><span id="page-13-0"></span>2.1 **Electrical Interface**

## <span id="page-13-2"></span>*2.1.1 Connector and Mating Connector*

The DMU380ZA main connector is a SAMTEC FTM-110-02-F-DV-P defined i[n Figure](#page-13-3)  [1.](#page-13-3) The mating connector that can be used is the SAMTEC CLM-110-02.

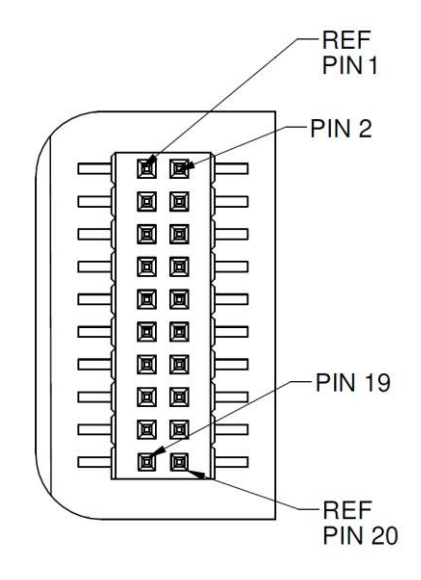

**Figure 1 DMU380ZA Interface Connector**

<span id="page-13-3"></span>The connector pin definitions are defined in [Table 3.](#page-13-4)

<span id="page-13-4"></span>

| Pin            | Signal                                                                |
|----------------|-----------------------------------------------------------------------|
| $\mathbf{1}$   | Reserved – factory use only                                           |
| $\overline{2}$ | Synchronization Input (1KHz Pulse used to synchronize SPI Com) / 1PPS |
| 3              | SPI Clock (SCLK) / UART TX                                            |
| 4              | SPI Data Output (MISO) / UART RX                                      |
| 5              | SPI Data Input (MOSI)                                                 |
| 6              | SPI Chip Select (SS)                                                  |
| 7              | Data Ready (SPI Communication Data Ready) / SPI-UART Port Select      |
| 8              | <b>External Reset (NRST)</b>                                          |
| 9              | Reserved – factory use only                                           |
| 10             | Power VIN (3-5 VDC)                                                   |
| 11             | Power VIN (3-5 VDC)                                                   |
| 12             | Power VIN (3-5 VDC)                                                   |
| 13             | Power GND                                                             |
| 14             | Power GND                                                             |
| 15             | Power GND                                                             |
| 16             | Reserved – factory use only                                           |
| 17             | Reserved – factory use only                                           |
| 18             | Reserved – factory use only                                           |

**Table 3 DMU380ZA Interface Connector Pin Definition**

Doc# 7430-3810 Rev. 02 Page 4

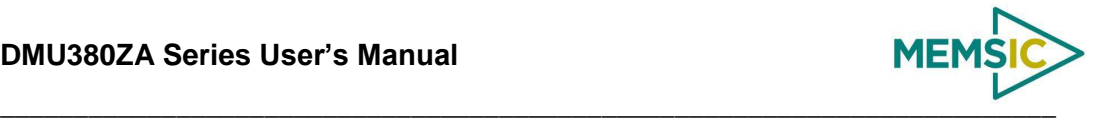

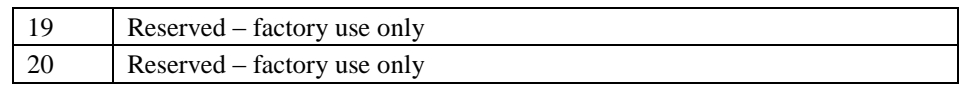

### <span id="page-14-0"></span>*2.1.2 Power Input and Power Input Ground*

Power is applied to the DMU380ZA on pins 10 through 15. Pins 13-15 are ground; Pins 10-12 accepts 3 to 5 VDC unregulated input. Note that these are redundant power ground input pairs.

## **WARNING**

Do not reverse the power leads or damage may occur.

## <span id="page-14-1"></span>*2.1.3 Serial Data Interface*

The user can select the serial interface used with the DMU380ZA by controlling the logic level on connector pin 7 at system startup. If pin 7 is left floating then the DMU380ZA is configured for SPI communications on pins 3-6. Pin 7 is set as an output and used as the DATA READY discrete for SPI communications. Additionally, the user can synchronize the output data on the SPI port by providing a 1 KHz input pulse on Pin 2. For the complete SPI interface definition, please refer to Section [5.](#page-41-0)

If the connector pin 7 is grounded then the DMU380ZA is configured for low-level UART output on pins 3 and 4. This is a standard UART asynchronous output data port. For the complete UART interface definition, please refer to Sections [6](#page-55-0)[-8.](#page-72-0) Note that the two output port interface methods are controlled independently from each other. The UART port output controls apply only to data being output over the UART port, and the SPI output controls apply only to data being output over the SPI port.

## <span id="page-14-2"></span>*2.1.4 External GPS Aiding (VG380ZA, AHRS380ZA and INS380ZA)*

The VG380ZA/AHRS380ZA/INS380ZA allows the use of an external GPS receiver to be connected the secondary UART port. The user is required to configure the GPS receiver to output the GPS messages that the DMU380ZA Series expects. [Table 4](#page-14-3) shows the supported GPS protocols and guidelines for configuration. Note that the details of the GPS messages can be found in the respective GPS protocol documents. The user must configure the VG/AHRS/INS380ZA to accept external GPS information using NAV-VIEW as described in Appendix A. If the VG/AHRS/INS380ZA is parsing valid external GPS data and the GPS receiver has 3D lock, then the comStatus  $\rightarrow$ noExternalGPS flag will be zero, otherwise it will be one. See Sectio[n 9](#page-80-0) for a complete description of system status indications.

Since NMEA protocol does not provide vertical velocity, the vertical velocity that the DMU380ZA Series estimates (based upon GPS altitude changes) may not be sufficient for airborne applications (see [Table 4\)](#page-14-3). Therefore, the NMEA protocol is not recommended for airborne applications.

<span id="page-14-3"></span>

| <b>Protocols</b>                       | <b>Required Messages</b>           | <b>Required Message Rate</b> | <b>Baud rate</b>             |
|----------------------------------------|------------------------------------|------------------------------|------------------------------|
| Ublox binary                           | NAV-LLH, NAV-VELNED,<br>NAV-STATUS | 4 H <sub>7</sub>             | 9600. 19200. 38400.<br>57600 |
| NovAtel OEM4 and<br><b>OEMV Binary</b> | BestPosB, BestVelB                 | 4Hz                          | 9600, 19200, 38400,<br>57600 |
| NovAtel OEM4<br><b>ASCII</b>           | PosVelNavDopA                      | 4Hz                          | 19200, 38400, 57600**        |

**Table 4 External GPS Receiver for VG/AHRS/INS380ZA**

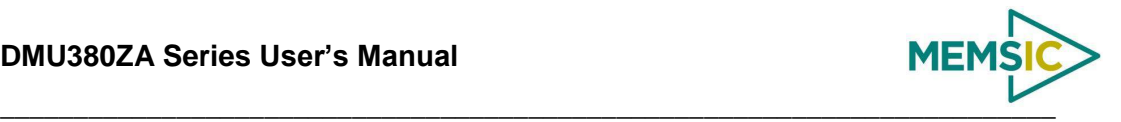

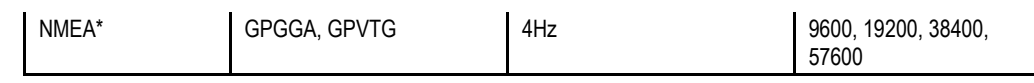

\*Not recommended for airborne applications.

\*\*57600 is the preferred baud rate for optimum performance

The secondary UART port should be configured to 8 data bits, 1 start bit, 1 stop bit, no parity bit, and no flow control.

### **2.1.4.1 1 PPS Input Interface**

When using external GPS aiding for a VG/AHRS/INS380ZA system, Pin 2 should be used for the 1PPS input signal to force synchronization of sensor data collection to a 1Hz rising-edge signal. The signal must maintain 0.0-0.2 V zero logic and 3.0-5.0 volts high logic and stay within 100ms of the internal system 1 second timing. Sending this signal to the system will align the sensor data collection and algorithm processing to its rising edge and 10ms boundaries thereafter. When the system is synchronized to 1PPS, the hardwareStatus $\rightarrow$ unlocked1PPS flag will be zero; otherwise, it will be one.

#### **2.1.4.2 SPI Com Synchronization Input**

If the user does not have 1PPS available from an external GPS receiver, then Pin 2 can be used as a sync pulse to force synchronization of sensor data collection to a 1 KHz risingedge signal for output over the SPI port.

#### **2.1.4.3 External GPS Receiver Antenna Connection**

The external GPS receiver needs to receive signals from as many satellites as possible. A GPS receiver doesn't work properly in narrow streets and underground parking lots or if objects or human beings cover the antenna. Poor visibility may result in position drift or a prolonged Time-To-First-Fix (TTFF). A good sky visibility is therefore a prerequisite. Even the best receiver can't make up for signal loss due to a poor antenna, in-band jamming or a poor RF cable. Placing the antenna on a 4 inch or larger ground plane is highly recommended.

## **IMPORTANT**

Place the antenna with optimal sky visibility and use a ground plane. Route the GPS Antenna RF cable away from sources of radiated energy (i.e. switching power supplies).

## <span id="page-15-0"></span>*2.1.5 Reserved – Factory Use Only*

During normal operation of the DMU380ZA, no connection is made to the Reserved – factory use only pins. These pins have internal pull-up mechanisms and must have no connections for the DMU380ZA to operate properly.

#### <span id="page-15-1"></span>2.2 **Mechanical Interface**

The DMU380ZA mechanical interface is defined by the outline drawing in [Figure 2.](#page-16-1)

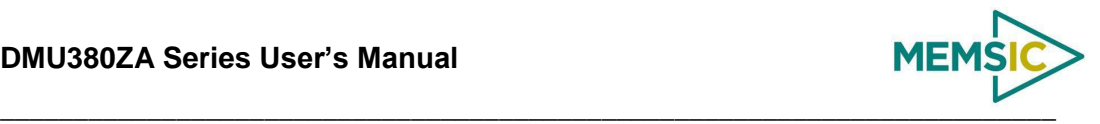

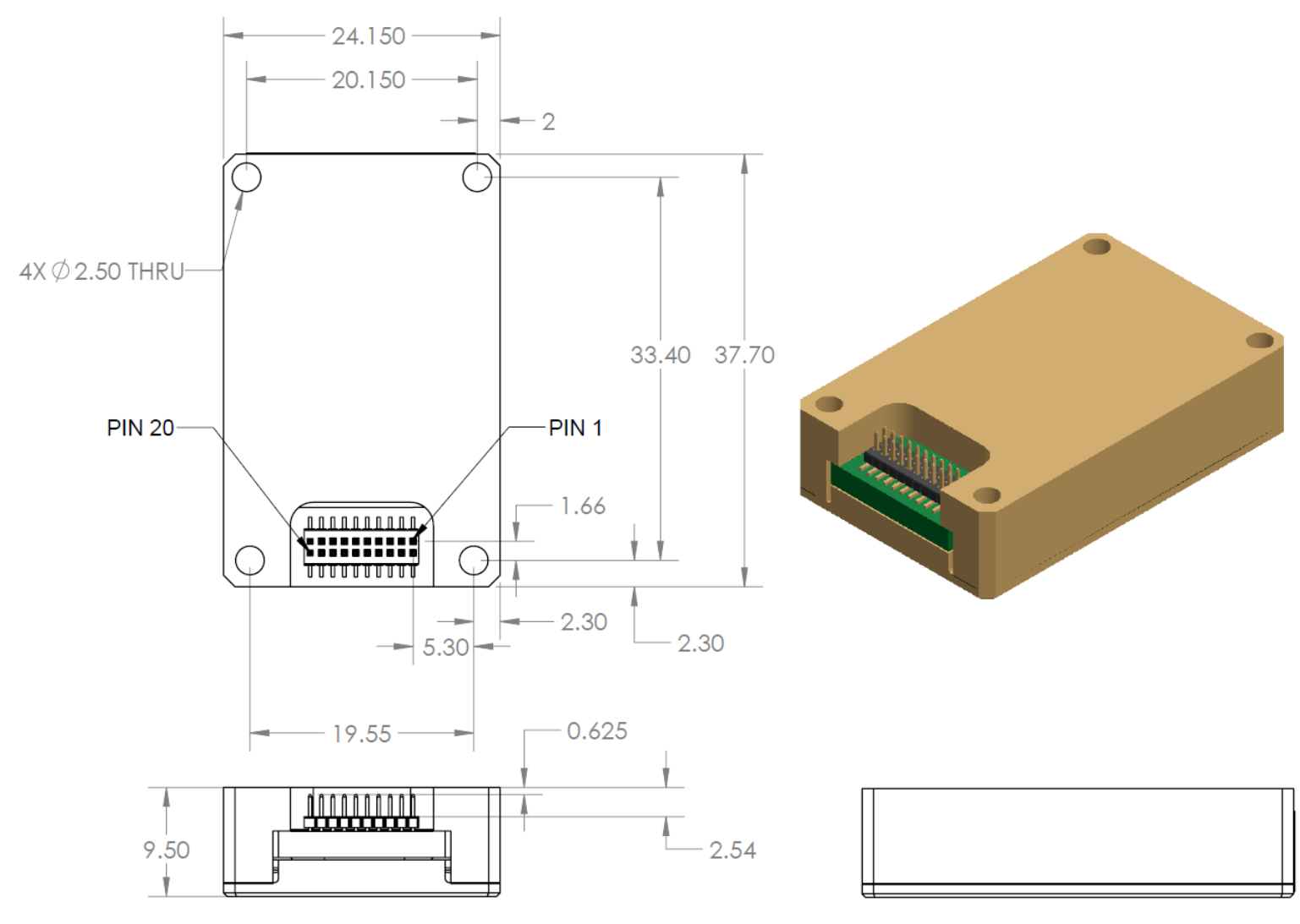

#### **Figure 2 DMU380ZA Outline Drawing**

### <span id="page-16-1"></span>NOTES UNLESS OTHERWISE STATED:

- 1) MATING CONNECTOR SAMTEC CLM-110-02
- 2) DIMENSION TO CENTROID OF PIN ONE

## **3 Theory of Operation**

<span id="page-16-0"></span>This section of the manual covers detailed theory of operation for each member of the DMU380ZA Series starting with the basic IMU380ZA and then reviewing each major variant (VG, AHRS and INS) with their associated additional features, outputs, and performance. [Table 5](#page-16-2) shows the basic features of each member of the DMU380ZA Series with cross references to important sections for review.

#### **Table 5 DMU380ZA Series Overview**

<span id="page-16-2"></span>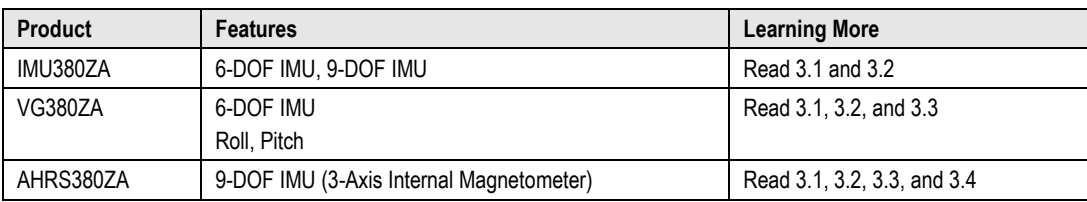

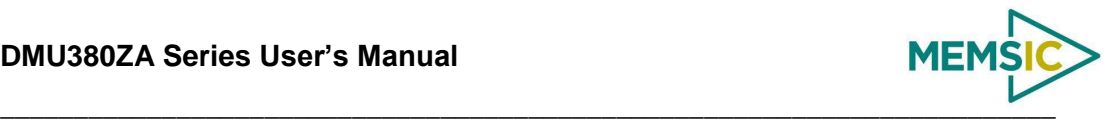

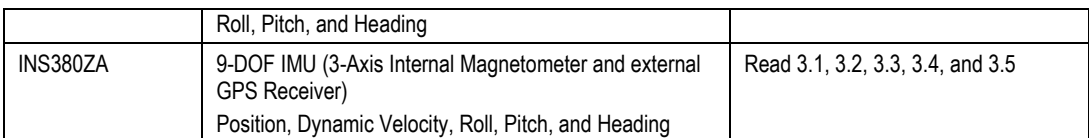

[Figure 3](#page-18-0) shows the DMU380ZA Series hardware block diagram. At the core of the DMU380ZA Series is a rugged 6-DOF (Degrees of Freedom) MEMS inertial sensor cluster that is common across all members of the DMU380ZA Series. The 6-DOF MEMS inertial sensor cluster includes three axes of MEMS angular rate sensing and three axes of MEMS linear acceleration sensing. These sensors are based on rugged, field proven silicon bulk micromachining technology. Each sensor within the cluster is individually factory calibrated using MEMSIC's automated manufacturing process. Sensor errors are compensated for temperature bias, scale factor, non-linearity and misalignment effects using a proprietary algorithm from data collected during manufacturing. Accelerometer and rate gyro sensor bias shifts over temperature (-40  $^{\circ}$ C to +71  $^{\circ}$ C) are compensated and verified using calibrated thermal chambers and rate tables.

The 6-DOF inertial sensor cluster data is fed into a high speed signal processing chain, which provides the sensor compensation and digital filtering. The processor also calculates attitude and navigation data for the appropriate models (VG, AHRS and INS). Measurement data packets are available at fixed continuous output rates or on a polled basis from the SPI port or the UART port. The SPI port outputs data via registers, and the user can perform polled reads of each register, or a block burst read of a set of predefined registers. Output data over the SPI port can be synchronized to an external 1 KHz pulse. Alternatively, users can input a 1 PPS signal from an external GPS receiver when providing external GPS data over the secondary UART2 port. The complete SPI interface is defined in Section 4. The UART port outputs data packets are asynchronous and defined in Sections 5-7. As shown in the block diagram [\(Figure 3\)](#page-18-0), the INS380ZA and AHRS380ZA include an internal 3-axis magnetometer.

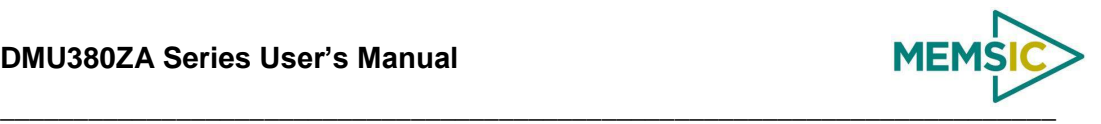

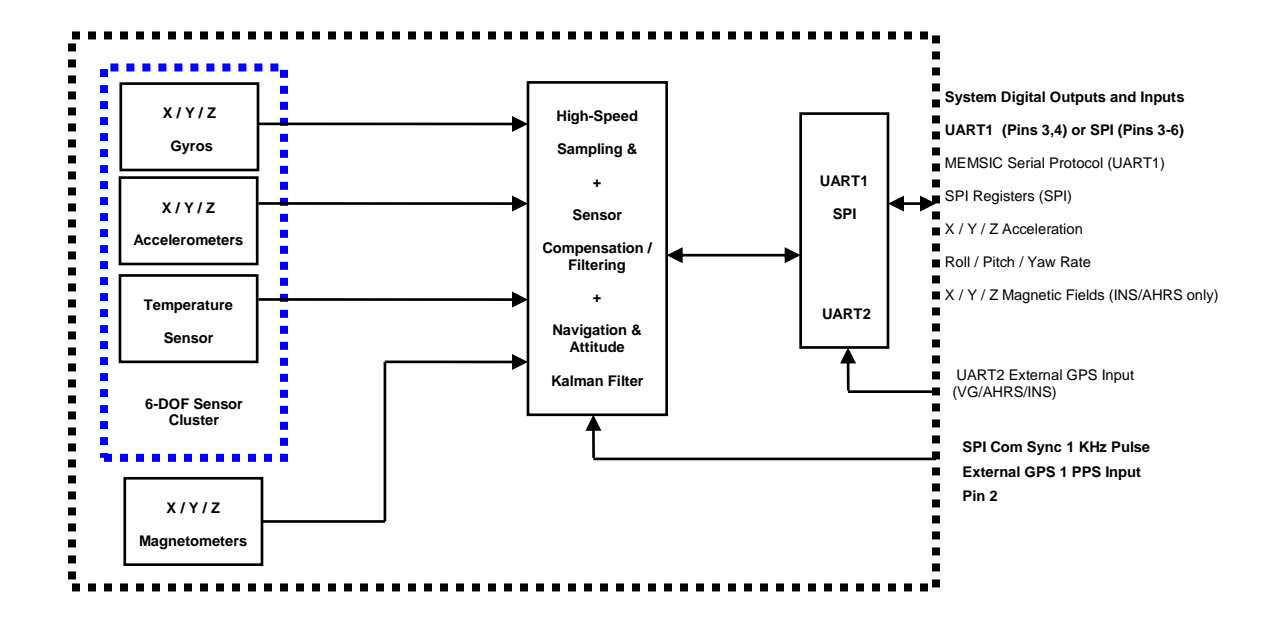

**Figure 3 DMU380ZA Series Hardware Block Diagram**

<span id="page-18-0"></span>[Figure 4](#page-19-0) shows the software block diagram. The 6-DOF inertial sen sor cluster data is fed into a high speed 200Hz signal processing chain. These 6-DOF signals pass through one or more of the processing blocks and these signals are converted into output measurement data as shown. Measurement data packets are available at fixed continuous output rates or on a polled basis. The type of measurement data packets available depends on the unit type according to the software block diagram and [Table 5.](#page-16-2) Aiding sensor data is used by an Extended Kalman Filter (EKF) for drift correction in the INS, AHRS and VG Series products. Built-In-Test and Status data is available in the measurement packet or via the special Status Packet T0.

As shown in the software block diagram, the DMU380ZA Series has a unit setting and profile block which configures the algorithm to user and application specific needs. This feature is one of the more powerful features in the DMU380ZA Series architecture as it allows the DMU380ZA Series to work in a wide range of commercial applications by settings different modes of operation for the DMU380ZA Series.

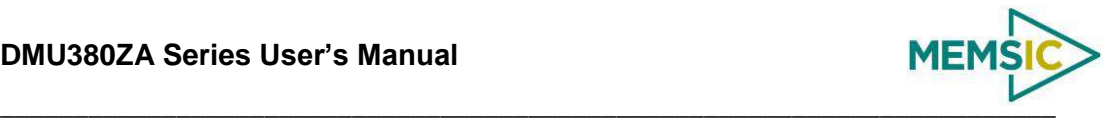

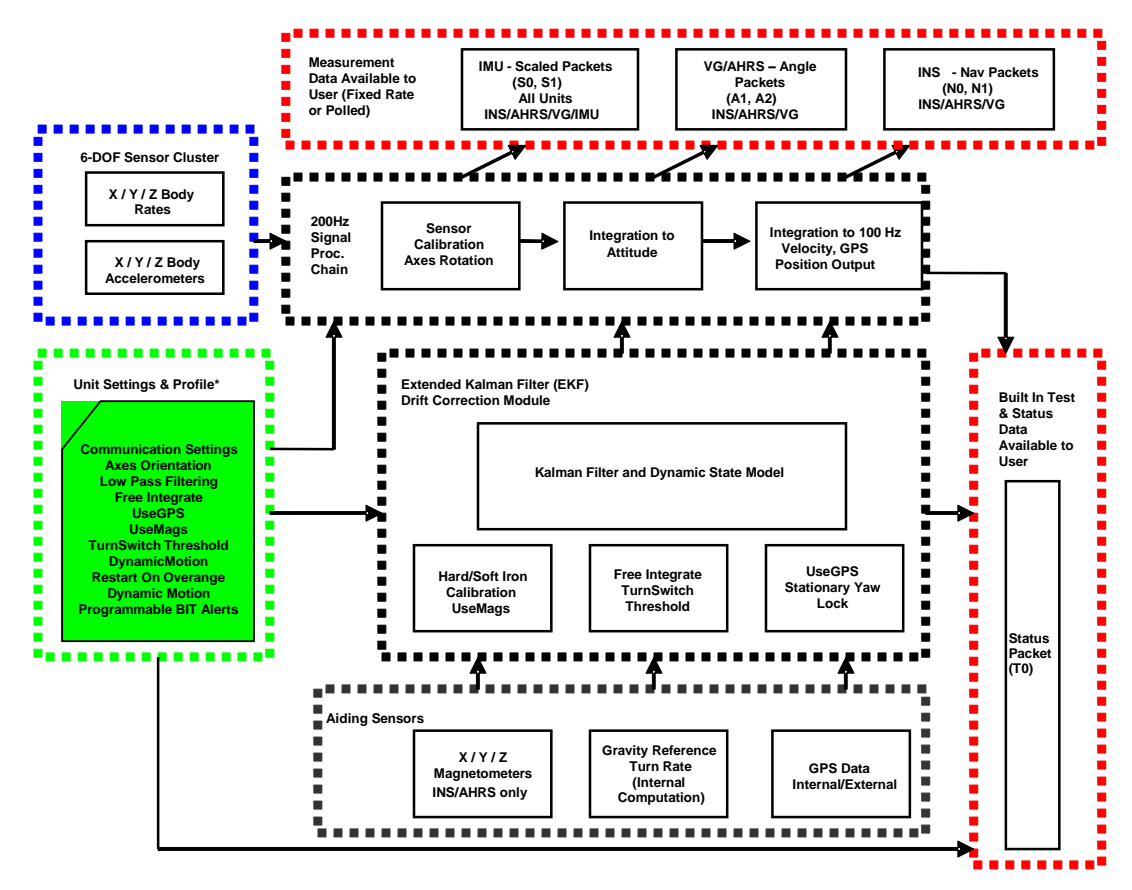

**Figure 4 DMU380ZA Series Software Block Diagram**

<span id="page-19-0"></span>Simplified functional block diagrams for INS, AHRS and VG series products derived from [Figure 4](#page-19-0) are shown in [Figure 5](#page-20-1) to highlight key features of each product. The DMU380ZA Series products are mainly differentiated by types of aiding sensors used in the EKF for the drift correction of the 6-DOF inertial sensor cluster.

For the AHRS product, a 3-axis magnetometer is used for correcting the drift on yaw/heading angle. For the INS product, a 3-axis magnetometer and a GPS receiver are used for correcting the drift on yaw/heading angle, increasing the accuracy of the attitude estimation by incorporating these sensor signals into the EKF, and providing a navigation solution. The common aiding sensor for the drift correction for the attitude (i.e., roll and pitch only) is a 3-axis accelerometer. This is the default configuration for the VG product.

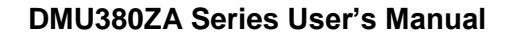

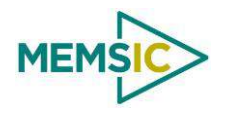

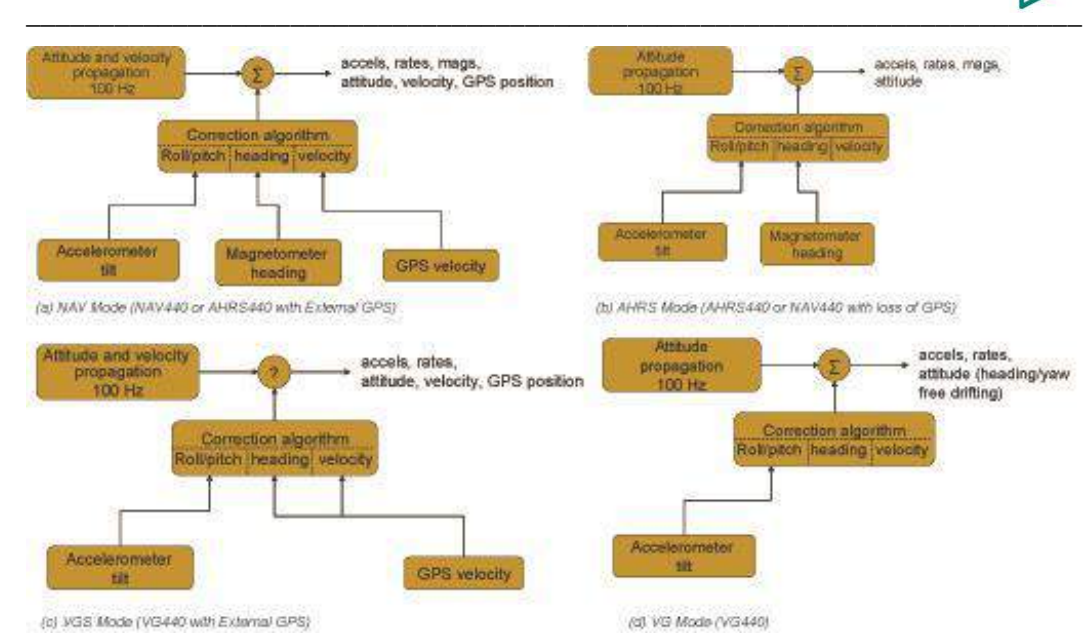

<span id="page-20-1"></span>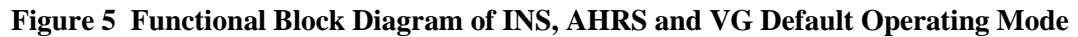

## <span id="page-20-0"></span>3.1 **DMU380ZA Series Default Coordinate System**

The DMU380ZA Series Inertial System default coordinate systems are shown i[n Figure 6](#page-20-2) and [Figure 7.](#page-20-3) As with many elements of the DMU380ZA Series, the coordinate system is configurable with either NAV-VIEW or by sending the appropriate serial commands over the UART port. These configurable elements are known as *Advanced Settings*. This section of the manual describes the default coordinate system settings of the DMU380ZA Series when it leaves the factory.

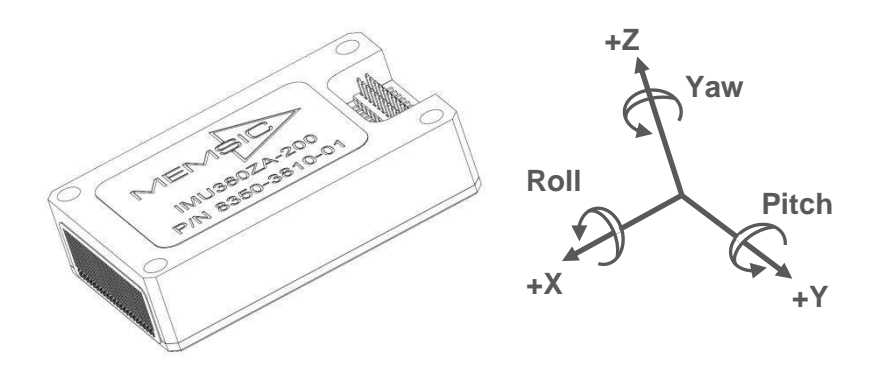

<span id="page-20-2"></span>**Figure 6 IMU380ZA-200 Default Coordinate Frame**

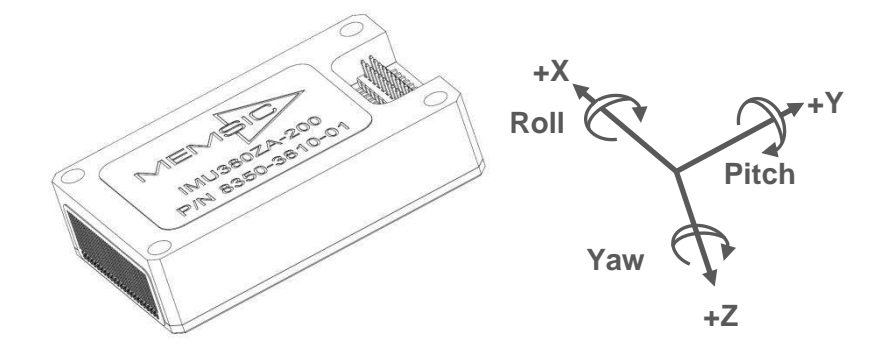

<span id="page-20-3"></span>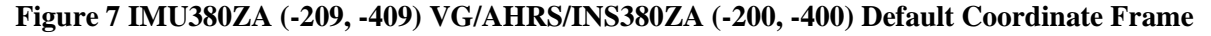

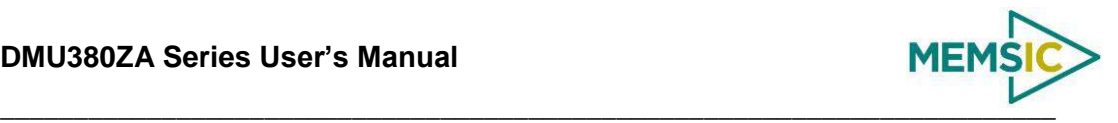

The axes form an orthogonal SAE right-handed coordinate system. Acceleration is positive when it is oriented towards the positive side of the coordinate axis. For example, with a DMU380ZA Series product sitting on a level table, it will measure zero g along the x- and y-axes and -1 g along the z-axis. Normal Force acceleration is directed upward, and thus will be defined as negative for the DMU380ZA Series z-axis.

The angular rate sensors are aligned with these same axes. The rate sensors measure angular rotation rate around a given axis. The rate measurements are labeled by the appropriate axis. The direction of a positive rotation is defined by the right-hand rule. With the thumb of your right hand pointing along the axis in a positive direction, your fingers curl around in the positive rotation direction. For example, if the DMU380ZA Series product is sitting on a level surface and you rotate it clockwise on that surface, this will be a positive rotation around the z-axis. The x- and y-axis rate sensors would measure zero angular rates, and the z-axis sensor would measure a positive angular rate.

The magnetic sensors are aligned with the same axes definitions and sign as the linear accelerometers. For example, when oriented towards magnetic North, you will read approximately  $+0.25$  Gauss along X, 0.0 Gauss along Y, and  $+0.35$  Gauss along Z direction (North America). Magnetic values at other geographic locations can be found at [http://www.ngdc.noaa.gov/seg/WMM/DoDWMM.shtml.](http://www.ngdc.noaa.gov/seg/WMM/DoDWMM.shtml)

Pitch is defined positive for a positive rotation around the y-axis (pitch up). Roll is defined as positive for a positive rotation around the x-axis (roll right). Yaw is defined as positive for a positive rotation around the z-axis (turn right).

The angles are defined as standard Euler angles using a 3-2-1 system. To rotate from the body frame to an earth-level frame, roll first, then pitch, and then yaw.

The position output from GPS is represented in Latitude, Longitude, and Altitude (LLA) convention on the WGS84 Ellipsoid. This is the most commonly used spherical coordinate system. The GPS velocity is defined in North, East and Down reference frame. The users can convert this into Cartesian coordinate system, called Earth-Centered, Earth-Fixed (ECEF). ECEF uses three-dimensional XYZ coordinates (in meters) to describe the location of a GPS user or satellite. Several online resources are available to help users with this transformation. For example, refer to the application note on MEMSIC website**, [http://www.memsic.com/support/documentation/inertial](http://www.memsic.com/support/documentation/inertial-systems/category/3-application-notes.html)[systems/category/3-application-notes.html](http://www.memsic.com/support/documentation/inertial-systems/category/3-application-notes.html)**

#### <span id="page-21-0"></span>*3.1.1 Advanced Settings*

The DMU380ZA Series Inertial Systems have a number of advanced settings that can be changed. The specific settings available vary from unit to unit, and a detailed description of each unit (IMU, VG, AHRS, and INS) is found in the subsequent sections of this manual. All units support baud rate, power-up output packet type, output rate, sensor low pass filtering, and custom axes configuration. The units can be configured using NAV-VIEW, as described in Appendix A, and also directly with serial commands as described in Sections [6](#page-55-0)[-9.](#page-80-0)

## <span id="page-21-1"></span>3.2 **IMU380ZA Theory of Operation**

The product name, IMU380ZA, stands for Inertial Measurement Unit 380, and the name is indicative of the inertial measurement unit functionality that the IMU380ZA provides by providing inertial rate and acceleration data in 6-DOF (six degrees of freedom). The IMU380ZA signal processing chain consists of the 6-DOF sensor cluster, programmable low-pass filters, and the signal processor for sensor error compensation. The IMU380ZA, as with other DMU380ZA Series variants, has a UART input/output port and a SPI input/output port.

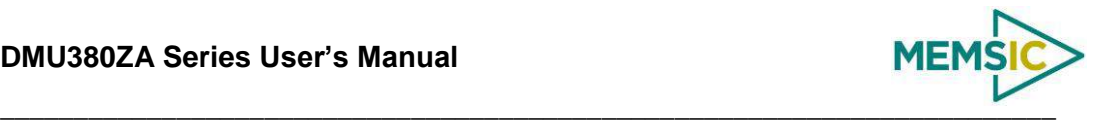

After passing thru a digitally controlled programmable low-pass filter, the rate and acceleration sensor signals are obtained at 200Hz. The sensor data is filtered by the processor using FIR filters. The factory calibration data, stored in EEPROM, is used by the processor to remove temperature bias, misalignment, scale factor errors, and nonlinearities from the sensor data. Additionally any advanced user settings such as axes rotation are applied to the IMU data. The 200Hz IMU data is continuously being maintained inside the IMU380ZA, and is available at 200Hz on the SPI output port registers. Digital IMU data is output over the UART port at a selectable fixed rate (100, 50, 25, 20, 10, 5 or 2 Hz) or on as requested basis using the GP, 'Get Packet' command. The digital IMU data is available in one of several measurement packet formats including Scaled Sensor Data ('S1' Packet). In the Scaled Sensor Data ('S1' Packet) data is output in scaled engineering units. See Section [7](#page-60-0) of the manual for full packet descriptions.

## **IMPORTANT**

The Delta-Theta, Delta-V packet is only recommended for use in continuous output mode at 5Hz or greater. Polled requests for this packet will produce values accumulated since the last poll request, and thus, are subject to overflow (data type wrap around).

## <span id="page-22-0"></span>*3.2.1 IMU380ZA Advanced Settings*

The IMU380ZA advanced settings are described in [Table 6.](#page-22-1) All of the advanced settings are accessible thru NAV-VIEW under the Configuration Menu, Unit Configuration settings. For a full definition of the SPI port please see section [5.](#page-41-0)

<span id="page-22-1"></span>

| <b>Setting</b>                        | <b>Default</b>                | <b>Comments</b>                                                                                                    |
|---------------------------------------|-------------------------------|----------------------------------------------------------------------------------------------------|
| <b>Baud Rate</b>                      | 38,400 baud                   | 9600, 19200, 57600 also available                                                                                                    |
| <b>Packet Type</b>                    | S <sub>0</sub>                | S1 also available                                                                                                    |
| <b>Packet Rate</b>                    | 100Hz                         | This setting sets the rate at which selected Packet Type, packets are output. If<br>polled mode is desired, then select Quiet. If Quiet is selected, the IMU380ZA<br>will only send measurement packets in response to GP commands.                                                                     |
| <b>Orientation</b>                    | See Figure 6<br>and Figure 7. | To configure the axis orientation, select the desired measurement for each<br>axis: NAV-VIEW will show the corresponding image of the IMU380ZA, so it<br>easy to visualize the mode of operation. Refer to Section 8.4 Orientation Field<br>settings for the twenty four possible orientation settings. |
| Filter Settings (5,<br>10, 20, 50 Hz) | $20$ Hz                       | The low pass filters are set to a default of 20 Hz for the accelerometers, and 20<br>Hz for the angular rate sensors. There is one filter setting for all three angular<br>rate sensors. There is one filter setting for all three accelerometers.                                                      |
| BIT                                   |                               | See 9.1                                                                                                    |

**Table 6 IMU380ZA Advanced Settings**

## **NOTE on Filter Settings**

Why change the filter settings? Generally there is no reason to change the low-pass filter settings on the IMU380ZA or other DMU380ZA Series Inertial Systems. However, when a DMU380ZA Series product is installed in an environment with a lot of vibration, it can be helpful to reduce the vibration-based signal energy and noise prior to further processing on the signal. Installing the IMU380ZA in the target environment and reviewing the data with NAV-VIEW can be helpful to determine if changing the filter settings would be helpful. Although the filter settings can be helpful in reducing vibration based noise in the signal, low filter settings (e.g., 5Hz) also reduce the bandwidth of the signal, i.e. can wash out the signals containing the dynamics of a target. Treat the filter settings with caution.

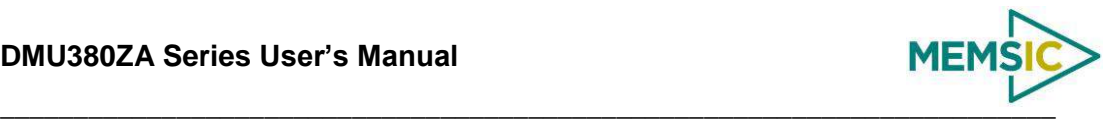

## <span id="page-23-0"></span>*3.2.2 IMU380ZA Built-In Test*

The IMU380ZA Built-In Test capability allows users of the IMU380ZA to monitor health, diagnostic, and system status information of the unit in real-time. The Built-In Test information consists of a BIT word (2 bytes) transmitted in every measurement packet. In addition, there is a diagnostic packet 'T0' that can be requested via the Get Packet 'GP' command which contains a complete set of status for each hardware and software subsystem in the IMU380ZA. See Sections [6](#page-55-0)[-8](#page-72-0) for details on the 'T0' packet.

The BIT word, which is contained within each measurement packet, is detailed below. The LSB (Least Significant Bit) is the Error byte, and the MSB (Most Significant Bit) is a Status byte with programmable alerts. Internal health and status are monitored and communicated in both hardware and software. The ultimate indication of a fatal problem is the masterFail flag.

The masterStatus flag is a configurable indication that can be modified by the user. This flag is asserted as a result of any asserted alert signals which have been enabled. See Advanced BIT (Section [9\)](#page-80-0) for details regarding the configuration of the masterStatus flags. [Table 7](#page-23-2) shows the BIT definition and default settings for BIT programmable alerts in the IMU380ZA.

<span id="page-23-2"></span>

| <b>BITstatus Field</b> | <b>Bits</b>    | <b>Meaning</b>                               | Category      |
|------------------------|----------------|----------------------------------------------|---------------|
| masterFail             | 0              | $0 =$ normal, $1 =$ fatal error has occurred | BIT           |
| <b>HardwareError</b>   | 1              | $0 =$ normal, $1 =$ internal hardware error  | BIT           |
| comError               | $\overline{2}$ | $0 =$ normal, $1 =$ communication error      | <b>BIT</b>    |
| softwareError          | 3              | $0 =$ normal, $1 =$ internal software error  | <b>BIT</b>    |
| Reserved               | 4:7            | N/A                                          |               |
| masterStatus           | 8              | $0 =$ nominal, 1 = Alert, Sensor Over Range  | <b>Status</b> |
| hardwareStatus         | 9              | Disabled                                     | Status        |
| comStatus              | 10             | Disabled                                     | Status        |
| softwareStatus         | 11             | Disabled                                     | Status        |
| sensorStatus           | 12             | $0 =$ nominal, $1 =$ Sensor Over Range       | Status        |
| Reserved               | 13:15          | N/A                                          |               |

**Table 7 IMU380ZA Default BIT Status Definition**

The IMU380ZA also allows a user to configure the Status byte within the BIT message. To configure the word, select the BIT Configuration tab from the Unit Configuration menu. The dialog box allows selection of which status types to enable (hardware, software, sensor, and comm). In the case of the IMU380ZA which has fewer features and options than other DMU380ZA Series products, the only meaningful parameter is sensor over-range. It is recommended that users leave the default configuration, which is sensorStatus enabled and flag on sensor over-range. The over-range only applies to the rotational rate sensors. Because instantaneous acceleration levels due to vibration can exceed the accelerometer sensor range in many applications, none of the DMU380ZA Series products trigger over-range on accelerometer readings.

## <span id="page-23-1"></span>3.3 **VG380ZA Theory of Operation**

The VG380ZA supports all of the features and operating modes of the IMU380ZA, and it includes additional internal software, running on the processor, for the computation of dynamic roll and pitch. The product name, VG380ZA, stands for Vertical Gyro 380, and

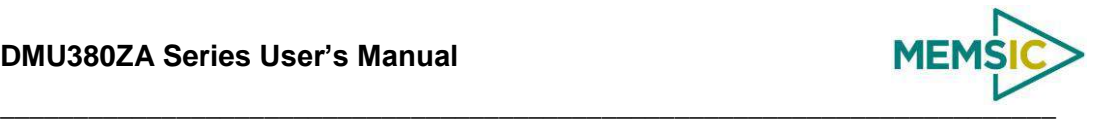

it is indicative of the vertical gyro functionality that the VG380ZA replicates by providing dynamic roll and pitch measurements, in addition to the IMU data. The dynamic roll and pitch measurements are stabilized by the using the accelerometers as a long-term gravity reference. Unlike the VG400 and earlier MEMSIC VG Series products, the VG380ZA can also output a free integrating yaw angle measurement that is not stabilized by a magnetometer or compass heading (see AHRS380ZA or INS380ZA for stabilized heading). At a fixed 200Hz rate, the VG380ZA continuously maintains both the digital IMU data as well as the dynamic roll and pitch data. As shown in the software block diagram [Figure 4,](#page-19-0) after the Sensor Calibration block, the IMU data is passed into an Integration to Orientation block (Please refer to the [Figure 5](#page-20-1) if external GPS aiding will be used). The Integration to Orientation block integrates body frame sensed angular rate to orientation at a fixed 200 times per second within all of the DMU380ZA Series products. For improved accuracy and to avoid singularities when dealing with the cosine rotation matrix, a quaternion formulation is used in the algorithm to provide attitude propagation.

As also shown in the software block diagram, the Integration to Orientation block receives drift corrections from the Extended Kalman Filter or Drift Correction Module. In general, rate sensors and accelerometers suffer from bias drift, misalignment errors, acceleration errors (g-sensitivity), nonlinearity (square terms), and scale factor errors. The largest error in the orientation propagation is associated with the rate sensor bias terms. The Extended Kalman Filter (EKF) module provides an on-the-fly calibration for drift errors, including the rate sensor bias, by providing corrections to the Integration to Orientation block and a characterization of the gyro bias state. In the VG380ZA, the internally computed gravity reference vector provides a reference measurement for the EKF when the VG380ZA is in quasi-static motion to correct roll and pitch angle drift and to estimate the X and Y gyro rate bias. Because the gravity vector has no horizontal component, the EKF has no ability to estimate either the yaw angle error or the Z gyro rate bias. The VG380ZA adaptively tunes the EKF feedback in order to best balance the bias estimation and attitude correction with distortion free performance during dynamics when the object is accelerating either linearly (speed changes) or centripetally (false gravity forces from turns). Because centripetal and other dynamic accelerations are often associated with yaw rate, the VG380ZA maintains a low-passed filtered yaw rate signal and compares it to the turnSwitch threshold field (user adjustable). When the user platform to which the VG380ZA is attached exceeds the turnSwitch threshold yaw rate, the VG380ZA lowers the feedback gains from the accelerometers to allow the attitude estimate to coast through the dynamic situation with primary reliance on angular rate sensors. This situation is indicated by the softwareStatus $\rightarrow$ turnSwitch status flag. Using the turn switch maintains better attitude accuracy during short-term dynamic situations, but care must be taken to ensure that the duty cycle of the turn switch generally stays below 10% during the vehicle mission. A high turn switch duty cycle does not allow the system to apply enough rate sensor bias correction and could allow the attitude estimate to become unstable.

The VG380ZA algorithm has two major phases of operation. The first phase of operation is the initialization phase. During the initialization phase, the VG380ZA is expected to be stationary or quasi-static so the EKF weights the accelerometer gravity reference heavily in order to rapidly estimate the roll and pitch angles, and X, Y rate sensor bias. The initialization phase lasts approximately 60 seconds, and the initialization phase can be monitored in the softwareStatus BIT transmitted by default in each measurement packet. After the initialization phase, the VG380ZA operates with lower levels of feedback (also referred to as EKF gain) from the accelerometers to continuously estimate and correct for roll and pitch errors, as well as to estimate X and Y rate sensor bias.

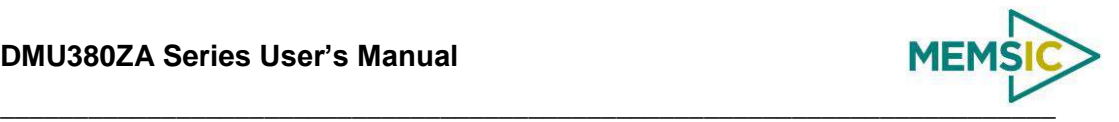

If a user wants to reset the algorithm or re-enter the initialization phase, sending the algorithm reset command, 'AR', will force the algorithm into the reset phase.

The VG380ZA outputs digital measurement data over the UART port at a selectable fixed rate (100, 50, 25, 20, 10, 5 or 2 Hz) or on as requested basis using the GP, 'Get Packet' command. In addition to the scaled sensor packets described in the IMU380ZA section, the VG380ZA has additional measurement output packets including the default 'A2' Angle Packet which outputs the roll angle, pitch angle, and digital IMU data. 'N0' and 'N1' packets are also available for use with an external GPS receiver. See Section 6 and 7 of the manual for full packet descriptions. All data is also available on the SPI output port registers. Please refer to section 5 for a complete description of the SPI port functionality.

### <span id="page-25-0"></span>*3.3.1 VG380ZA Advanced Settings*

In addition to the configurable baud rate, packet rate, axis orientation, and sensor lowpass filter settings, the VG380ZA provides additional advanced settings which are selectable for tailoring the VG380ZA to a specific application requirements. These VG380ZA advanced settings are shown in [Table 8](#page-25-1) below:

<span id="page-25-1"></span>

| <b>Setting</b>                                  | <b>Default</b>                      | <b>Comments</b>                                                                                                    |  |
|-------------------------------------------------|-------------------------------------|----------------------------------------------------------------------------------------------------|--|
| <b>Baud Rate</b>                                | 38,400<br>baud                      | 9600, 19200, 57600 also available                                                                                                    |  |
| <b>Packet Type</b>                              | A2                                  | S1, N0, N1 also available                                                                                                    |  |
| <b>Packet Rate</b>                              | 25Hz                                | This setting sets the rate at which selected Packet Type, packets are output. If polled<br>mode is desired, then select Quiet. If Quiet is selected, the VG380ZA will only send<br>measurement packets in response to GP commands.                                                                                                    |  |
| <b>Orientation</b>                              | See<br>Figure 6<br>and<br>Figure 7. | To configure the axis orientation, select the desired measurement for each axes: NAV-<br>VIEW will show the corresponding image of the VG380ZA, so it easy to visualize the<br>mode of operation. See Section 8.4 Orientation Field settings for the twenty four possible<br>orientation settings. The default setting points the connector AFT.                                                                                                    |  |
| <b>Filter</b><br>Settings (5,<br>10, 20, 50 Hz) | 20 Hz                               | The low pass filters are set to a default of 5Hz for the accelerometers, and 20 Hz for the<br>angular rate sensors. There is one filter setting for all three angular rate sensors. There<br>are two settings for the accelerometers, one for the X and Y axes, and a separate setting<br>for the Z axis. The reason for a separate setting in the Z-axis is that in many installations,<br>the Z-axis vibration level is much higher than in the X and Y axes, and it can prove helpful<br>to filter the Z-axis at a lower cutoff than the X and Y axes.                                                                                                    |  |
| Freely<br>Integrate                             | <b>OFF</b>                          | The Freely Integrate setting allows a user to turn the VG380ZA into a 'free gyro'. In free<br>gyro mode, the roll, pitch and yaw are computed exclusively from angular rate with no<br>kalman filter based corrections of roll, pitch, or yaw. When turned on, there is no coupling<br>of acceleration based signals into the roll and pitch. As a result, the roll, pitch, and yaw<br>outputs will drift roughly linearly with time due to sensor bias. For best performance, the<br>Freely Integrate mode should be used after the algorithm has initialized. This allows the<br>Kalman Filter to estimate the roll and pitch rate sensor bias prior to entering the free gyro<br>mode. Upon exiting the 'free gyro' mode (OFF), one of two behaviors will occur<br>If the VG380ZA has been in freely integrate mode for less than sixty seconds,<br>(1)<br>the algorithm will resume operation at normal gain settings<br>If the VG380ZA has been in freely integrate mode for greater than sixty<br>(2)<br>seconds, the algorithm will force a reset and reinitialize with high gains<br>automatically. |  |
| <b>Restart On</b><br><b>Over Range</b>          | <b>OFF</b>                          | This setting forces an algorithm reset when a sensor over range occurs i.e., a rotational<br>rate on any of the three axes exceeds the maximum range. The default setting is OFF for<br>the VG380ZA. Algorithm reset returns the VG380ZA to a high gain state, where the<br>VG380ZA rapidly estimates the gyro bias and uses the accelerometer feedback heavily.<br>This setting is recommended when the source of over-range is likely to be sustained and<br>potentially much greater than the rate sensor operating limit. Large and sustained angular                                                                                                    |  |

**Table 8 VG380ZA Series Advanced Settings**

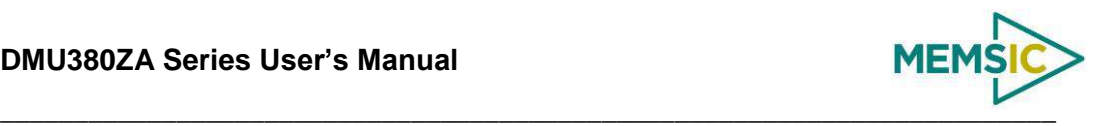

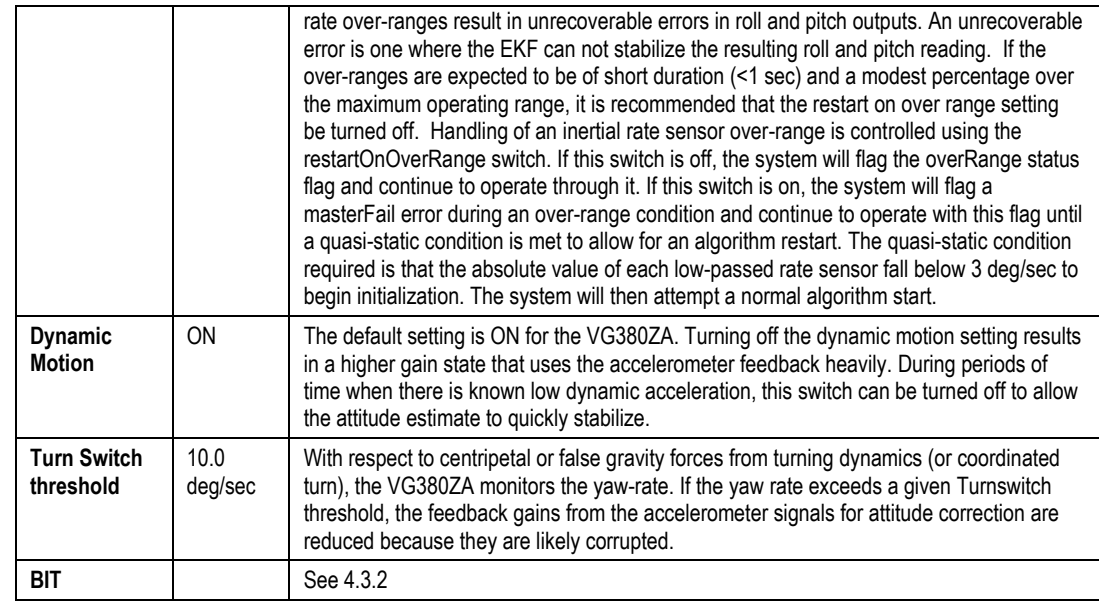

## <span id="page-26-0"></span>4.3.2 *VG380ZA Built-In Test*

As with the IMU380ZA, the VG380ZA Built-In Test capability allows users of the VG380ZA to monitor health, diagnostic, and system status information of the unit in realtime. The Built-In Test information consists of a BIT word (2 bytes) transmitted in every measurement packet. In addition, there is a diagnostic packet 'T0' that can be requested via the Get Packet 'GP' command which contains a complete set of status for each hardware and software subsystem in the VG380ZA. See Sections [6](#page-55-0)[-8](#page-72-0) for details on the 'T0' packet.

The BIT word contained within each measurement packet is detailed below. The LSB (Least Significant Bit) is the Error byte, and the MSB (Most Significant Bit) is a Status byte with programmable alerts. Internal health and status are monitored and communicated in both hardware and software. The ultimate indication of a fatal problem is the masterFail flag.

The masterStatus flag is a configurable indication that can be modified by the user. This flag is asserted as a result of any asserted alert signals which have been enabled. See Advanced BIT (Section 9) for details on configuring the masterStatus flags. [Table 9](#page-26-1) shows the BIT definition and default settings for BIT programmable alerts in the VG380ZA.

<span id="page-26-1"></span>

| <b>BITstatus Field</b> | <b>Bits</b> | <b>Meaning</b>                                 | Category      |
|------------------------|-------------|------------------------------------------------|---------------|
| masterFail             | 0           | $0 =$ normal, $1 =$ fatal error has occurred   | <b>BIT</b>    |
| <b>HardwareError</b>   |             | $0 =$ normal, 1= internal hardware error       | <b>BIT</b>    |
| comError               | 2           | $0 =$ normal, $1 =$ communication error        | BIT           |
| softwareError          | 3           | $0 =$ normal, $1 =$ internal software error    | <b>BIT</b>    |
| Reserved               | 4:7         | N/A                                            |               |
| masterStatus           | 8           | $0 =$ nominal, $1 =$ one or more status alerts | <b>Status</b> |
| hardwareStatus         | 9           | Disabled                                       | <b>Status</b> |

**Table 9 VG380ZA Default BIT Status Definition**

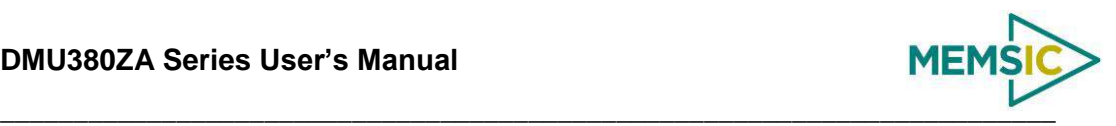

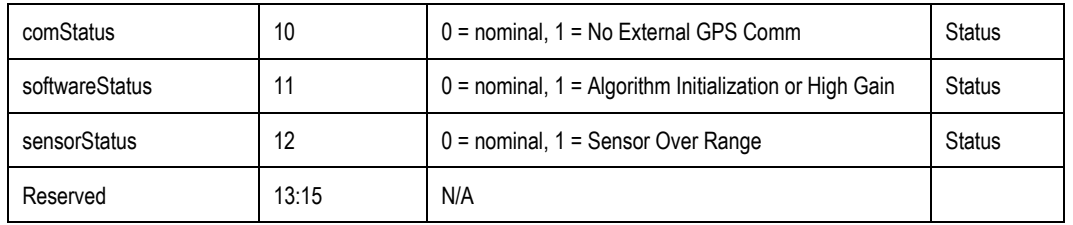

The VG380ZA also allows a user to configure the Status byte within the BIT message. To configure the word, select the BIT Configuration tab from the Unit Configuration menu. The dialog box allows selection of which status types to enable (hardware, software, sensor, and comm). Like the IMU380ZA, MEMSIC recommends for the vast majority of users, that the default Status byte for the VG380ZA is sufficient. For users, who wish to have additional visibility to when the VG380ZA EFK algorithm estimates that the VG380ZA is turning about its Z or Yaw axis, the softwareStatus bit can be configured to go high during a turn. In other words, the turnSwitch will turn on the softwareStatus bit. In the VG380ZA, the turnSwitch is by default set at 10.0 deg/sec about the z-axis.

## <span id="page-27-0"></span>3.4 **AHRS380ZA Theory of Operation**

The AHRS380ZA supports all of the features and operating modes of the IMU380ZA and VG380ZA, and it includes an additional internal 3-axis magnetometer and associated software running on the processor, for the computation of dynamic heading, as well as dynamic roll and pitch. The product name, AHRS380ZA, stands for Attitude Heading Reference System 380, and it is indicative of the attitude and heading reference functionality that the AHRS380ZA replicates by providing dynamic heading, roll, and pitch measurements, in addition to the VG and IMU data. The dynamic heading measurement is stabilized using the 3-axis magnetometer as a magnetic north reference. As in the VG380ZA, the dynamic roll and pitch measurements are stabilized using the accelerometers as a long-term gravity reference. Unlike the AHRS400 and earlier MEMSIC AHRS Series products, the AHRS380ZA can be configured to turn on and off the magnetic reference for user defined periods of time (see Section 8 Advanced Commands). In addition, the AHRS380ZA can accept external GPS data (refer to the INS380ZA section for details) for improved performance.

At a fixed 200Hz rate, the AHRS380ZA continuously maintains the digital IMU data as well as the dynamic roll, pitch, and heading. As shown in [Figure 4,](#page-19-0) after the Sensor Calibration Block, the IMU data is passed to the Integration to Orientation block. The Integration to Orientation block integrates body frame sensed angular rate to orientation at a fixed 200 times per second within all of the DMU380ZA Series products. For improved accuracy and to avoid singularities when dealing with the cosine rotation matrix, a quaternion formulation is used in the algorithm to provide attitude propagation.

As also shown in the software block diagram, the Integration to Orientation block receives drift corrections from the Extended Kalman Filter or Drift Correction Module. In general, rate sensors and accelerometers suffer from bias drift, misalignment errors, acceleration errors (g-sensitivity), nonlinearity (square terms), and scale factor errors. The largest error in the orientation propagation is associated with the rate sensor bias terms. The Extended Kalman Filter (EKF) module provides an on-the-fly calibration for drift errors, including the rate sensor bias, by providing corrections to the Integration to Orientation block and a characterization of the gyro bias state. In the AHRS380ZA, the internally computed gravity reference vector and the distortion corrected magnetic field vector provide an attitude and a heading reference measurement for the EKF when the AHRS380ZA is in quasi-static motion to correct roll, pitch, and heading angle drift and to

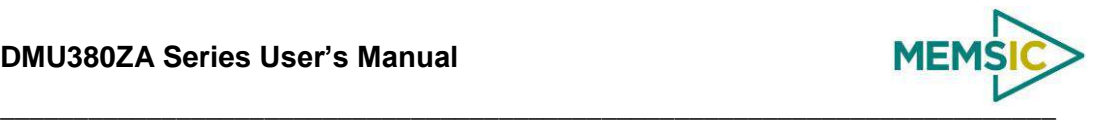

estimate the X, Y and Z gyro rate bias. The AHRS380ZA adaptively tunes the EKF feedback gains in order to best balance the bias estimation and attitude correction with distortion free performance during dynamics when the object is accelerating either linearly (speed changes) or centripetally (false gravity forces from turns). Because centripetal and other dynamic accelerations are often associated with yaw rate, the AHRS380ZA maintains a low-passed filtered yaw rate signal and compares it to the turnSwitch threshold field (user adjustable). When the user platform (with the AHRS380ZA attached) exceeds the turnSwitch threshold yaw rate, the AHRS380ZA lowers the feedback gains from the accelerometers to allow the attitude estimate to coast through the dynamic situation with primary reliance on angular rate sensors. This situation is indicated by the softwareStatus $\rightarrow$ turnSwitch status flag. Using the turn switch maintains better attitude accuracy during short-term dynamic situations, but care must be taken to ensure that the duty cycle of the turn switch generally stays below 10% during the vehicle mission. A high turn switch duty cycle does not allow the system to apply enough rate sensor bias correction and could allow the attitude estimate to become unstable.

As described in [3.3](#page-23-1) VG380ZA theory of operation, the AHRS380ZA algorithm also has two major phases of operation. The first phase of operation is the high-gain initialization phase. During the initialization phase, the AHRS380ZA is expected to be stationary or quasi-static so the EKF weights the accelerometer gravity reference and Earth's magnetic field reference heavily in order to rapidly estimate the X, Y, and Z rate sensor bias, and the initial attitude and heading of the AHRS380ZA. The initialization phase lasts approximately 60 seconds, and the initialization phase can be monitored in the softwareStatus BIT transmitted by default in each measurement packet. After the initialization phase, the AHRS380ZA operates with lower levels of feedback (also referred to as EKF gain) from the accelerometers and magnetometers to continuously estimate and correct for roll, pitch, and heading (yaw) errors, as well as to estimate X, Y, and Z rate sensor bias.

The AHRS380ZA digital data is output over the UART port at a selectable fixed rate (100, 50, 25, 20, 10, 5 or 2 Hz) or on as requested basis using the GP, 'Get Packet' command. The AHRS400 supports the same scaled sensor and angle mode packet format of the VG380ZA. The AHRS380ZA defaults to the 'A1' Angle Packet which outputs the roll angle, pitch angle, yaw angle, and digital IMU data. In the AHRS380ZA, the 'A1' packet contains accurate magnetometer readings. See Sections [6](#page-55-0) and [7](#page-60-0) of the manual for full packet descriptions. All data is also available on the SPI output port registers. Please refer to sectio[n 5](#page-41-0) for a complete description of the SPI port functionality.

## **IMPORTANT**

For proper operation, the AHRS380ZA relies on magnetic field readings from its internal 3-axis magnetometer. The AHRS380ZA must be installed correctly and calibrated for hard-iron and soft iron effects to avoid any system performance degradation. See section [3.4.1](#page-28-0) for information and tips regarding installation and calibration.

## <span id="page-28-0"></span>*3.4.1 AHRS380ZA Magnetometer Calibration and Alignment*

The AHRS380ZA uses magnetic sensors to compute heading. Ideally, the magnetic sensors would measure only the earth's magnetic field to compute the heading angle. In the real world, however, residual magnetism in your system will add to the magnetic field measured by the AHRS380ZA. This extra magnetic field will create errors in the heading measurement if they are not accounted for. These extra magnetic fields are called hard iron magnetic fields. In addition, magnetic material can change the direction of the magnetic field as a function of the input magnetic field. This dependence of the local

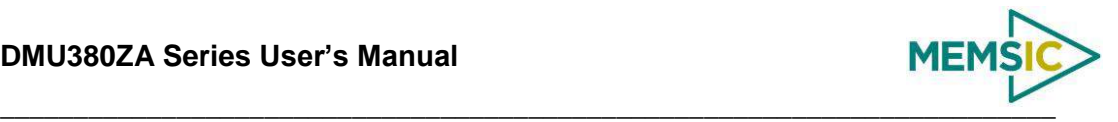

magnetic field on input direction is called the soft iron effect. The AHRS380ZA can actually measure any constant magnetic field that is associated with your system and correct for it. The AHRS380ZA can also make a correction for some soft iron effects. The process of measuring these non-ideal effects and correcting for them is called hard iron and soft iron calibration. This calibration will help correct for magnetic fields that are fixed with respect to the AHRS380ZA. It cannot help for time varying fields, or fields created by parts that move with respect to the AHRS380ZA. Because time varying fields cannot be compensated, selection of a proper installation location is important.

During the calibration procedure, the AHRS380ZA makes a series of measurements while the user system is being turned through a complete 360 degree circle. A 360 degree rotation gives the AHRS380ZA visibility to hard and soft iron distortion in the horizontal plane. Using NAV-VIEW, a user can see the hard and soft iron effects by selecting the Misalignment option on the Configuration Menu, and viewing the magnetic circle during the calibration.

The AHRS380ZA uses these measurements to model the hard iron and soft iron environment in your system, and store these as calibration constants in the EEPROM. The status of the AHRS380ZA magnetometer calibration is indicated by the softwareError $\rightarrow$ dataError $\rightarrow$ magAlignOutOfBounds error flag available in the 'T0' packet. The current release of this software does not currently implement this feature however. In future releases, this functionality will be restored. The user can access the hardIron and softIronScaleRatio calibration data as configuration fields in NAV-VIEW, or by using the communication protocol over UART or SPI. Also, the softwareError bit of the masterFail byte within the BIT word is transmitted in every measurement packet. When the AHRS380ZA has not been properly calibrated, this softwareError bit will be set to fail (high). The current release of this software does not currently implement this feature however. In future releases, this functionality will be restored.

In order for the AHRS380ZA calibration to work properly, the AHRS380ZA must be installed in your system prior to calibration. If you perform the calibration process with the AHRS380ZA by itself, you will only correct for the magnetism in the AHRS380ZA itself. If you then install the AHRS380ZA in a vehicle (for instance), and the vehicle is magnetic, you will still see errors arising from the magnetism of the vehicle. The AHRS380ZA must be calibrated after installation and prior to use of the system

The AHRS380ZA also provides a command interface for initiating the hard iron / soft iron calibration without the using NAV-VIEW. The user can send a 'WC' command to initiate the calibration, and then rotate the user system through 360 degrees. The 'WC' command has two options – auto-termination and manual termination. With, autotermination, the AHRS380ZA tracks the yaw movement and after 380 degrees of rotation returns the calibration complete response, 'CD'. The auto-termination sequence can falsely terminate if the 360 degree rotation is not completed within 2 minutes of the 'WC' command initiation. Manual termination requires the user to send a second 'WC' command with the termination code in the payload. Manual termination is a good option when the user system moves very slowly (e.g., large marine vessel) and completing the 360 degree rotation may require more than two minutes.

The calibration complete, 'CD', command response message contains the X and Y hard iron bias, as well as the soft iron ratio and soft iron phase angle. This information can be interpreted to give an indication of the quality of the calibration. See the section *[Hard](#page-97-1)  [Iron/Soft Iron Overview](#page-97-1)* in [Appendix A: Installation and Operation of NAV-VIEW](#page-90-0) for more information on the hard iron bias and soft iron ratio. Section [7](#page-60-0) has programming details for the 'WC' and 'CD' commands.

# **WARNING**

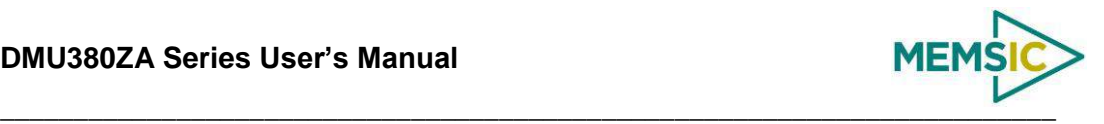

The AHRS380ZA and INS380ZA units must be mounted at least 24" away from large ferrous objects and fluctuating magnetic fields. Failure to locate the unit in a clean magnetic environment will affect the attitude solution.

### <span id="page-30-0"></span>*3.4.2 AHRS380ZA Advanced Settings*

In addition to the configurable baud rate, packet rate, axis orientation, and sensor lowpass filter settings, the AHRS380ZA provides additional advanced settings which are selectable for tailoring the AHRS380ZA to a specific application requirements. The AHRS380ZA advanced settings are shown in [Table 10:](#page-30-1)

<span id="page-30-1"></span>

| <b>Setting</b>               | <b>Default</b>                      | <b>Comments</b>                                                                                                    |  |
|------------------------------|-------------------------------------|----------------------------------------------------------------------------------------------------|--|
| <b>Baud Rate</b>             | 38,400<br>baud                      | 9600, 19200, 57600 also available                                                                                                    |  |
| <b>Packet</b><br><b>Type</b> | A1                                  | S0, S1, A2, N0, N1 also available                                                                                                    |  |
| Packet<br>Rate               | 25 Hz                               | This setting sets the rate at which selected Packet Type, packets are output. If polled<br>mode is desired, then select Quiet. If Quiet is selected, the VG380ZA will only send<br>measurement packets in response to GP commands.                                                                                                    |  |
| <b>Orientation</b>           | See<br>Figure 6<br>and<br>Figure 7. | To configure the axis orientation, select the desired measurement for each axes: NAV-<br>VIEW will show the corresponding image of the AHRS380ZA, so it easy to visualize the<br>mode of operation. See section 8.4 Orientation Field settings for the twenty four possible<br>orientation settings. The default setting points the connector AFT.                                                                                                    |  |
| Filter<br>Settings           | 20 Hz<br>accels<br>20 Hz<br>rates   | The low pass filters are set to a default of 20Hz for the accelerometers, and 20Hz for the<br>angular rate sensors. There is one filter setting for all three angular rate sensors. There<br>is one filter setting for all three accelerometer sensors. The reason for filtering the<br>accelerometers is that in many installations, the vibration level can be high, and it can<br>prove helpful to filter accelerometers.                                                                                                    |  |
| Freely<br>Integrate          | <b>OFF</b>                          | The Freely Integrate setting allows a user to turn the AHRS380ZA into a 'free gyro'. In<br>free gyro mode, the roll, pitch and yaw are computed exclusively from angular rate with<br>no kalman filter based corrections of roll, pitch, or yaw. When turned on, there is no<br>coupling of acceleration based signals into the roll and pitch or magnetometer based<br>signals to the yaw. As a result, the roll, pitch, and yaw outputs will drift roughly linearly<br>with time due to sensor bias. For best performance, the Freely Integrate mode should be<br>used after the algorithm has initialized. This allows the Kalman Filter to estimate the roll<br>and pitch rate sensor bias prior to entering the free gyro mode. Upon exiting the 'free<br>gyro' mode (OFF), one of two behaviors will occur                                                                                                    |  |
|                              |                                     | (1) If the AHRS380ZA has been in freely integrate mode for less than sixty<br>seconds, the algorithm will resume operation at normal gain settings                                                                                                    |  |
|                              |                                     | (2) If the AHRS380ZA has been in freely integrate mode for greater than sixty<br>seconds, the algorithm will force a reset and reinitialize with high gains<br>automatically.                                                                                                    |  |
| <b>Use Mags</b>              | ON                                  | The Use Mags setting allows users to turn on and off the magnetometer feedback<br>for yaw/heading stabilization. The default setting is ON for the AHRS380ZA. When<br>Use Mags is turned ON, the AHRS380ZA uses the magnetic field sensor readings<br>to stabilize the drift in yaw, and it slaves the yaw to the compass reading provided<br>from the magnetic field sensor readings. When Use Mags is turned OFF, the<br>heading (yaw) angle measurement of the AHRS380ZA will drift and freely integrate.<br>In effect, this setting converts an AHRS380ZA into the functionality of the<br>VG380ZA. However, unlike a VG380ZA this can be done on a selectable basis and<br>changed in real time during a mission. The reason for this setting is to give the user<br>an ability to turn off the magnetometer stabilization when severe magnetic distortion<br>may be occurring. This setting is desirable when the user system temporarily |  |

**Table 10 AHRS380ZA Series Advanced Settings**

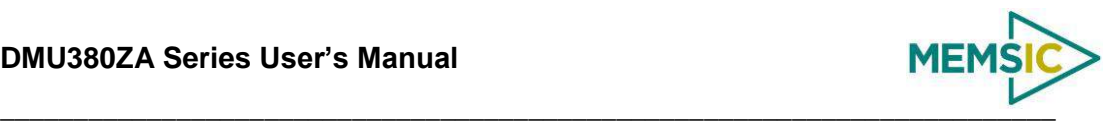

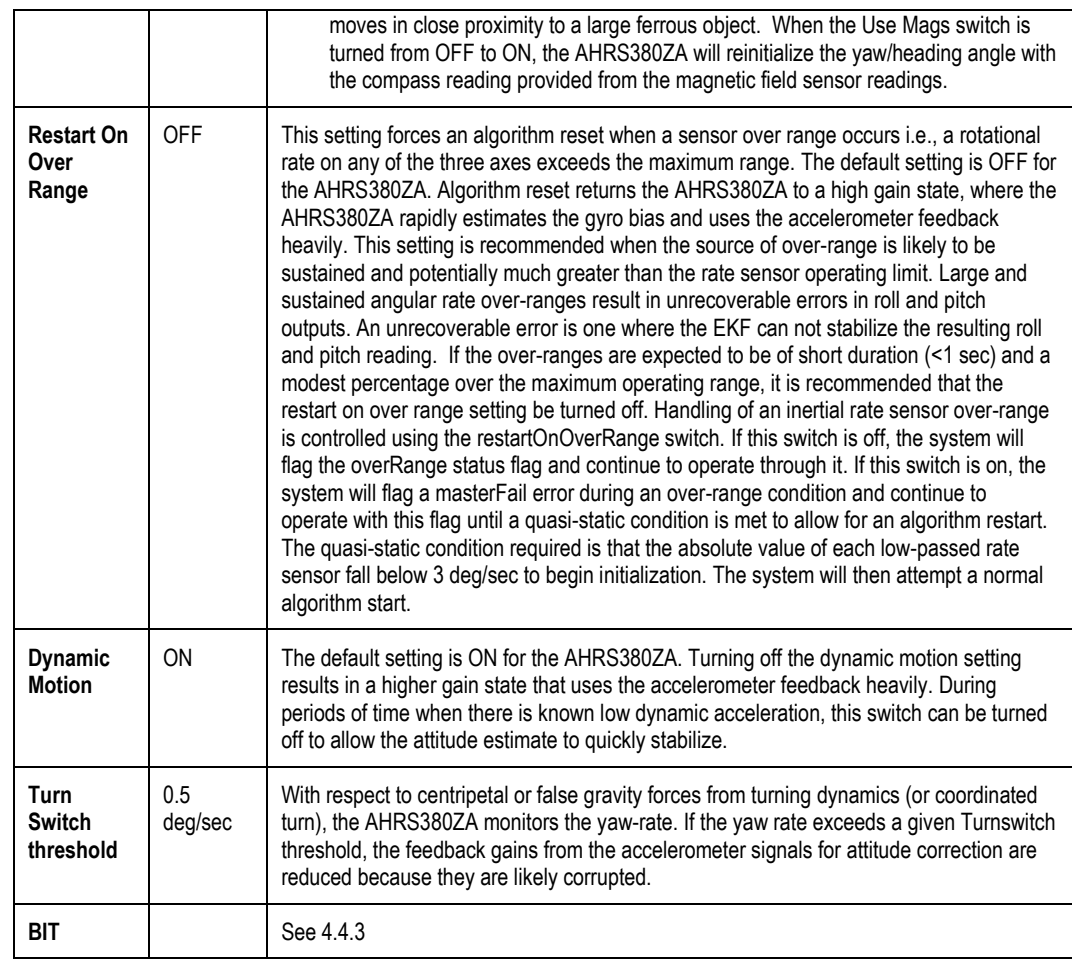

## <span id="page-31-0"></span>*3.4.3 AHRS380ZA Built-In Test*

As with the IMU380ZA and VG380ZA, the Built-In Test capability allows users of the AHRS380ZA to monitor health, diagnostic, and system status information of the unit in real-time. The Built-In Test information consists of a BIT word (2 bytes) transmitted in every measurement packet. In addition, there is a diagnostic packet 'T0' that can be requested via the Get Packet 'GP' command which contains a complete set of status for each hardware and software subsystem in the AHRS380ZA. See Section[s 6](#page-55-0) and [7](#page-60-0) of the Programming Guide, for details on the 'T0' packet.

The BIT word contained within each measurement packet is detailed below. The LSB (Least Significant Bit)) is the Error byte, and the MSB (Most Significant Bit) is a Status byte with programmable alerts. Internal health and status are monitored and communicated in both hardware and software. The ultimate indication of a fatal problem is the masterFail flag. The softwareError bit also provides useful information regarding the status and quality of the AHRS380ZA magnetic alignment. If the AHRS380ZA has not been properly magnetically calibrated, the AHRS380ZA shall indicate a softwareError.

The masterStatus flag is a configurable indication that can be modified by the user. This flag is asserted as a result of any asserted alert signals which has been enabled. See Sectio[n 9](#page-80-0) Advanced BIT for details on configuring the masterStatus flags. [Table 11](#page-32-1) shows the BIT definition and default settings for BIT programmable alerts in the AHRS380ZA.

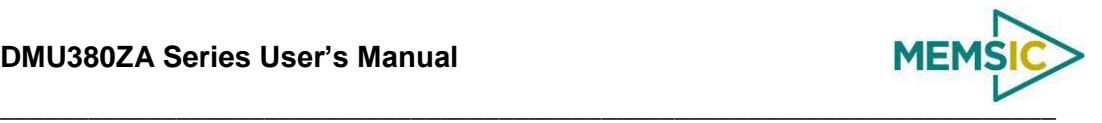

<span id="page-32-1"></span>

| <b>BITstatus Field</b> | <b>Bits</b>    | <b>Meaning</b>                                                        | Category      |
|------------------------|----------------|-----------------------------------------------------------------------|---------------|
| masterFail             | 0              | $0 =$ normal, $1 =$ fatal error has occurred                          | <b>BIT</b>    |
| <b>HardwareError</b>   | 1              | $0 =$ normal, $1 =$ internal hardware error                           | <b>BIT</b>    |
| comError               | $\overline{2}$ | $0 =$ normal, $1 =$ communication error                               | <b>BIT</b>    |
| softwareError          | 3              | $0 =$ normal, $1 =$ internal software error or<br>magAlignOutofBounds | <b>BIT</b>    |
| Reserved               | 4:7            | N/A                                                                   |               |
| masterStatus           | 8              | $0 =$ nominal, $1 =$ one or more status alerts                        | <b>Status</b> |
| hardwareStatus         | 9              | <b>Disabled</b>                                                       | <b>Status</b> |
| comStatus              | 10             | $0 =$ nominal, $1 =$ No External GPS Comm                             | <b>Status</b> |
| softwareStatus         | 11             | $0 =$ nominal, $1 =$ Algorithm Initialization, or High Gain           | <b>Status</b> |
| sensorStatus           | 12             | $0 =$ nominal, $1 =$ Sensor Over Range                                | <b>Status</b> |
| Reserved               | 13:15          | N/A                                                                   |               |

**Table 11 AHRS380ZA Default BIT Status Definitions**

The AHRS380ZA also allows a user to configure the Status byte within the BIT message. To configure the word, select the BIT Configuration tab from the Unit Configuration menu. The dialog box allows selection of which status types to enable (hardware, software, sensor, and comm). Like the VG380ZA and IMU380ZA, MEMSIC recommends for the vast majority of users, that the default Status byte for the AHRS380ZA is sufficient. For users, who wish to have additional visibility to when the AHRS380ZA EFK algorithm estimates that the AHRS380ZA is turning about its Z or Yaw axis, the softwareStatus bit can be configured to go high during a turn. In other words, the turnSwitch will turn on the softwareStatus bit. In the AHRS380ZA, the turnSwitch is by default set at 0.5 deg/sec about the Z-axis.

#### <span id="page-32-0"></span>3.5 **INS380ZA Theory of Operation**

The INS380ZA supports all of the features and operating modes of the IMU/VG/AHRS380ZA, and it includes additional capability of interfacing with an external GPS receiver and associated software running on the processor, for the computation of navigation information as well as orientation information. The product name, INS380ZA, stands for Inertial Navigation System 380, and it is indicative of the navigation reference functionality that the INS380ZA provides by outputting inertiallyaided navigation information (Latitude, Longitude, and Altitude), inertially-aided 3-axis velocity information, as well as heading, roll, and pitch measurements, in addition to digital IMU data.

At a fixed 100Hz rate, the INS380ZA continuously maintains the digital IMU data; the dynamic roll, pitch, and heading data; as well as the navigation data. As shown in the software block diagram in [Figure 4,](#page-19-0) after the Sensor Calibration block, the IMU data is passed into an "Integration to Orientation" block. The "Integration to Orientation" block integrates body frame sensed angular rate to orientation at a fixed 100 times per second within all of the DMU380ZA Series products (except IMU380ZA). For improved accuracy and to avoid singularities when dealing with the cosine rotation matrix, a quaternion formulation is used in the algorithm to provide attitude propagation.

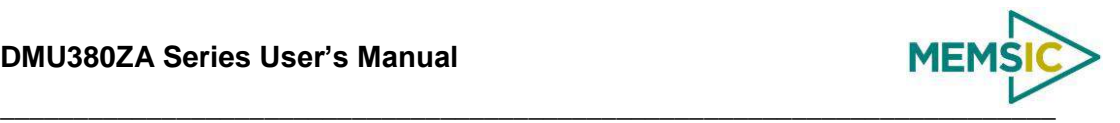

Following the integration to orientation block, the body frame accelerometer signals are rotated into the NED level frame and are integrated to velocity. At this point, the data is blended with GPS position data, and output as a complete navigation solution.

As shown in [Figure 4,](#page-19-0) the Integration to Orientation and the Integration to Velocity signal processing blocks receive drift corrections from the Extended Kalman Filter (EKF) drift correction module. The drift correction module uses data from the aiding sensors, when they are available, to correct the errors in the velocity, attitude, and heading outputs. Additionally, when aiding sensors are available corrections to the rate gyro and accelerometers are performed.

The INS380ZA blends GPS derived heading and accelerometer measurements into the EKF update depending on the health and status of the associated sensors. If the GPS link is lost or poor, the Kalman Filter solution stops tracking accelerometer bias, but the algorithm continues to apply gyro bias correction and provides stabilized angle outputs. The EKF tracking states are reduced to angles and gyro bias only. The accelerometers will continue to integrate velocity, however, accelerometer noise, bias, and attitude error will cause the velocity estimates to start drifting within a few seconds. The attitude tracking performance will degrade, the heading will freely drift, and the filter will revert to the VG only EKF formulation. The UTC packet synchronization will drift due to internal clock drift.

The status of GPS signal acquisition can be monitored from the hardwareStatus BIT as discussed in Section [3.5.3](#page-35-0) INS380ZA Built in Test. From a cold start, it typically takes 40 seconds for GPS to lock. The actual lock time depends on the antenna's view of the sky and the number of satellites in view.

The processor performs time-triggered trajectory propagation at 100Hz and will synchronize the sensor sampling with the GPS UTC (Universal Coordinated Time) second boundary when available.

As with the AHRS380ZA and VG380ZA, the algorithm has two major phases of operation. Immediately after power-up, the INS380ZA uses the accelerometers and magnetometers to compute the initial roll, pitch and yaw angles. The roll and pitch attitude will be initialized using the accelerometer's reference of gravity, and yaw will be initialized using the leveled magnetometers X and Y axis reference of the earth's magnetic field. During the first 60 seconds of startup, the INS380ZA should remain approximately motionless in order to properly initialize the rate sensor bias. The initialization phase lasts approximately 60 seconds, and the initialization phase can be monitored in the softwareStatus BIT transmitted by default in each measurement packet. After the initialization phase, the INS380ZA operates with lower levels of feedback (also referred to as EKF gain) from the GPS, accelerometers, and magnetometers.

Digital data is output over the UART port at a selectable fixed rate (100, 50, 25, 20, 10, 5 or 2 Hz) or on as requested basis using the GP, 'Get Packet' command. In addition to the angle mode packets of the AHRS380ZA and scaled sensor packets of the IMU380ZA, the INS380ZA has additional output measurement packets including the default 'N1' Navigation Packet which outputs the Latitude, Longitude, Altitude, X,Y,Z velocities, accelerations, and roll angle, pitch angle, yaw angle, and digital IMU data. See Sections [6](#page-55-0) and [7](#page-60-0) of the manual for full packet descriptions. All data is also available on the SPI output port registers. Please refer to section [5](#page-41-0) for a complete description of the SPI port functionality.

## **IMPORTANT**

For proper operation, the INS380ZA relies on magnetic field readings from its internal 3 axis magnetometer. The INS380ZA must be installed correctly and calibrated for hard-

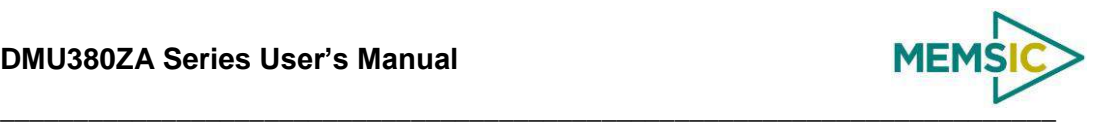

iron and soft iron effects to avoid any system performance degradation. See section [3.4.1](#page-28-0) for information and tips regarding installation and calibration and why magnetic calibration is necessary. Please review this section of the manual before proceeding to use the INS380ZA.

## **IMPORTANT**

For optimal performance the INS380ZA utilizes GPS readings from an external GPS receiver. The GPS receiver requires proper antennae installation for operation. See section [2.1.4](#page-14-2) for information and tips regarding antenna installation.

## <span id="page-34-0"></span>*3.5.1 INS380ZA Magnetometer Calibration and Alignment*

The INS380ZA requires the three axis magnetic field sensor to be calibrated while installed in its operating environment. See section [3.4.1](#page-28-0) for information and tips regarding installation and calibration and why magnetic calibration is necessary. Please review this section of the manual before proceeding to use the INS380ZA.

## <span id="page-34-1"></span>*3.5.2 INS380ZA Advanced Settings*

In addition to the configurable baud rate, packet rate, axis orientation, and sensor lowpass filter settings, the INS380ZA provides additional advanced settings which are selectable for tailoring the INS380ZA to a specific application requirements. The INS380ZA advanced settings are shown in [Table 12](#page-34-2) below:

<span id="page-34-2"></span>

| <b>Setting</b>          | <b>Default</b>                         | <b>Comments</b>                                                                                                    |  |
|-------------------------|----------------------------------------|----------------------------------------------------------------------------------------------------|--|
| <b>Baud Rate</b>        | 38,400<br>baud                         | 9600, 19200, 57600 also available                                                                                                    |  |
| <b>Packet Type</b>      | N1                                     | S0, S1, A1, A2, N0 also available                                                                                                    |  |
| <b>Packet Rate</b>      | 25 Hz                                  | This setting sets the rate at which selected Packet Type, packets are output. If polled<br>mode is desired, then select Quiet. If Quiet is selected, the INS380ZA will only send<br>measurement packets in response to GP commands.                                                                                                    |  |
| <b>Orientation</b>      | See<br>Figure<br>6 and<br>Figure<br>7. | To configure the axis orientation, select the desired measurement for each axes; NAV-<br>VIEW will show the corresponding image of the INS380ZA, so it easy to visualize the<br>mode of operation. See section 8.4 Orientation Field settings for the twenty four possible<br>orientation settings. The default setting points the connector AFT.                                                                                                    |  |
| <b>Filter Settings</b>  | 20 Hz<br>accels<br>20 Hz<br>rates      | The low pass filters are set to a default of 20Hz for the accelerometers, and 20Hz for the<br>angular rate sensors. There is one filter setting for all three angular rate sensors. There is<br>one filter setting for all three accelerometer sensors. The reason for filtering the<br>accelerometers is that in many installations, the vibration level can be high, and it can<br>prove helpful to filter accelerometers.                                                                                                    |  |
| <b>Freely Integrate</b> | <b>OFF</b>                             | The Freely Integrate setting allows a user to turn the INS380ZA into a 'free gyro'. In free<br>gyro mode, the roll, pitch and yaw are computed exclusively from angular rate with no<br>kalman filter based corrections of roll, pitch, and yaw. When turned on, there is no<br>coupling of acceleration based signals into the roll and pitch or magnetometer based<br>signal to the yaw. As a result, the roll, pitch, and yaw outputs will drift roughly linearly with<br>time due to sensor bias. For best performance, the Freely Integrate mode should be<br>used after the algorithm has initialized. This allows the Kalman Filter to estimate the roll<br>and pitch rate sensor bias prior to entering the free gyro mode. Upon exiting the 'free<br>gyro' mode (OFF), one of two behaviors will occur<br>If the INS380ZA has been in freely integrate mode for less than sixty seconds,<br>(1) |  |

**Table 12 INS380ZA Series Advanced Settings**

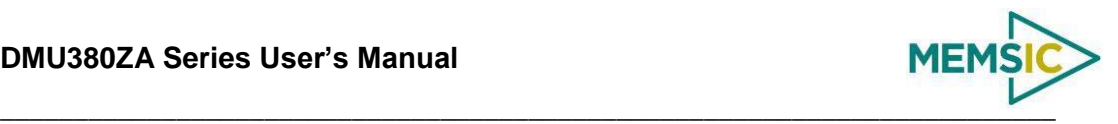

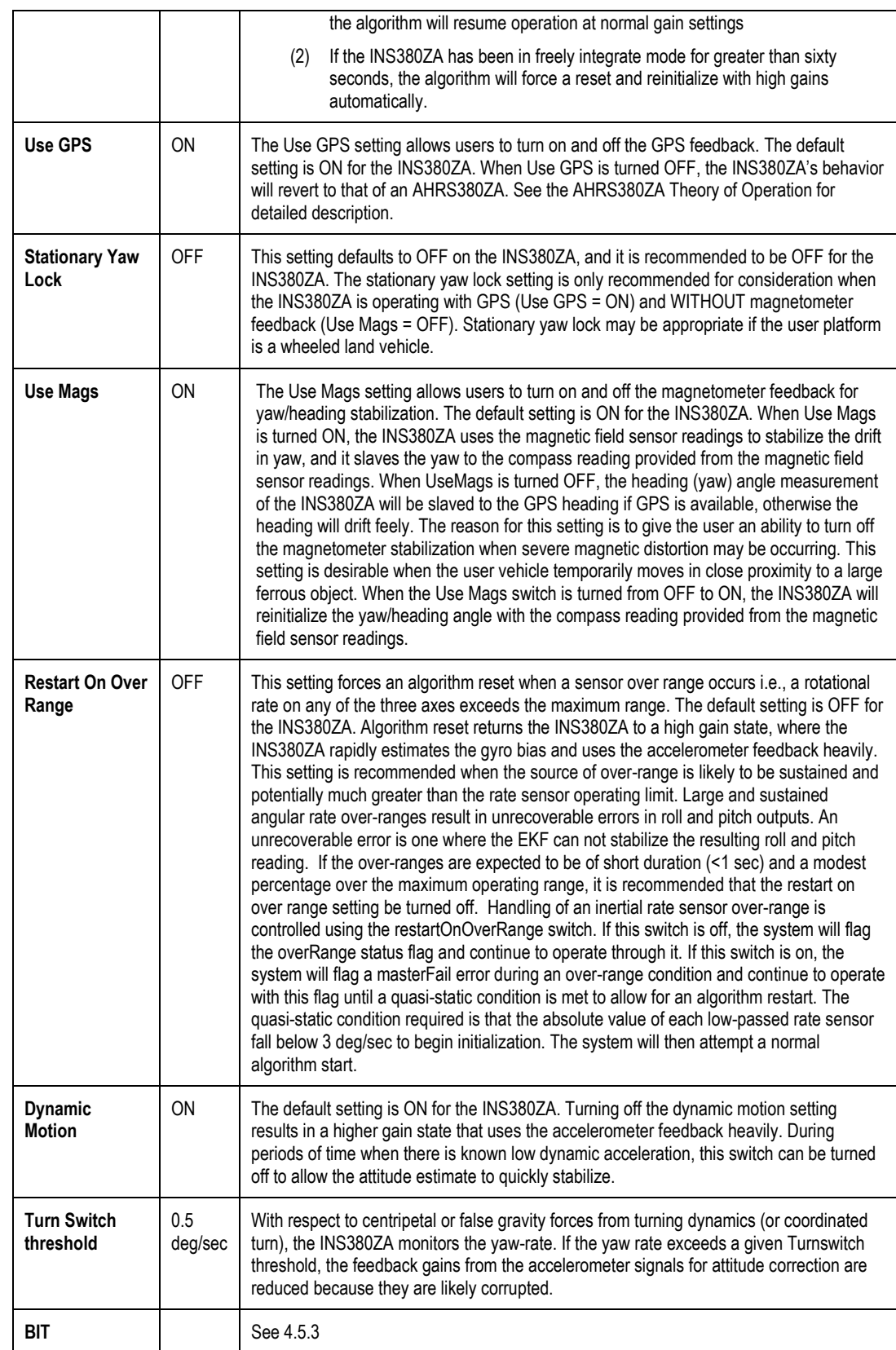

## <span id="page-35-0"></span>*3.5.3 INS380ZA Built-In Test*

As with the IMU, VG and AHRS380ZA, the Built-In Test capability allows users of the INS380ZA to monitor health, diagnostic, and system status information of the unit in
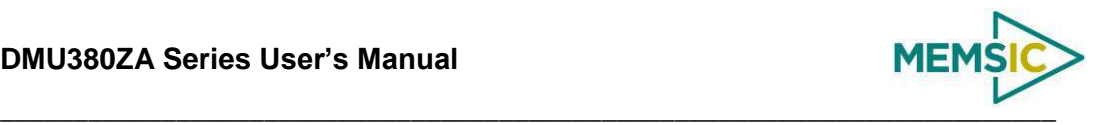

real-time. The Built-In Test information consists of a BIT word (2 bytes) transmitted in every measurement packet. In addition, there is a diagnostic packet 'T0' that can be requested via the Get Packet 'GP' command which contains a complete set of status for each hardware and software subsystem in the INS380ZA. See Sections [6](#page-55-0) and [7](#page-60-0) of the manual for details on the 'T0' packet.

The BIT word contained within each measurement packet is detailed below. The LSB (Least Significant Bit) is the Error byte, and the MSB (Most Significant Bit) is a Status byte with programmable alerts. Internal health and status are monitored and communicated in both hardware and software. The ultimate indication of a fatal problem is the masterFail flag. The softwareError bit also provides useful information regarding the status and quality of the INS380ZA magnetic alignment. If the INS380ZA has not been properly magnetically calibrated, the INS380ZA shall indicate a softwareError.

The masterStatus flag is a configurable indication that can be modified by the user. This flag is asserted as a result of any asserted alert signals which have been enabled. See Advanced Settings for details for configuring the masterStatus flags. [Table 13](#page-36-0) shows the BIT definition and default settings for BIT programmable alerts in the INS380ZA.

<span id="page-36-0"></span>

| <b>BITstatus Field</b> | <b>Bits</b>    | <b>Meaning</b>                                                        | Category      |
|------------------------|----------------|-----------------------------------------------------------------------|---------------|
| masterFail             | $\Omega$       | $0 =$ normal, $1 =$ fatal error has occurred                          | <b>BIT</b>    |
| <b>HardwareError</b>   | 1              | $0 =$ normal, $1 =$ internal hardware error                           | BIT           |
| comError               | $\overline{2}$ | $0 =$ normal, $1 =$ communication error                               | BIT           |
| softwareError          | 3              | $0 =$ normal, $1 =$ internal software error or<br>magAlignOutofBounds | <b>BIT</b>    |
| Reserved               | 4:7            | N/A                                                                   |               |
| masterStatus           | 8              | $0 =$ nominal, $1 =$ one or more status alert                         | <b>Status</b> |
| hardwareStatus         | 9              | $0 =$ nominal, $1 =$ Internal GPS unlocked or 1PPS<br>invalid         | <b>Status</b> |
| comStatus              | 10             | <b>Disabled</b>                                                       | <b>Status</b> |
| softwareStatus         | 11             | $0 =$ nominal, $1 =$ Algorithm Initialization or high gain            | <b>Status</b> |
| sensorStatus           | 12             | $0 =$ nominal, $1 =$ Sensor Over Range                                | <b>Status</b> |
| Reserved               | 13:15          | N/A                                                                   |               |

**Table 13 INS380ZA Default BIT Status Definitions**

The INS380ZA also allows a user to configure the Status byte within the BIT message. To configure the word, select the BIT Configuration tab from the Unit Configuration menu. The dialog box allows selection of which status types to enable (hardware, software, sensor, and comm). Like the IMU, VG and AHRS380ZA, MEMSIC recommends for the vast majority of users, that the default Status byte for the INS380ZA is sufficient. For users, who wish to have additional visibility or alerts relative to the GPS sensor status or algorithm status, they can configure additional triggers for both the softwareStatus and hardwareStatus (See Section [9](#page-80-0) of the user's manual for a description of all the BIT fields).

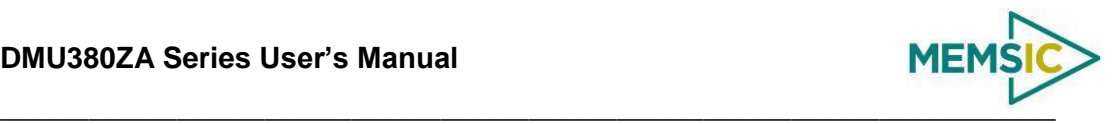

## **4 Application Guide**

#### 4.1 **Introduction**

This section provides recommended advanced settings for tailoring the DMU380ZA Series of inertial systems to different types of application and platform requirements.

## 4.2 **Fixed Wing Aircraft**

A fixed-wing aircraft is a heavier-than-air craft where movement of the wings in relation to the aircraft is not used to generate lift. The term is used to distinguish from rotary-wing aircraft, where the movement of the wing surfaces relative to the aircraft generates lift. The fixed wing aircraft can range in size from the smallest experimental plane to the largest commercial jet. The dynamic characteristics of the fixed wing aircraft depends upon types of aircraft (i.g., glider, propeller aircraft, and jet aircraft) and mission phases (i.e., launch, landing, and maneuver). In order to meet application requirements, users must dial in proper advanced settings so that the DMU380ZA Series can provide the best possible solution under given dynamic conditions. For example[, Table 14](#page-37-0) provides the recommended advanced settings for four different dynamic conditions.

<span id="page-37-0"></span>

| Recommended<br><b>Product</b>  | AHRS380ZA or INS380ZA                                               |             |                                               |                      |
|--------------------------------|---------------------------------------------------------------------|-------------|-----------------------------------------------|----------------------|
|                                | <b>Dynamic Condition</b>                                            |             |                                               |                      |
| Recommended<br><b>Settings</b> | Pre-launch or known<br>straight and level un-<br>accelerated flight | Launch      | <b>Normal</b><br><b>Dynamics</b><br>(Default) | <b>High Dynamics</b> |
| UseMags                        | ON                                                                  | ON          | ON                                            | ON                   |
| <b>UseGPS</b>                  | ON                                                                  | ON $(< 4g)$ | ON                                            | ON $(< 4g)$          |
| FreelyIntegrate                | <b>OFF</b>                                                          | OFF**       | <b>OFF</b>                                    | OFF (< 2g)           |
| Stationary Yaw Lock            | <b>OFF</b>                                                          | <b>OFF</b>  | <b>OFF</b>                                    | <b>OFF</b>           |
| Restart Over Range             | ON                                                                  | <b>OFF</b>  | <b>OFF</b>                                    | <b>OFF</b>           |
| Dynamic Motion                 | <b>OFF</b>                                                          | ON          | ON                                            | ON                   |
| <b>Turn Switch Threshold</b>   | $0.5$ deg/s                                                         | $0.5$ deg/s | $0.5$ deg/s                                   | $0.5$ deg/s          |
| XY Filter Accel                | $5$ Hz                                                              | $5$ Hz      | $5 Hz*$                                       | $15$ Hz              |
| Z Filter Accel                 | $5$ Hz                                                              | $5$ Hz      | $5 Hz*$                                       | $15$ Hz              |
| <b>Filter Rate Sensor</b>      | 20 Hz                                                               | 20 Hz       | $20 Hz$ *                                     | $20$ Hz              |

**Table 14 Recommended Advanced Settings for Fixed Wing Aircraft**

\*A cutoff frequency of filters may be varied depending on the fastest dynamic mode of the aircraft. For example, the conventional aircraft has five dynamic modes, short-period, phugoid, spiral, dutch-roll, and roll, and the fastest one is the roll mode. The natural frequency of this mode is around 6~8 radian/sec or (about 2 Hz) in most cases. Therefore, the recommended filter setting would not reject desired frequency components (or dynamic modes) that one wants to capture. However, the larger the bandwidth (or cutoff frequency) is, the noisier the corresponding signal is, which may result in the performance degradation. If the aircraft is operated under severe vibrations, also, the recommended filter setting may need to be further reduced in order to reject the frequency components caused by the vibration.

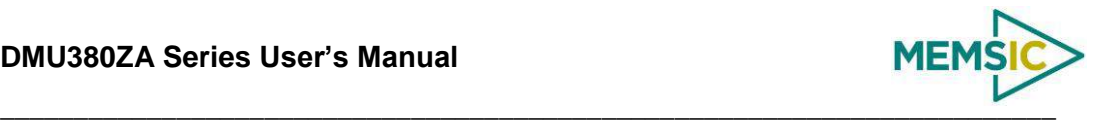

\*\*FreelyIntegrate should only be set to "ON" for severe launch conditions. Normal takeoff dynamics that a standard aircraft would experience will see the best performance with this setting in the "OFF" position.

#### 4.3 **Rotorcraft**

Rotorcraft is a category of heavier-than-air flying machines that use lift generated by rotors. They may also include the use of static lifting surfaces, but the primary distinguishing feature being lift provided by rotating lift structures. Rotorcraft includes helicopters, autogyros, gyrodynes and tiltrotors.

The rotor blade dynamics itself is much faster than that of the fixed wing aircraft and contains high frequency components. At the same time, however, it may cause severe vibrations on the airframe. Also, the overall dynamics (translational and rotational motion) of the rotor craft is much slower than the fixed wing aircraft due to a mechanical mechanism of rotors generating the aerodynamic forces and moments. [Table 15](#page-38-0) provides the recommended advanced settings for two different dynamic conditions.

<span id="page-38-0"></span>

| <b>Recommended Product</b>   | AHRS380ZA or INS380ZA    |                                                          |  |
|------------------------------|--------------------------|----------------------------------------------------------|--|
|                              | <b>Dynamic Condition</b> |                                                          |  |
| <b>Recommended Settings</b>  | <b>Normal Dynamics</b>   | <b>High Dynamics</b><br>(with uncoordinated tail motion) |  |
| <b>UseMags</b>               | ON                       | ON                                                       |  |
| <b>UseGPS</b>                | <b>ON</b>                | ON $(< 4g)$                                              |  |
| FreelyIntegrate              | <b>OFF</b>               | OFF $($ < 2g $)$                                         |  |
| Stationary Yaw Lock          | <b>OFF</b>               | <b>OFF</b>                                               |  |
| Restart Over Range           | <b>OFF</b>               | ON                                                       |  |
| Dynamic Motion               | <b>ON</b>                | ON                                                       |  |
| <b>Turn Switch Threshold</b> | 1.0 deg/s**              | 30.0 deg/s**                                             |  |
| <b>XY Filter Accel</b>       | $5$ Hz $*$               | 5 Hz                                                     |  |
| Z Filter Accel               | $5$ Hz $*$               | $5$ Hz                                                   |  |
| <b>Filter Rate Sensor</b>    | 20 Hz*                   | 20 Hz                                                    |  |

**Table 15 Recommended Advanced Settings for Rotorcraft**

\*\*The helicopter can change its heading angle rapidly unlike the aircraft which requires banking. A turn switch threshold that is too low may cause turn switch activation with high duty cycle causing random walk in roll and pitch angles due to low feedback gains.

\*A cutoff frequency must be far away from major frequency components caused by the rotor vibration.

#### 4.4 **Land Vehicle**

Some examples of land vehicles are: Automobiles, trucks, heavy equipment, trains, snowmobiles, and other tracked vehicles. [Table 16](#page-39-0) provides the recommended advanced settings for two different types of application.

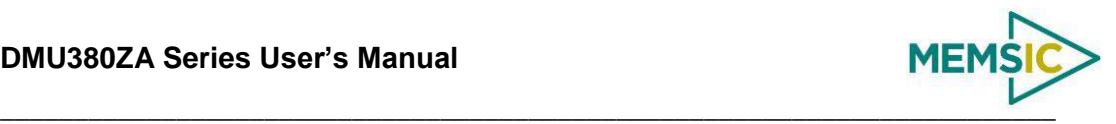

<span id="page-39-0"></span>

| <b>Recommended Product</b>   | VG380ZA or INS380ZA                          |                                                |  |
|------------------------------|----------------------------------------------|------------------------------------------------|--|
|                              | <b>Dynamic Condition</b>                     |                                                |  |
| <b>Recommended Settings</b>  | <b>Heavy Equipment</b><br><b>Application</b> | <b>Automotive Testing (IMU and VG default)</b> |  |
| <b>UseMags</b>               | ON*                                          | $ON^*$                                         |  |
| <b>UseGPS</b>                | ON                                           | ON $(< 4g)$                                    |  |
| FreelyIntegrate              | <b>OFF</b>                                   | <b>OFF</b>                                     |  |
| Stationary Yaw Lock          | <b>OFF</b>                                   | <b>OFF</b>                                     |  |
| <b>Restart Over Range</b>    | ON                                           | <b>OFF</b>                                     |  |
| Dynamic Motion               | ON                                           | <b>ON</b>                                      |  |
| <b>Turn Switch Threshold</b> | $5.0$ deg/s                                  | $10.0$ deg/s                                   |  |
| <b>XY Filter Accel</b>       | 5 Hz                                         | 5 Hz                                           |  |
| Z Filter Accel               | 5 Hz                                         | 5 Hz                                           |  |
| <b>Filter Rate Sensor</b>    | 20 Hz                                        | 20 Hz                                          |  |

**Table 16 Recommended Advanced Settings for Land Vehicle**

\*When not in distorted magnetic environment.

#### 4.5 **Water Vehicle**

Water vehicle is a craft or vessel designed to float on or submerge and provide transport over and under water[. Table 17](#page-39-1) provides the recommended advanced settings for two different types of application.

<span id="page-39-1"></span>

| <b>Recommended Product</b>   | <b>INS380ZA</b>    |            |  |
|------------------------------|--------------------|------------|--|
|                              | <b>Application</b> |            |  |
| <b>Recommended Settings</b>  | <b>Surfaced</b>    | Submerged  |  |
| <b>UseMags</b>               | $ON^*$             | ON*        |  |
| <b>UseGPS</b>                | <b>ON</b>          | <b>OFF</b> |  |
| FreeIntegrate                | <b>OFF</b>         | <b>OFF</b> |  |
| Stationary Yaw Lock          | <b>OFF</b>         | <b>OFF</b> |  |
| Restart Over Range           | <b>OFF</b>         | <b>OFF</b> |  |
| Dynamic Motion               | <b>ON</b>          | <b>ON</b>  |  |
| <b>Turn Switch Threshold</b> | 10 deg/s           | 5 deg/s    |  |
| <b>XY Filter Accel</b>       | $5$ Hz             | $2$ Hz     |  |
| Z Filter Accel               | $5$ Hz             | $2$ Hz     |  |

**Table 17 Recommended Advanced Settings for Water Vehicle**

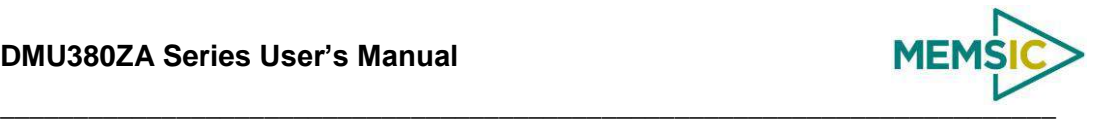

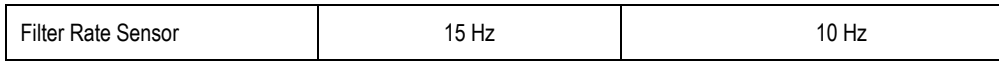

\*When not in distorted magnetic environment.

# **EXAMPLE**

[Figure 8](#page-40-0) shows a typical flight profile of the fixed wing aircraft and the corresponding advanced settings that one can configure adaptively depending on a flight phase:

- **Prelaunch** is the phase of flight in which an aircraft goes through a series of checkups (hardware and software) on the ground before takeoff. The aircraft is a static condition,
- **Takeoff** is the phase of flight in which an aircraft goes through a transition from moving along the ground (taxiing) to flying in the air, usually along a runway. The aircraft is under horizontal acceleration and may suffer from vibrations coming from an engine and ground contact forces transmitted from its landing gear.
- **Climb** is the phase of a flight, after take-off, consisting of getting the aircraft to the desired flight level altitude. More generally, the term 'climb' means increasing the altitude. The aircraft is under vertical acceleration until it reaches the steadystate climb rate.
- **Straight and level flight** is the phase of flight in which an aircraft reaches its nominal flight altitude and maintains its speed and altitude. The aircraft is under equilibrium (See [Figure 8\)](#page-40-0).
- **Maneuver** is the phase of flight in which an aircraft accelerates, decelerates, and turns. The aircraft is under non-gravitational acceleration and/or deceleration (See [Figure 8\)](#page-40-0).
- **Descent** is the phase of flight in which an aircraft decreases altitude for an approach to landing. The aircraft is under vertical deceleration until it captures a glide slope (See [Figure 8\)](#page-40-0).
- **Landing** is the last part of a flight, where the aircraft returns to the ground (See [Figure 8\)](#page-40-0).

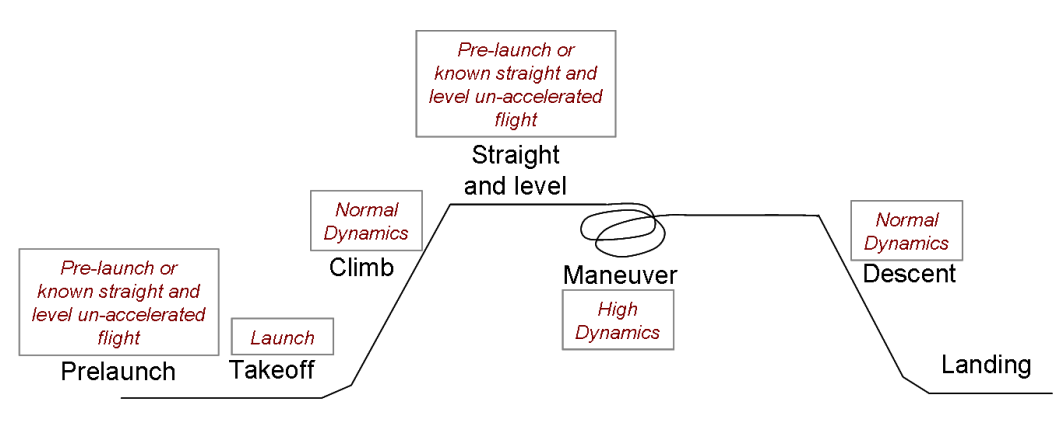

Recommended Advanced Settings

#### <span id="page-40-0"></span>**Figure 8 Typical flight profiles of fixed wing aircraft and the corresponding advanced settings**

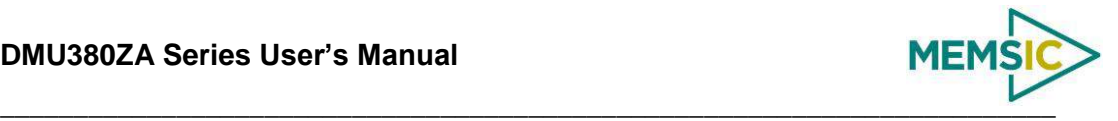

## **5 DMU380ZA SPI Port Interface Definition**

The DMU380ZA provides a SPI interface for data communications. This section of the user's manual defines the DMU380ZA register map, register control capabilities, and the data register reading and writing methodologies.

The DMU380ZA operates as a slave device. The master device must be configured to communicate with the DMU380ZA using the following settings:

- Data transferred in 16-bit word-length and MSB-first
- $f_{\text{CLK}} \leq 2.0 \text{ MHz}$
- CPOL = 1 (clock polarity) and CPHA = 1 (clock phase)

Additional operational requirements are described in Section [5.8.](#page-52-0)

#### 5.1 **DMU380ZA Register Map**

<span id="page-41-0"></span>[Table 18](#page-41-0) describes the DMU380ZA register map.

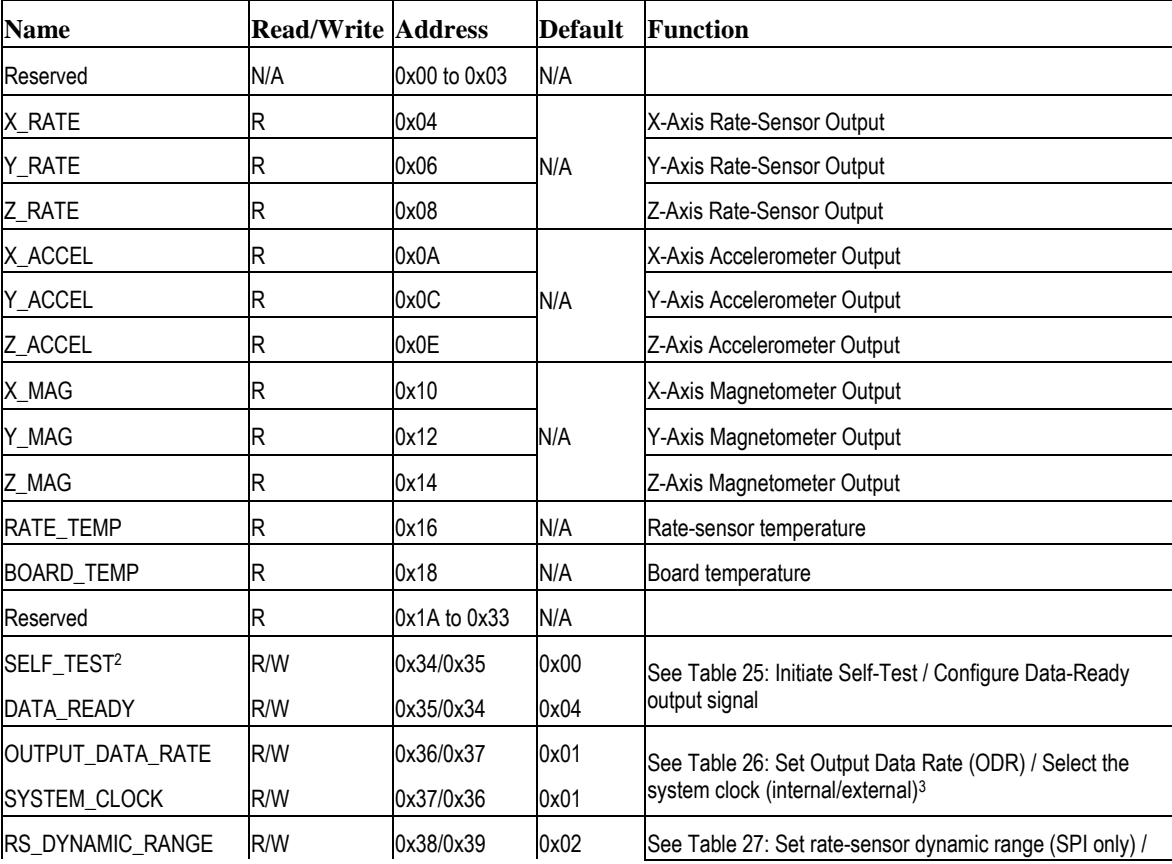

#### **Table 18 DMU380ZA Register Map<sup>1</sup>**

 $\overline{a}$ 

<sup>&</sup>lt;sup>1</sup> Register and data-packet availability is based on the features of the DMU380ZA (see [Table 2\)](#page-11-0).

<sup>&</sup>lt;sup>2</sup> Register reads are performed 2-bytes at a time while writes are a single byte in length. In operation, the SELF\_TEST/DATA\_READY register should be read together starting at register 0x34. This applies to other shared registers as well.

<sup>&</sup>lt;sup>3</sup> If an external sync pulse is applied, then the system cannot return to internal timing without resetting the system and removing the sync signal.

#### **DMU380ZA Series User's Manual**

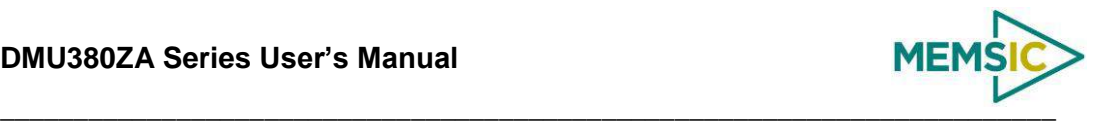

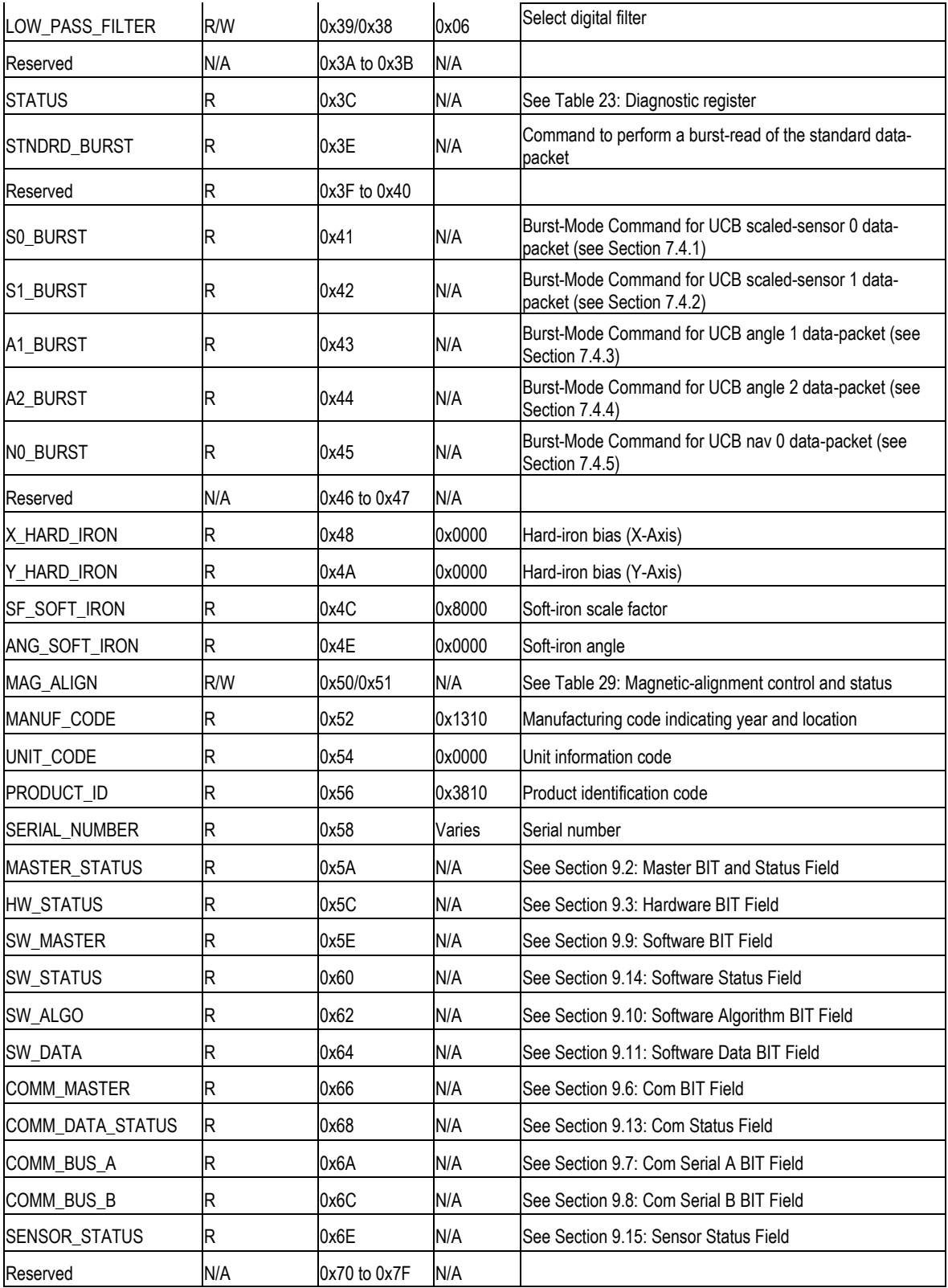

## 5.2 **DMU380ZA SPI Register Read Methodology**

The DMU380ZA SPI port uses registers to store data such as:

- Sensor data
- Algorithm output data

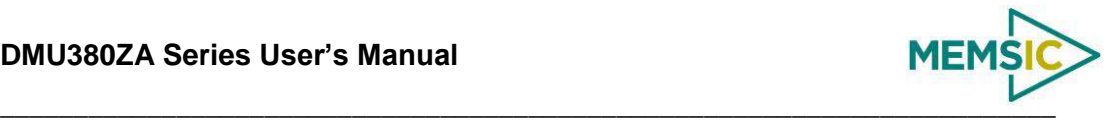

Configuration/Status information

The SPI master accesses information via the SPI bus in one of two ways:

- Polled-Mode
- Burst-Mode

In polled-mode, the DMU380ZA transfers information from any register back to the master in two (or more) SPI cycles<sup>4</sup>. In Burst-Mode, the DMU380ZA transfers predefined blocks of data in one contiguous group of nine to twenty SPI cycles.

#### *5.2.1 DMU380ZA SPI Port Polled-Mode Read*

In polled-mode, data transfer begins when the SPI master sets the chip-select line (nSS) low and clocks a 16-bit word, comprised of the register-address byte and a zero-byte, across the MOSI line. For example, to request the unit's serial number, stored in register 0x58, the master sends the command 0x5800. The DMU380ZA returns information from this address across the MISO line during the following 16 clock-cycles.

Subsequent SPI-master commands sent to the DMU380ZA consist of either:

- Sixteen zero-bits (0x0000) to complete the read of a single register.
- The address of another register followed by a zero-byte. This permits back-toback reads of data-registers.

#### *Single-Register Polled-Read*

[Figure 9](#page-43-0) illustrates a polled-mode read of a single register (x-axis rate-sensor data), which is composed of two bytes, starting at register address 0x04.

In this example, the SPI-master initiates a register read by clocking in the address followed by 0x00, i.e. 0x0400, via MOSI; this combination is referred to as a readcommand<sup>5</sup>. This is followed by 16 zero-bits to complete the SPI data-transfer cycle.

As the master transmits the read command over MOSI, the DMU380ZA transmits information back over MISO. In this transmission, the first data-word sent by the DMU380ZA (as the read-command is sent) consists of 16-bits of non-applicable data. The subsequent 16-bit message contains the x-axis rate-sensor information (most significant byte followed by least-significant byte).

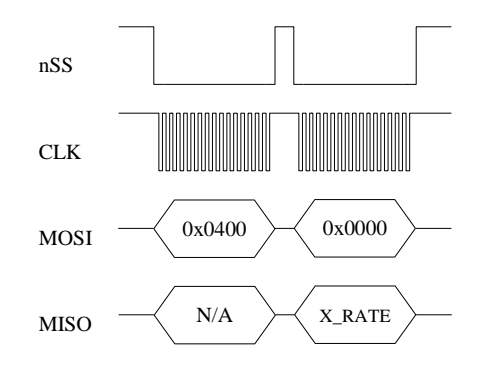

**Figure 9 Single Register Read via Polled-Mode**

<span id="page-43-0"></span> $\overline{a}$ 

<sup>&</sup>lt;sup>4</sup> A SPI cycle consists of 16 clock cycles.

 $5$  A read-command consists of an 8-bit register address and a zero byte (0x00).

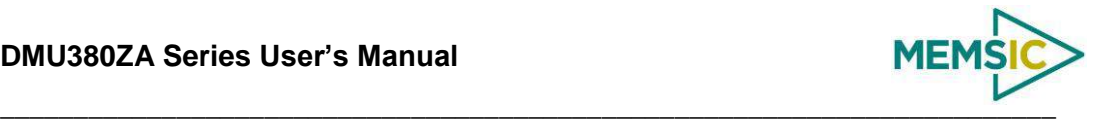

#### *Multiple-Register Polled-Read*

[Figure 10](#page-44-0) illustrates a polled-mode read of multiple registers. In this case, the SPI-master transmits an initial read-command (the desired register-address appended by 0x00) across MOSI followed by any number of additional read-commands (one for each register of interest). The DMU380ZA transfers the requested information concurrently across MISO to the master. To complete the data transfer, the final read-command must be followed by an additional 16 clock cycles to transfer the last 16-bits of data.

In this example, the master requests data from four separate registers: x-axis rate (0x0400), y-axis rate (0x0600), z-axis acceleration (0x0E00), and system status (0x3C00). The transfer of 0x0000 across MOSI completes the read by returning the status data via the MISO line.

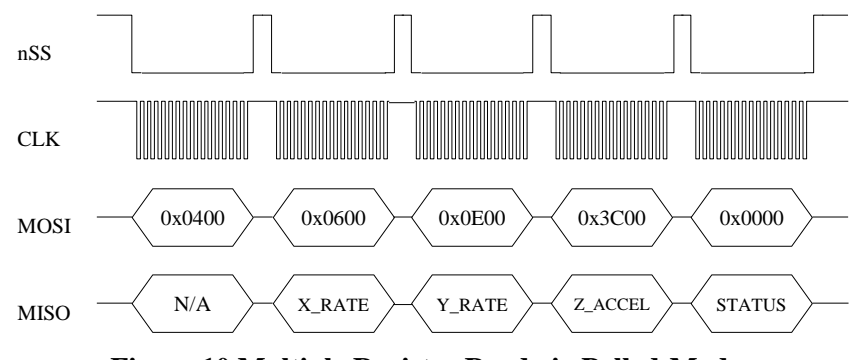

**Figure 10 Multiple Register Read via Polled-Mode**

#### <span id="page-44-2"></span><span id="page-44-0"></span>*5.2.2 DMU380ZA SPI Port Burst-Mode Read*

In burst-mode, the DMU380ZA returns predefined blocks of data in single groups, referred to as data-packets, without the need to send multiple read commands. These groups vary from eight to nineteen words in length, depending on the packet selected. [Table 19](#page-44-1) lists the data-packets available for the DMU380ZA. The data packets are described in more detail, including data-ordering and conversion factor information, in Sectio[n 7.4.](#page-64-1)

<span id="page-44-1"></span>

| Data-Packet     | <b>Register</b><br><b>Address</b> | Number of<br>16-bit Words | <b>Pertinent</b><br><b>Section</b> | <b>Availability</b>                            |
|-----------------|-----------------------------------|---------------------------|------------------------------------|------------------------------------------------|
| Standard        | 0x3E                              | 8                         | 5.2.2                              | All systems                                    |
| Scaled Sensor 0 | 0x41                              | 15                        | 7.4.1                              | All systems except IMU380ZA-200 and<br>VG380ZA |
| Scaled Sensor 1 | 0x42                              | 12                        | 7.4.2                              | All systems                                    |
| Angle Data 1    | 0x43                              | 16                        | 7.4.3                              | All systems except IMU380ZA and VG380ZA        |
| Angle Data 2    | 0x44                              | 15                        | 7.4.4                              | All systems except IMU380ZA                    |
| Nav 0           | 0x45                              | 16                        | 7.4.5                              | INS380ZA                                       |

**Table 19 DMU380ZA Burst-Mode Data-Packets**

#### *Burst-Read of Standard Data-Packet*

The standard data-packet comprises data from eight predefined registers. [Table 20](#page-45-0) lists the data contained in a standard packet along with the corresponding registers. The registers are listed in the order in which they are sent during a burst-mode read.

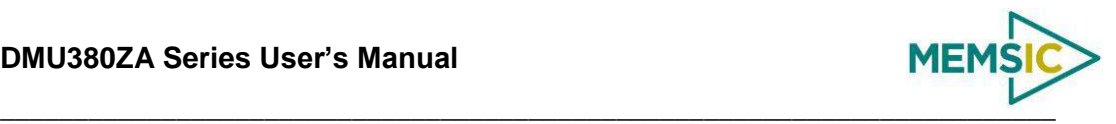

<span id="page-45-0"></span>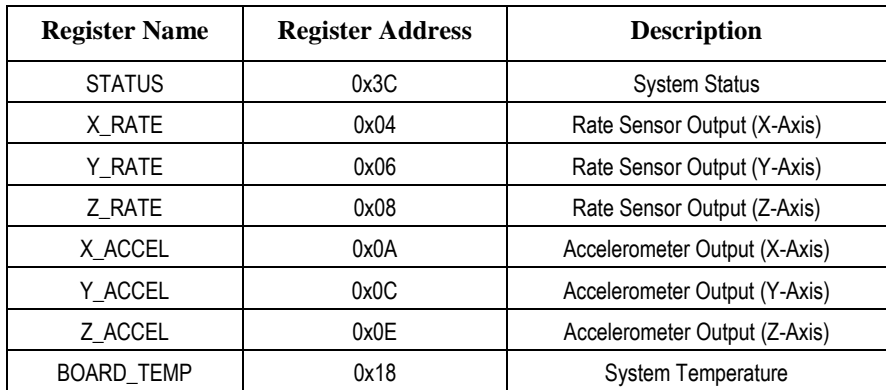

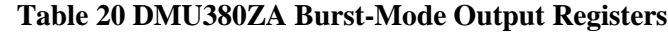

Burst-mode begins when the master requests a read from a burst-mode data-packet (i.e. 0x3E). Eight additional SPI cycles complete the read (one for each word in the standard data-packet). [Figure 11](#page-45-1) illustrates the burst-mode sequence. Note: if the incorrect number of SPI cycles follow the burst-mode command, the SPI transfer will either complete early or remain in burst-mode; subsequent reads/writes will be out of sync with the SPI transfer cycle of the DMU380ZA.

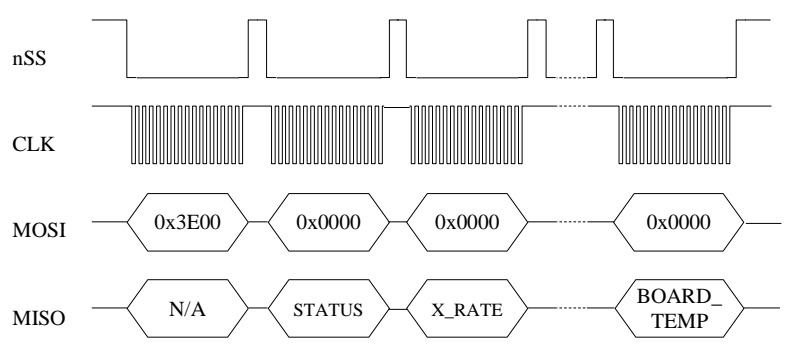

**Figure 11 Multiple Register Read via Burst-Mode**

#### <span id="page-45-1"></span>**Operational notes:**

- 1. When combining polled and burst reads, use only single-register polled-reads.
- 2. Burst-mode reads for other data-packets are performed in a manner similar to the standard packet. The only deviation from the method described above is the register address and the subsequent number of data words, listed in [Table 20.](#page-45-0)
- 3. Care must be taken when switching between data-packets as values returned during the first burst-read of a new packet are invalid. A single read-cycle is needed to populate the internal burst-mode register; subsequent reads from the same packet contain valid information.
- 4. During a burst read, the chip-select line (nSS) can be controlled in one of two ways:
	- Toggle nSS in between each of the 16-bit words (as shown in [Figure 11\)](#page-45-1).
	- Set and hold nSS low during the entire read. After the transfer is complete, set chip-select high.

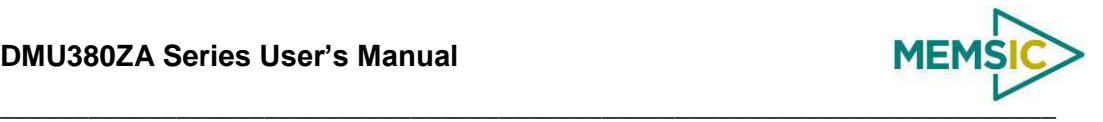

## 5.3 **Output Data Registers**

Output data registers hold the sensor information as it is measured; they are overwritten only when new data is available. [Table 21](#page-46-0) lists each register, its memory address, and its conversion factor. Note: the scale-factor described below only applies to the values in the data registers and standard burst-mode. Scale-factors for the other output data packets follow the values listed in Section [7.4.](#page-64-1)

<span id="page-46-0"></span>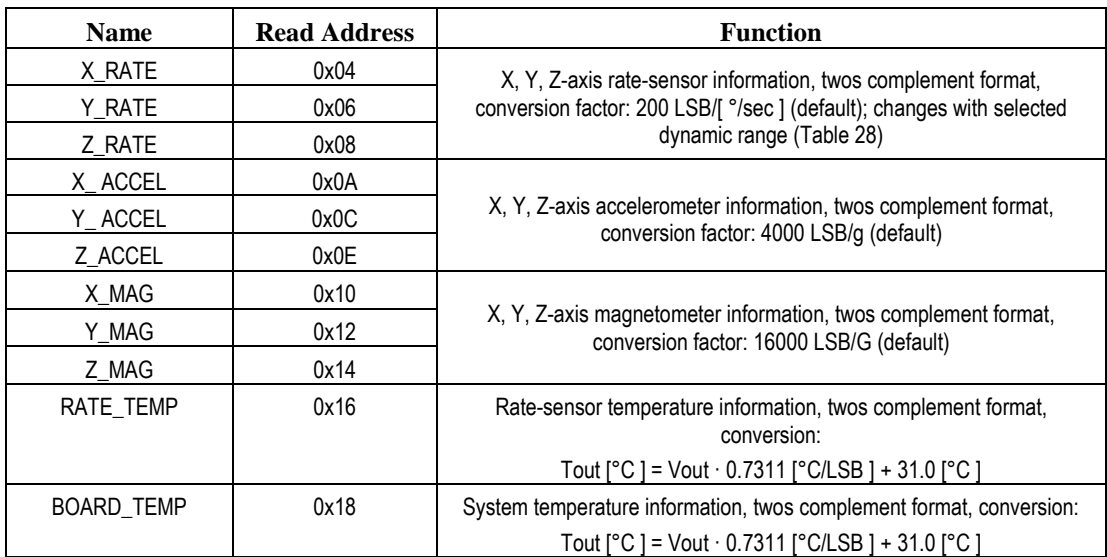

#### **Table 21 DMU380ZA Data Output Registers**

## 5.4 **System Registers**

In addition to the output data registers, there are further read-only registers that provide DMU380ZA system information to the SPI master. [Table 22](#page-46-1) provides a description of each along with their read-addresses.

<span id="page-46-1"></span>

| <b>Name</b>       | <b>Read Address</b> | <b>Function</b>                                                 |
|-------------------|---------------------|-----------------------------------------------------------------|
| DIAGNOSTIC_STATUS | 0x3C                | Sensor self-test and over-range information (See Section 5.5)   |
| X HARD IRON       | 0x48                |                                                                 |
| Y HARD IRON       | 0x4A                |                                                                 |
| SF SOFT IRON      | 0x4C                | Results of the magnetic-alignment procedure (see Section 5.7.4) |
| ANG SOFT IRON     | 0x4E                |                                                                 |
| MANUF CODE        | 0x37                | Product manufacturing code                                      |
| UNIT CODE         | 0x36                | Additional product manufacturing information                    |
| PRODUCT ID        | 0x39                | Product ID (0x3810)                                             |
| SERIAL NUMBER     | 0x38                | Unique product identification number                            |
| MASTER_STATUS     | 0x5A                | See Section 9.2: Master BIT and Status Field                    |
| HW STATUS         | 0x5C                | See Section 9.3: Hardware BIT Field                             |
| SW MASTER         | 0x5E                | See Section 9.9: Software BIT Field                             |
| <b>SW STATUS</b>  | 0x60                | See Section 9.14: Software Status Field                         |
| SW ALGO           | 0x62                | See Section 9.10: Software Algorithm BIT Field                  |
| SW DATA           | 0x64                | See Section 9.11: Software Data BIT Field                       |

**Table 22 DMU380ZA System Registers**

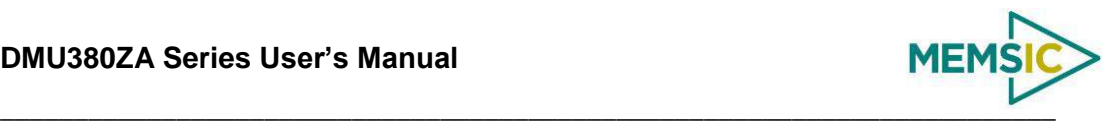

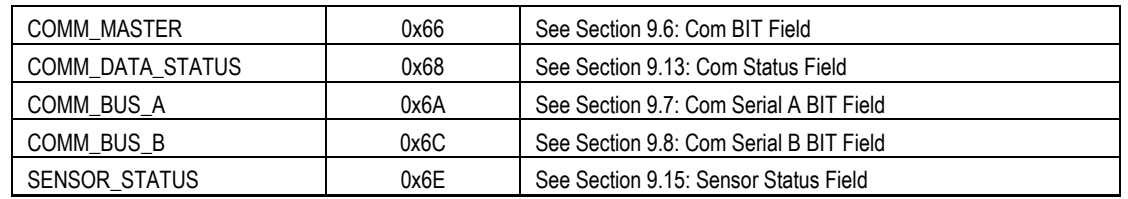

#### <span id="page-47-1"></span>5.5 **Diagnostic Status Register**

<span id="page-47-0"></span>The diagnostic status register contains information describing the results of the self-test as well as sensor over-range information. It is defined in [Table 23.](#page-47-0)

| (Base Address: 0x3C), Read-Only |                                                                               |  |
|---------------------------------|-------------------------------------------------------------------------------|--|
| <b>Bits</b>                     | <b>Description (Default: 0x0000)</b>                                          |  |
| 15                              | Accelerometer Z-Axis self-test bit<br>0: Pass, 1: Fail                        |  |
| 14                              | Accelerometer Y-Axis self-test bit<br>0: Pass, 1: Fail                        |  |
| 13                              | Accelerometer X-Axis self-test bit<br>0: Pass, 1: Fail                        |  |
| 12                              | Rate-Sensor 7-Axis self-test bit<br>0: Pass, 1: Fail                          |  |
| 11                              | Rate-Sensor Y-Axis self-test bit<br>0: Pass, 1: Fail                          |  |
| 10                              | Rate-Sensor X-Axis self-test bit<br>0: Pass, 1: Fail                          |  |
| [9:6]                           | Unused                                                                        |  |
| 5                               | Self-Test Success/Failure bit<br>0: Success, 1: Failure                       |  |
| 4                               | Sensor over-range bit<br>(a 1 indicates one or more sensors have over-ranged) |  |
| [3:0]                           | Unused                                                                        |  |

**Table 23 Diagnostic Status Register**

## 5.6 **DMU380ZA SPI Register Write Methodology**

The SPI master configures the DMU380ZA by writing to specific registers. However, unlike reads, writes are performed *one byte at a time*. The specific registers that affect system configuration are listed in [Table 24](#page-47-2) along with their write-addresses.

<span id="page-47-2"></span>

| <b>Name</b>      | <b>Write Address</b> | <b>Function</b>                                           |
|------------------|----------------------|-----------------------------------------------------------|
| <b>SELF TEST</b> | 0x35                 | See Table 25: Initiate self-test and Configure Data-Ready |
| DATA READY       | 0x34                 | output signal                                             |
| OUTPUT DATA RATE | 0x37                 | See Table 26: Sets Output Data Rate (ODR) and             |
| SYSTEM_CLOCK     | 0x36                 | internal/external system clock                            |

**Table 24 DMU380ZA Configuration Registers**

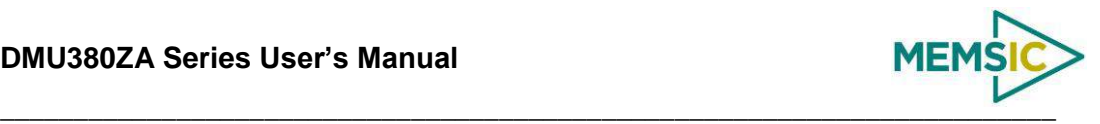

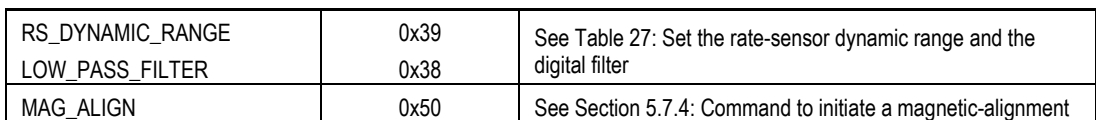

The following example highlights how write-commands are formed in order to initiate a sensor self-test:

- Select the write address of the desired register, e.g. 0x35 for self-test
- Change the most-significant bit of the address to 1 (the write-bit), e.g. 0x35 becomes 0xB5
- Create the write command by appending the write-bit/address combination with the value to be written to the register, e.g. 0xB504 (see [Table 25](#page-49-0) for a description of the self-test register)

[Figure 12](#page-48-0) illustrates the sensor self-test command sent over SPI.

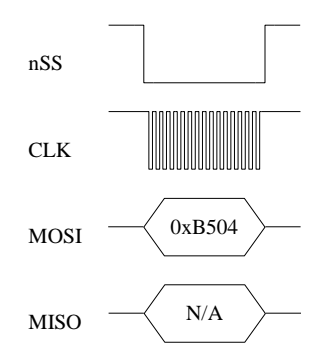

**Figure 12 Single Register Write to Initiate Self-Test**

<span id="page-48-0"></span>As described in Section [5.7.1,](#page-49-2) the self-test command bit remains set until the test completes. The master must read from register 0x34 to assess if the test is complete [\(Figure 13\)](#page-48-1). Note: as described in the Register Reads section, a register read returns two bytes, in this case a read from register 0x34 returns data from registers 0x34 (self-test information) and 0x35 (data-ready settings). The value read from the DMU380ZA must be parsed according to [Table 25](#page-49-0) to determine self-test completion status.

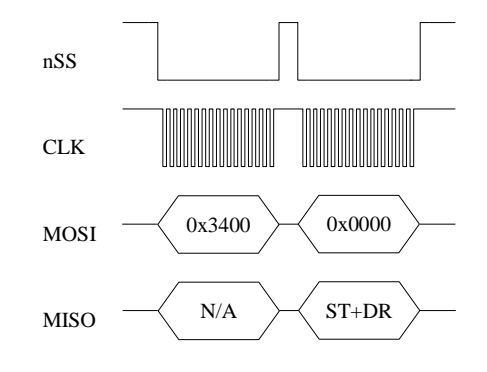

<span id="page-48-1"></span>**Figure 13 Polled-Read of the Self-Test/Data-Ready Register**

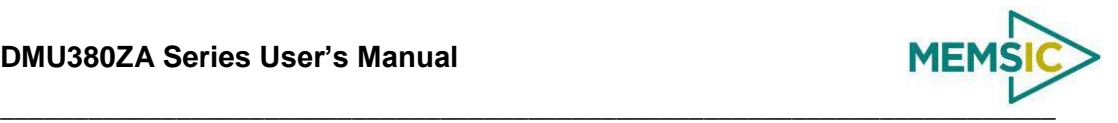

## 5.7 **Configuration Registers**

## <span id="page-49-2"></span>*5.7.1 Self-Test/Data-Ready*

<span id="page-49-0"></span>Self-test and data-ready registers are combined into a single 16-bit register at memory location 0x34; individual bits are assigned according to [Table 25.](#page-49-0)

| (Base Address: 0x34), Read/Write |                                                                                                    |  |  |
|----------------------------------|----------------------------------------------------------------------------------------------------|--|--|
| <b>Bits</b>                      | <b>Description (Default: 0x0004)</b>                                                               |  |  |
| [15:11]                          | Unused                                                                                             |  |  |
| 10                               | Unit self-test bit (bit reset upon completion of self-test)<br>0: Disabled (default)<br>1: Enabled |  |  |
| [9:8]                            | Unused                                                                                             |  |  |
| [7:3]                            | Unused                                                                                             |  |  |
| $\mathfrak{p}$                   | Data-ready enable bit<br>$0:$ Disabled<br>1: Enabled (default)                                     |  |  |
| 1                                | Data-ready line polarity<br>0: Low upon data-ready (default)<br>1: High upon data-ready            |  |  |
| 0                                | Unused                                                                                             |  |  |

**Table 25 Self-Test/Data-Ready Register**

The self-test enables the system to test individual sensors by applying a temporary bias to determine if they are responding correctly. Once self-test completes, the self-test bit (bit 10) is reset to indicate that the test is finished. Results of the self-test are store in the status register, 0x3C. To initiate self-test, the master sends 0xB504 across the SPI bus.

The data-ready bits enable the master to enable or disable the data-ready signal provided on pin 7 of the DMU380ZA and to set the data-ready signal polarity (high or low). To enable data-ready with a high signal, the master sends 0xB406.

## *5.7.2 Output Data Rate/Clock Configuration*

<span id="page-49-1"></span>Output data rate (ODR) and system clock configuration are combined into a single 16-bit register at memory location 0x36; individual bits are assigned according to [Table 26.](#page-49-1) Note: these settings apply only to data output via the DMU380ZA SPI port and do not affect the low-level UART output port.

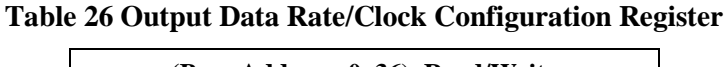

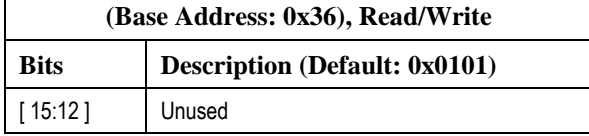

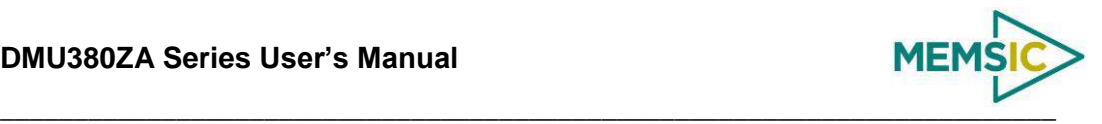

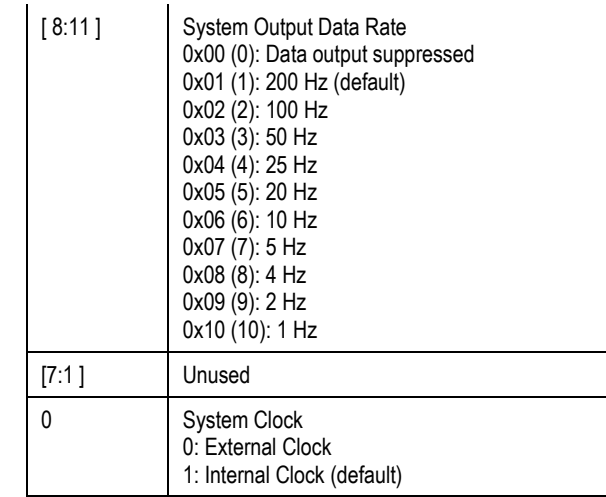

The ODR enables the master to specify the output rate of data provided by the DMU380ZA. Setting this register directly affects the data-ready signal. The default ODR is 200 Hz; to change the ODR to 100 Hz, the master sends 0xB702.

The system clock setting (bit 0) switches between the internal (DMU380ZA) system clock and the external 1 kHz sync signal. To switch to an external clock, the master sends 0xB600.

#### *5.7.3 Rate-Sensor Scaling/Low-Pass Filter*

<span id="page-50-0"></span>The rate-sensor scaling and digital low-pass filter configuration are combined into a single 16-bit register at memory location 0x38; individual bits are assigned according to [Table 27.](#page-50-0) Note: these settings apply only to data output via the DMU380ZA SPI port and do not affect the low-level UART output port.

| (Base Address: 0x38), Read/Write |                                                                                                    |  |  |
|----------------------------------|----------------------------------------------------------------------------------------------------|--|--|
| <b>Bits</b>                      | <b>Description (Default: 0x0206)</b>                                                                                                    |  |  |
| [15:12]                          | Unused                                                                                                    |  |  |
| [8:11]                           | Rate-Sensor Scaling/Dynamic Range Selector<br>$0x1(1): +1.62.5^{\circ}$ /sec<br>$0x2$ (2): $+/-125.0^{\circ}/sec$ (default)<br>$0x4$ (4): $+/-250.0^{\circ}/sec$                                                                                                    |  |  |
| [7:0]                            | Digital Low-Pass Filter<br>0x00 (0): Unfiltered<br>0x03 (3): 40 Hz Bartlett<br>0x04 (4): 20 Hz Bartlett<br>0x05 (5): 10 Hz Bartlett<br>$0x06(6)$ : 5 Hz Bartlett (default)<br>0x30 (48): 50 Hz Butterworth<br>0x40 (64): 20 Hz Butterworth<br>0x50 (80): 10 Hz Butterworth<br>0x60 (96): 5 Hz Butterworth |  |  |

**Table 27 Sensor Scaling/Digital Low-Pass Filter Register**

The rate-sensor scaling selector adjusts the output scaling applied to the rate-sensor values in registers 0x04 through 0x08 as well as the values in the standard data-packet (scaling in the other data-packets are not affected). Additionally, this setting affects the

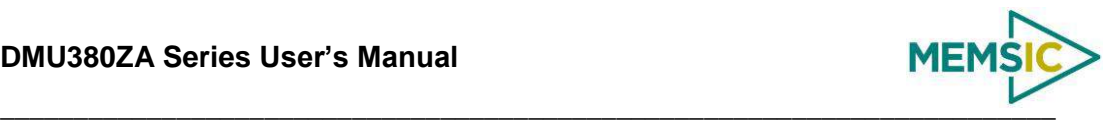

limits that control the sensor over-range bit in the diagnostic status register [\(Table 23\)](#page-47-0); if the system undergoes motion that exceeds this limit, the over-range bit is set. The default scaling is 125.0°/sec; to change the scaling to 62.5°/sec, the master sends 0xB901.

<span id="page-51-0"></span>The rate sensor dynamic range selection maps to a bit-weight scale factor as defined in [Table 28.](#page-51-0)

| <b>Dynamic Range</b>   | <b>Scale Factor</b>       |
|------------------------|---------------------------|
| $+/-62.5^{\circ}/sec$  | 400 LSB/( $\degree$ /sec) |
| $+/-125.0^{\circ}/sec$ | 200 LSB/( °/sec)          |
| $+/-250.0^{\circ}/sec$ | 100 LSB/( °/sec)          |

**Table 28 Rate-Sensor Scaling Factor**

The digital low-pass filter register sets the type and cutoff frequency of the filter applied to the scaled sensor data. The default setting is a 5 Hz Bartlett filter; to switch to a 20 Hz Butterworth filter, the master sends 0xB840. [Figure 14](#page-51-2) describes the output response of the different Bartlett filter settings.

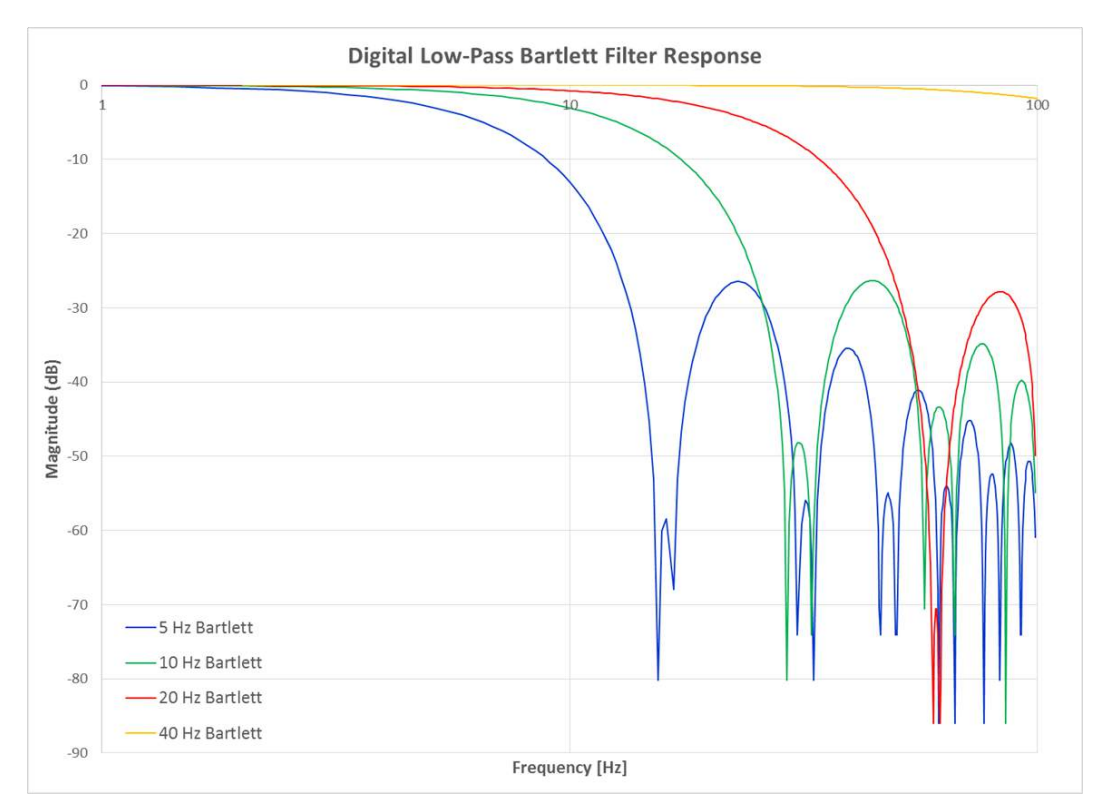

**Figure 14 DMU380ZA Bartlett Filter Response**

#### <span id="page-51-2"></span><span id="page-51-1"></span>*5.7.4 Magnetic-Alignment*

On models with magnetometers and AHRS or INS algorithms (INS380ZA and AHRS380ZA), the system is capable of compensating for the hard-iron bias and soft-iron scaling of the mounting environment. Once found, the values are used by the Kalman filter algorithm to compensate the heading for the magnetic environment. A complete

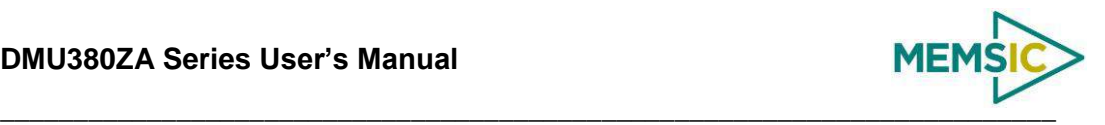

discussion of the process is discussed in the section *[Mag Alignment Procedure](#page-97-0)* found in [Appendix A: Installation and Operation of NAV-VIEW.](#page-90-0)

<span id="page-52-1"></span>To initiate a magnetic alignment over the SPI bus, perform a write to register 0x50 by appending the write-bit/address combination with 0x01, e.g. 0xD001. [Table 29](#page-52-1) provides a description of the mag-alignment register.

| (Base Address: 0x50), Read/Write |                                                                                                    |  |  |  |  |
|----------------------------------|----------------------------------------------------------------------------------------------------|--|--|--|--|
| <b>Bits</b>                      | <b>Description (Default: 0x0000)</b>                                                                                         |  |  |  |  |
| [ 15:8 ]                         | Mag-Align Initiation byte                                                                                                    |  |  |  |  |
| l 7:0 1                          | Mag-Align Status byte<br>0x00: Disabled (default)<br>0x0B: Alignment process complete<br>0x0C: Alignment process in-progress |  |  |  |  |

**Table 29 Magnetic-Alignment Register**

Once the mag-align procedure has begun, the Mag-Align Status byte will be set to 0x0C. The master must monitor the least-significant byte of register 0x50 to assess test status. Once the byte changes to 0x0B the alignment procedure is complete. At this point, the hard-iron and soft-iron estimates are written to registers 0x48 through 0x4F and saved to the EEPROM. The Kalman filter algorithm is reset to stabilization mode. It remains in this state for five seconds to allow the user to bring the system to rest while the initialization process completes.

Conversion factors from values in the hard and soft-iron registers (0x48 through 0x4E) to decimal equivalents are provided in [Table 30.](#page-52-2)

<span id="page-52-2"></span>

| <b>Name</b>           | Register<br><b>Address</b> | <b>Format</b>    | <b>Scaling</b>   | Range      | <b>Units</b> |
|-----------------------|----------------------------|------------------|------------------|------------|--------------|
| X-Axis Hard-Iron Bias | 0x48                       | Signed-Integer   | 20/2^16          | $-10,10$ ] | Gauss        |
| Y-Axis Hard-Iron Bias | 0x4A                       | Signed-Integer   | 20/2^16          | $-10,10$ ] | Gauss        |
| Soft Iron Scale Ratio | 0x4C                       | Unsigned-Integer | $2/2^{\wedge}16$ | [0,2]      | N.D.         |
| Soft-Iron Angle       | 0x4E                       | Signed-Integer   | $2*pi/(2^15-1)$  | -pi,pi]    | Radians      |

**Table 30 DMU380 Magnetic Alignment Parameters**

#### <span id="page-52-0"></span>5.8 **Suggested Operation**

The following operational procedure and timing specifications should be adhered to while communicating with the DMU380 via SPI to ensure proper system operation. These points are further highlighted later in this section.

#### *Startup Timing*

The following timing applies at system startup [\(Figure 15\)](#page-53-0):

- During system setup, the DMU380 should be held in reset (nRST line held low) until the SPI master is configured and the system is ready to begin communications with the DMU380
- After releasing the reset line, the DMU380 requires 100 msec  $(t_{\text{System Delay}})$  before the system is ready for use

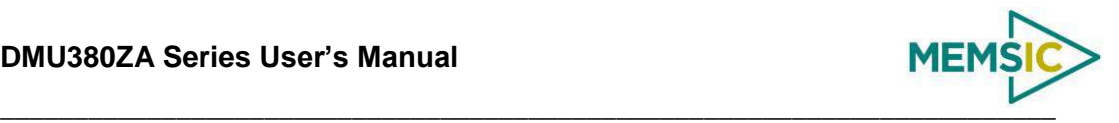

 Data should be read from the DMU380ZA when the data-ready line is set (see Sectio[n 5.7.1\)](#page-49-2)

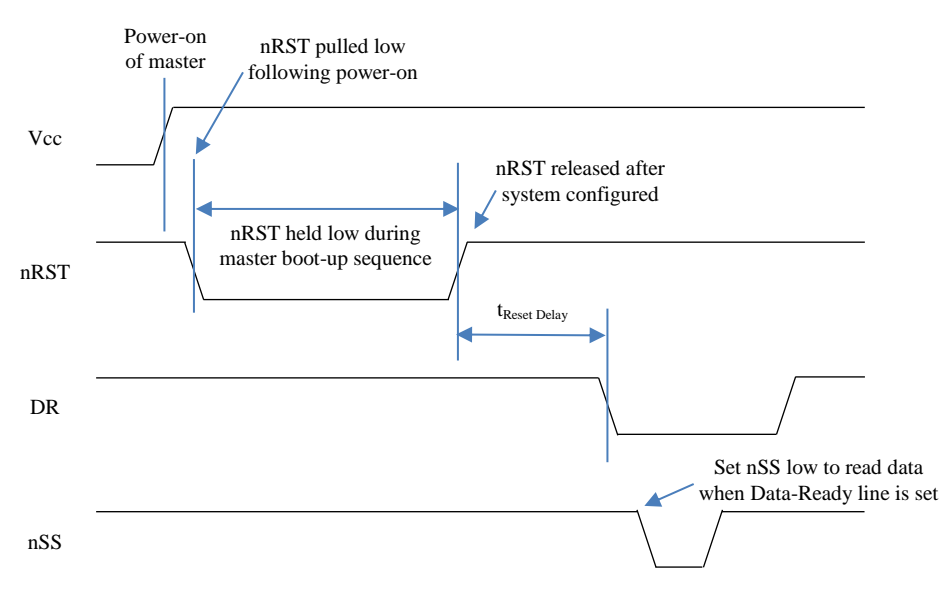

**Figure 15 Startup Timing**

#### <span id="page-53-0"></span>*SPI Timing*

The timing requirements for the SPI the are listed in [Table 31](#page-53-1) and illustrated in [Figure 16](#page-53-2) and [Figure 17.](#page-54-0) In addition, the following operational constraints apply to the SPI communications:

**Table 31 SPI Timing Requirements**

- The unit operates with  $CPOL = 1$  (polarity) and  $CPHA = 1$  (phase)
- Data is transmitted 16-bits words, Most Significant Bit (MSB) first

<span id="page-53-1"></span>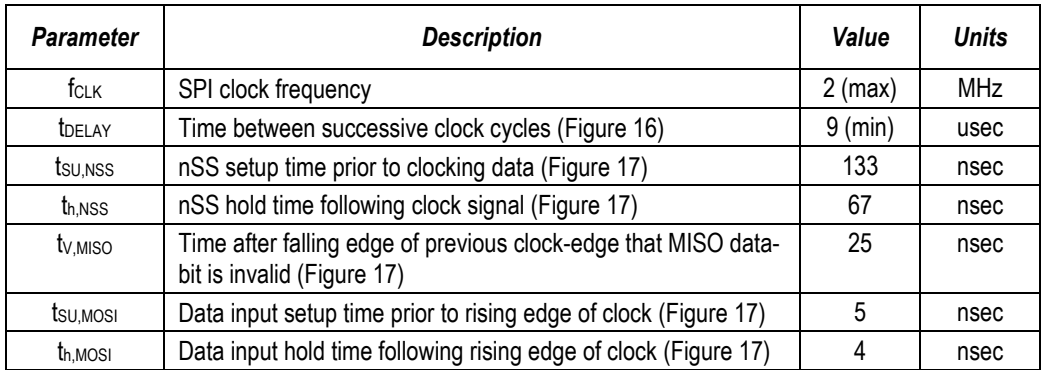

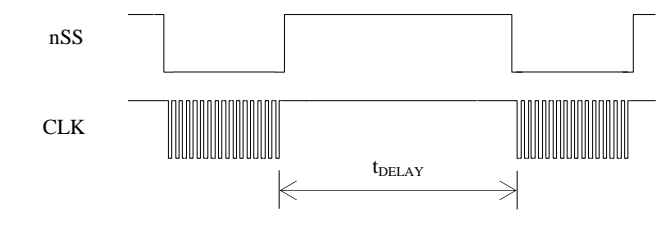

<span id="page-53-2"></span>**Figure 16 Delay Time**

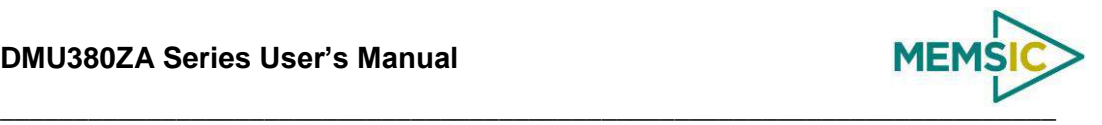

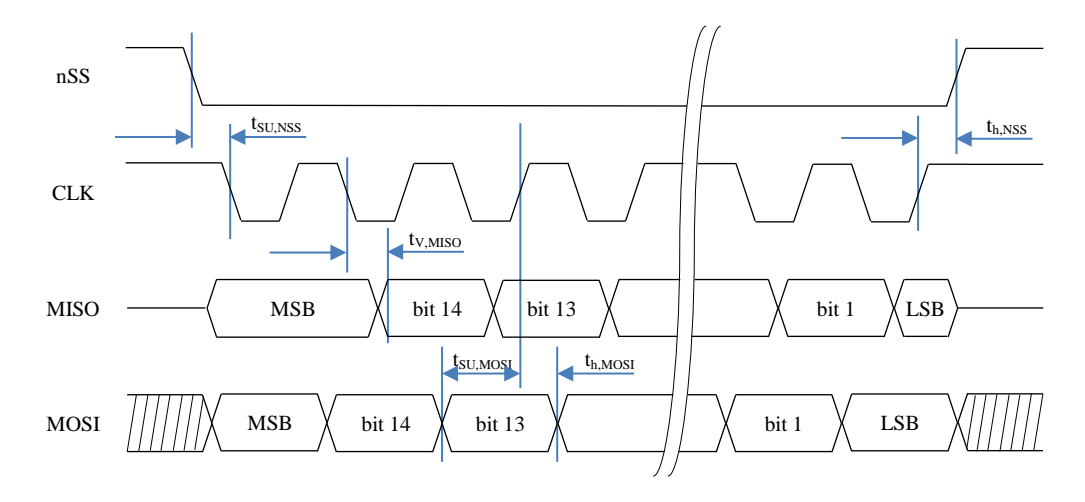

<span id="page-54-0"></span>**Figure 17 SPI Timing Diagram**

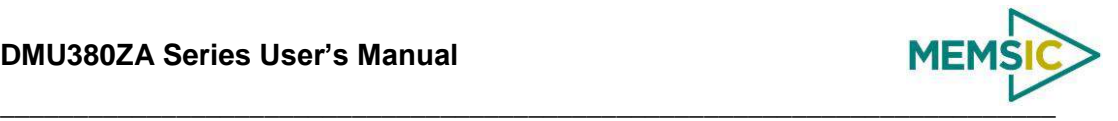

# <span id="page-55-0"></span>**6 DMU380 UART Port Interface Definition**

The DMU380ZA Series contains a number of different products which have different measurement capabilities. Depending on the model you purchased, various commands and output modes are supported. However, all models support a common packet structure that includes both command or input data packets (data sent to the DMU380ZA Series) and measurement output or response packet formats (data sent from the DMU380ZA Series). This section of the manual explains these packet formats as well as the supported commands. NAV-VIEW also features a number of tools that can help a user understand the packet types available and the information contained within the packets. This section of the manual assumes that the user is familiar with ANSI C programming language and data type conventions.

For an example of the code required to parse input data packets, please see refer to Appendix C.

For qualified commercial OEM users, a source code license of NAV-VIEW can be made available under certain conditions. Please contact your MEMSIC representative for more information.

## 6.1 **General Settings**

The serial port settings are RS232 with 1 start bit, 8 data bits, no parity bit, 1 stop bit, and no flow control. Standard baud rates supported are: 9600, 19200, 38400, and 57600.

Common definitions include:

- A word is defined to be 2 bytes or 16 bits.
- All communications to and from the unit are packets that start with a single word alternating bit preamble 0x5555. This is the ASCII string "UU".
- All multiple byte values are transmitted Big Endian (Most Significant Byte First).
- All communication packets end with a single word CRC (2 bytes). CRC's are calculated on all packet bytes excluding the preamble and CRC itself. Input packets with incorrect CRC's will be ignored.
- Each complete communication packet must be transmitted to the DMU380ZA Series inertial system within a 4 second period.

#### 6.2 **Number Formats**

Number Format Conventions include:

- Ox as a prefix to hexadecimal values
- single quotes (') to delimit ASCII characters
- no prefix or delimiters to specify decimal values.

[Table 32](#page-55-1) defines number formats:

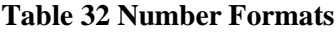

<span id="page-55-1"></span>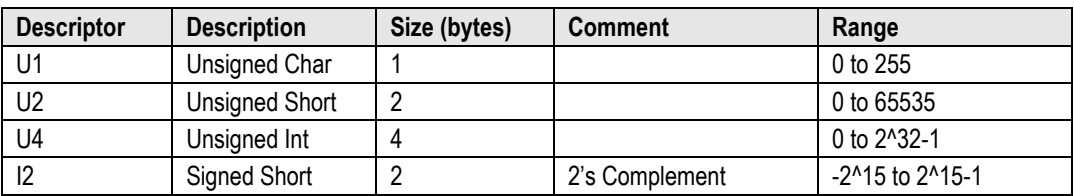

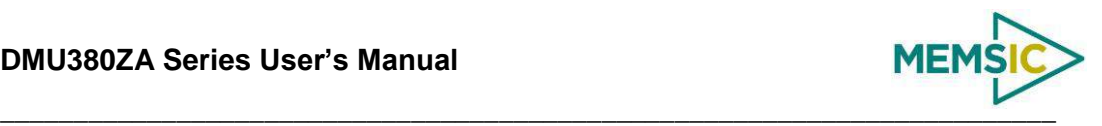

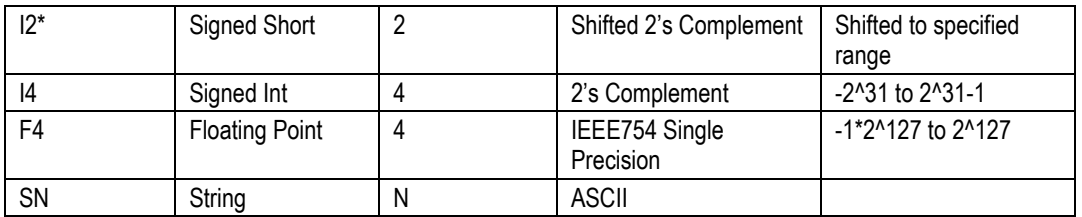

## 6.3 **Packet Format**

All of the Input and Output packets, except the Ping command, conform to the following structure:

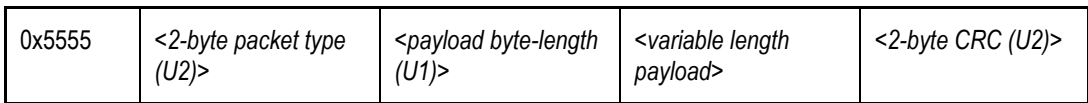

The Ping Command does not require a CRC, so a DMU380ZA Series unit can be pinged from a terminal emulator. To Ping a DMU380ZA Series unit, type the ASCII string 'UUPK'. If properly connected, the DMU380ZA Series unit will respond with 'PK'. All other communications with the DMU380ZA Series unit require the 2-byte CRC. {Note: A DMU380ZA Series unit will also respond to a ping command using the full packet formation with payload 0 and correctly calculated CRC. Example: 0x5555504B009ef4 }.

#### *6.3.1 Packet Header*

The packet header is always the bit pattern 0x5555.

#### *6.3.2 Packet Type*

The packet type is always two bytes long in unsigned short integer format. Most input and output packet types can be interpreted as a pair of ASCII characters. As a semantic aid consider the following single character acronyms:

 $P = packet$ 

 $F =$  fields

Refers to Fields which are settings or data contained in the unit

```
E = EEPROM
```
Refers to factory data stored in EEPROM

 $R = read$ 

Reads default non-volatile fields

 $G = get$ 

Gets current volatile fields or settings

 $W =$  write

Writes default non-volatile fields. These fields are stored in non-volatile memory and determine the unit's behavior on power up. Modifying default fields take effect on the next power up and thereafter.

 $S = set$ 

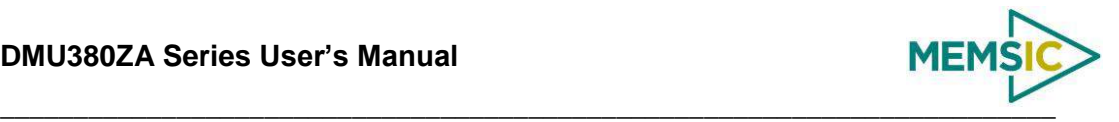

Sets current volatile fields or settings. Modifying current fields will take effect immediately by modifying internal RAM and are lost on a power cycle.

## *6.3.3 Payload Length*

The payload length is always a one byte unsigned character with a range of 0-255. The payload length byte is the length (in bytes) of the <variable length payload> portion of the packet ONLY, and does not include the CRC.

## *6.3.4 Payload*

The payload is of variable length based on the packet type.

## *6.3.5 16-bit CRC-CCITT*

Packets end with a 16-bit CRC-CCITT calculated on the entire packet excluding the 0x5555 header and the CRC field itself. A discussion of the 16-bit CRC-CCITT and sample code for implementing the computation of the CRC is included at the end of this document. This 16-bit CRC standard is maintained by the International Telecommunication Union (ITU). The highlights are:

 $Width = 16 bits$ 

Polynomial 0x1021

Initial value  $= 0x$ FFFF

No XOR performed on the final value.

See Appendix C for sample code that implements the 16-bit CRC algorithm.

## *6.3.6 Messaging Overview*

[Table 33](#page-57-0) summarizes the messages available by DMU380ZA Series model. Packet types are assigned mostly using the ASCII mnemonics defined above and are indicated in the summary table below and in the detailed sections for each command. The payload bytelength is often related to other data elements in the packet as defined in the table below. The referenced variables are defined in the detailed sections following. Output messages are sent from the DMU380ZA Series inertial system to the user system as a result of a poll request or a continuous packet output setting. Input messages are sent from the user system to the DMU380ZA Series inertial system and will result in an associated Reply Message or NAK message. Note that reply messages typically have the same **<2-byte packet type (U2)>** as the input message that evoked it but with a different payload.

<span id="page-57-0"></span>

| <b>ASCII Mnemonic</b>       | $<$ 2-byte<br>packet<br>type $(U2)$ | <payload<br>byte-length<br/>(U1)</payload<br> | <b>Description</b>           | <b>Type</b>            | <b>Products</b><br>Available |
|-----------------------------|-------------------------------------|-----------------------------------------------|------------------------------|------------------------|------------------------------|
| <b>Link Test</b>            |                                     |                                               |                              |                        |                              |
| PK.                         | 0x504B                              | 0                                             | Ping Command<br>and Response | Input/Reply<br>Message | ALL                          |
| СH                          | 0x4348                              | N                                             | Echo Command<br>and Response | Input/Reply<br>Message | ALL                          |
| <b>Interactive Commands</b> |                                     |                                               |                              |                        |                              |
| GP                          | 0x4750                              | $\mathfrak{p}$                                | Get Packet                   | Input                  | ALL                          |

**Table 33 Message Table**

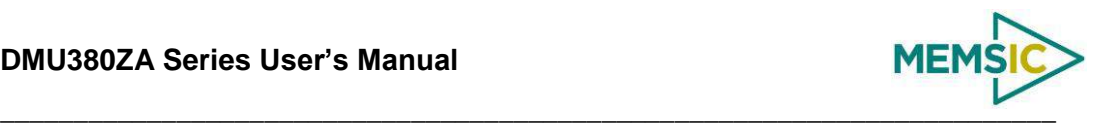

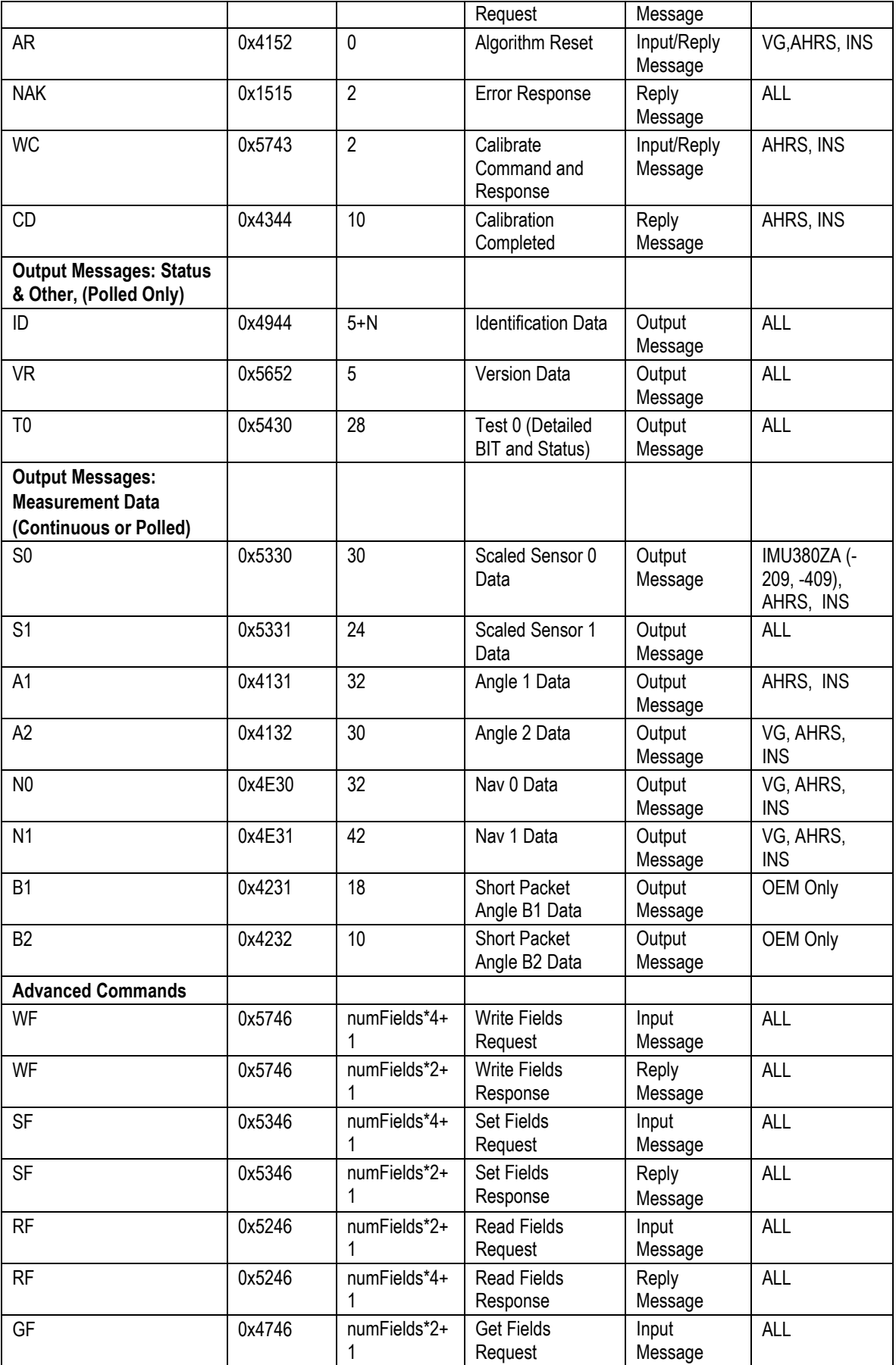

## **DMU380ZA Series User's Manual**

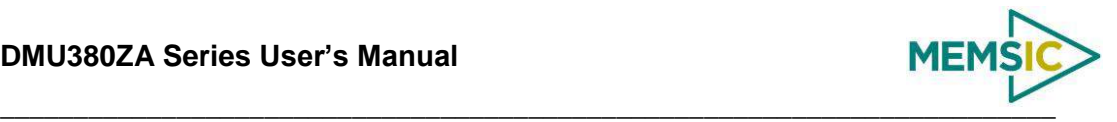

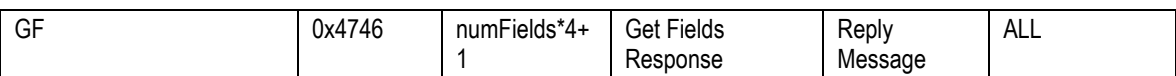

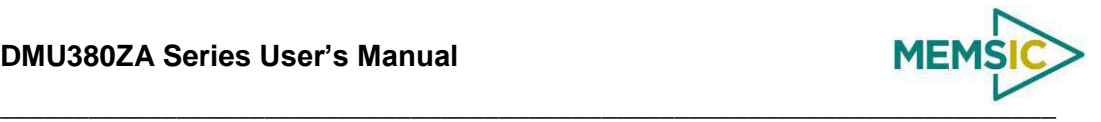

# **7 DMU380 Standard UART Port Commands and Messages**

#### <span id="page-60-0"></span>7.1 **Link Test.**

## *7.1.1 Ping Command*

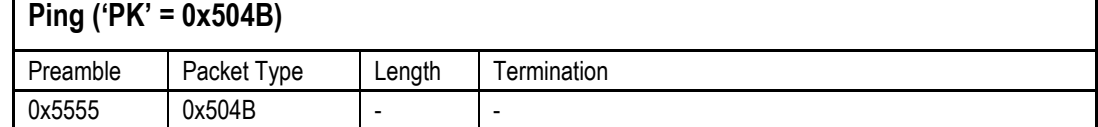

The ping command has no payload. Sending the ping command will cause the unit to send a ping response. To facilitate human input from a terminal, the length and CRC fields are not required. (Example: 0x5555504B009ef4 or 0x5555504B))

## *7.1.2 Ping Response*

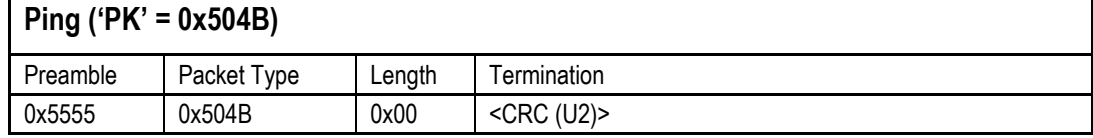

The unit will send this packet in response to a ping command.

## *7.1.3 Echo Command*

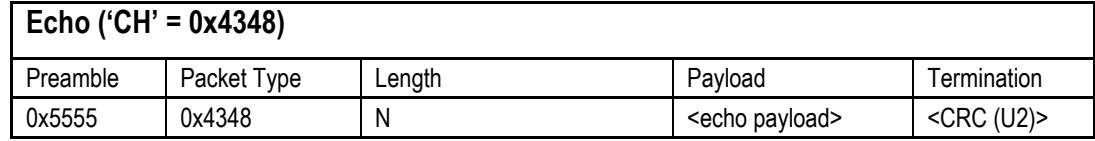

The echo command allows testing and verification of the communication link. The unit will respond with an echo response containing the *echo data*. The *echo data* is N bytes long.

## *7.1.4 Echo Response*

#### **Echo Payload Contents**

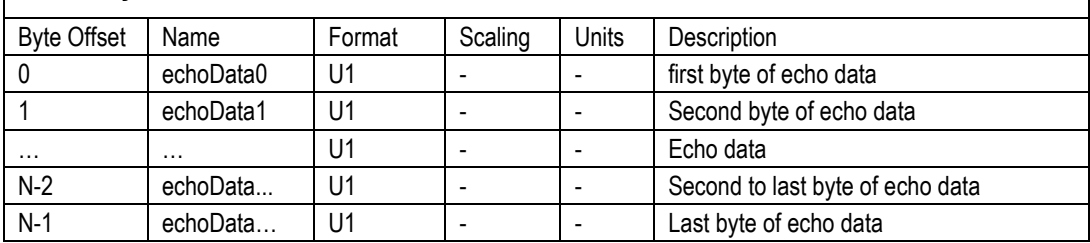

## 7.2 **Interactive Commands**

Interactive commands are used to interactively request data from the DMU380ZA Series, and to calibrate or reset the DMU380ZA Series.

## *7.2.1 Get Packet Request*

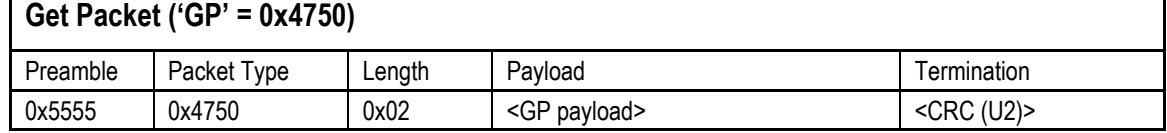

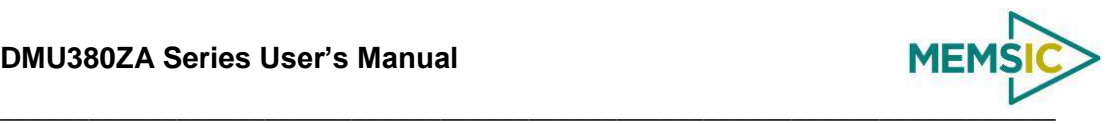

This command allows the user to poll for both measurement packets and special purpose output packets including 'T0', 'VR', and 'ID'.

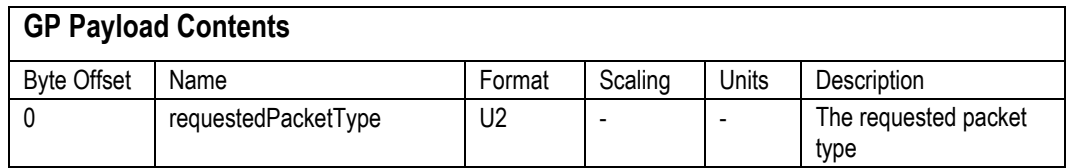

Refer to the sections below for Packet Definitions sent in response to the 'GP' command

## *7.2.2 Algorithm Reset Command*

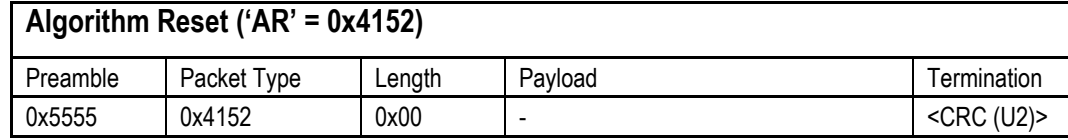

This command resets the state estimation algorithm without reloading fields from EEPROM. All current field values will remain in affect. The unit will respond with an algorithm reset response.

#### *7.2.3 Algorithm Reset Response*

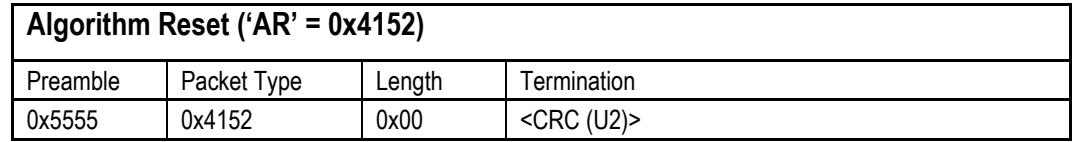

The unit will send this packet in response to an algorithm reset command.

#### *7.2.4 Calibrate Command*

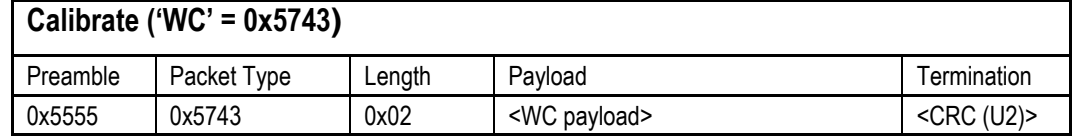

This command allows the user to perform various calibration tasks with the DMU380ZA Series. See the calibration command table below for details. The unit will respond immediately with a calibrate response containing the *calibrationRequest* received or an error response if the command cannot be performed.

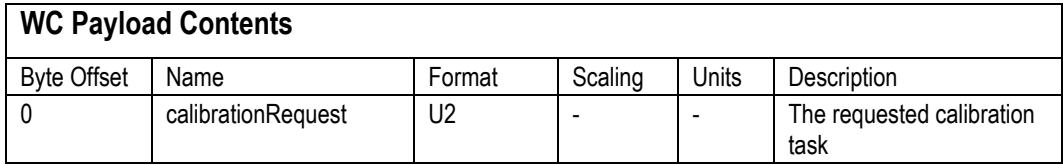

Currently, magnetic alignment is the only function supported by the calibrate command. There are two magnetic alignment procedures supported; (1) magnetic alignment with automatic yaw tracking termination, and magnetic alignment without automatic termination.

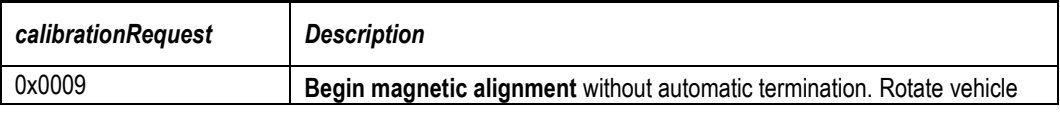

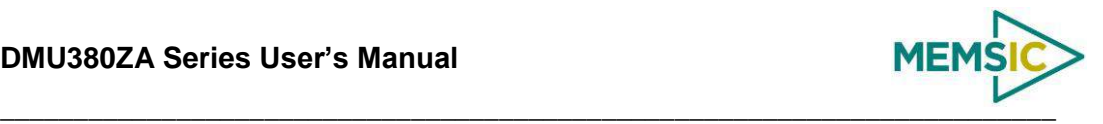

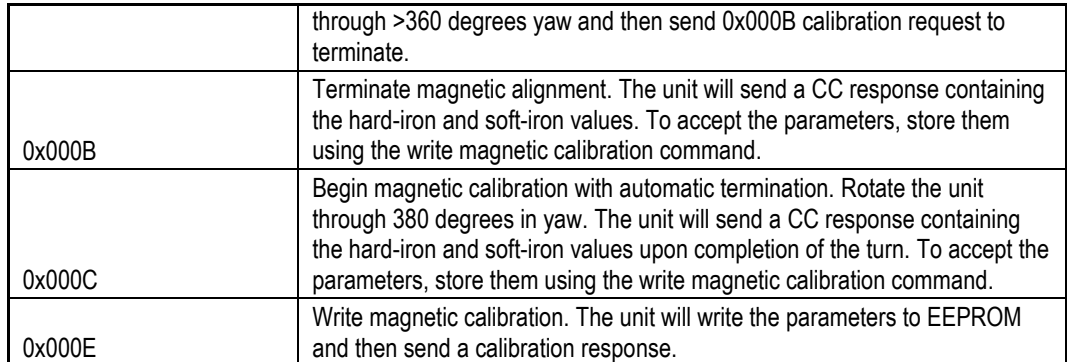

## *7.2.5 Calibrate Acknowledgement Response*

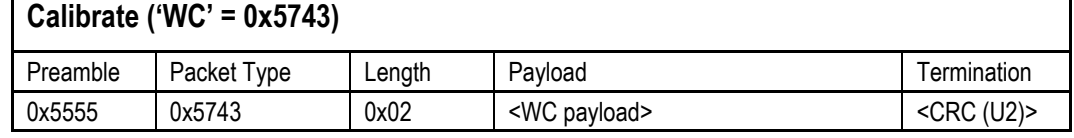

The unit will send this packet in response to a calibrate request if the procedure can be performed or initiated.

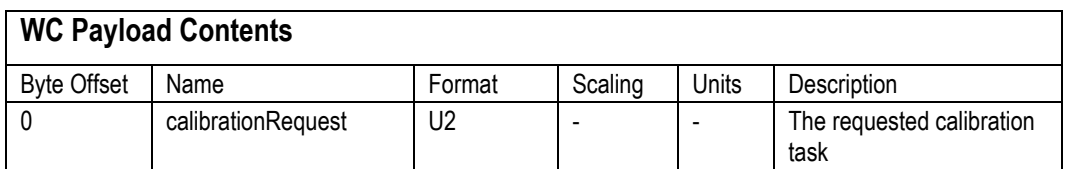

#### *7.2.6 Calibration Completed Parameters Response*

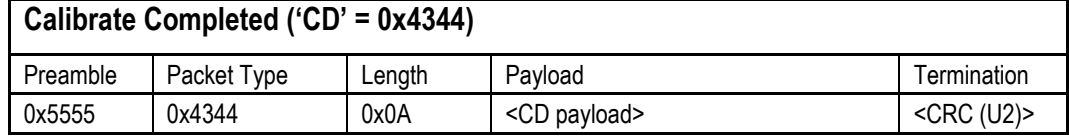

The unit will send this packet after a calibration has been completed. Currently, there is only one message of this type sent after a magnetic calibration has been completed (with or without automatic termination) and the parameters have been calculated. Thus, the calibrationRequest field will be 0x000B or 0x000C.

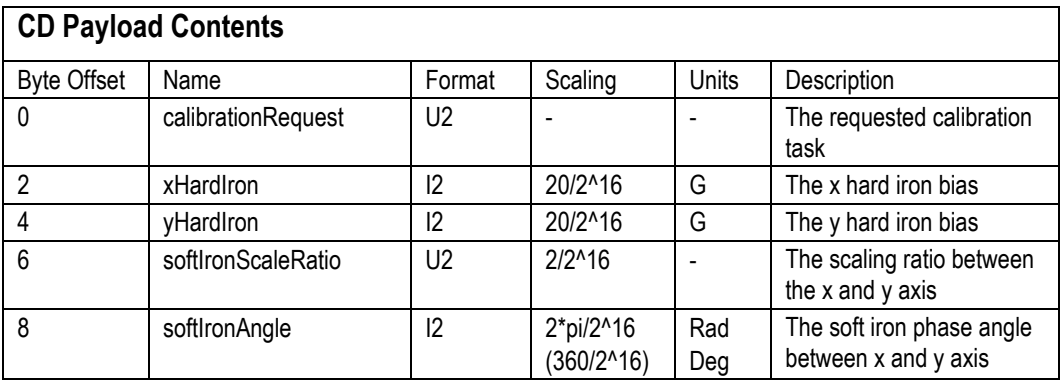

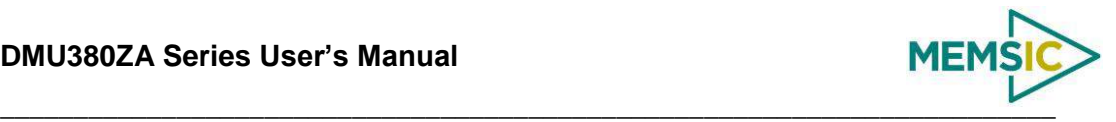

## *7.2.9 Error Response*

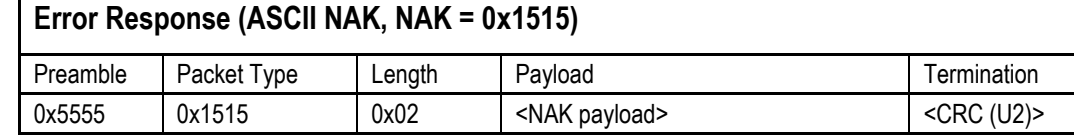

The unit will send this packet in place of a normal response to a *failledInputPacketType* request if it could not be completed successfully.

#### **NAK Payload Contents**

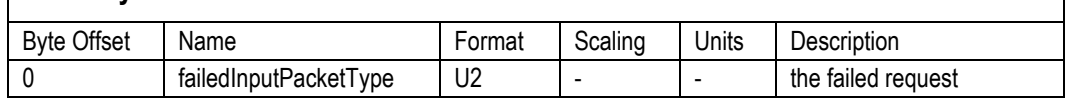

## 7.3 **Output Packets (Polled)**

The following packet formats are special informational packets which can be requested using the 'GP' command.

## *7.3.1 Identification Data Packet*

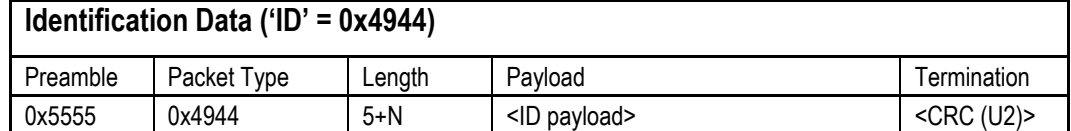

This packet contains the unit *serialNumber* and *modelString*. The model string is terminated with 0x00. The model string contains the programmed versionString (8-bit Ascii values) followed by the firmware part number string delimited by a whitespace.

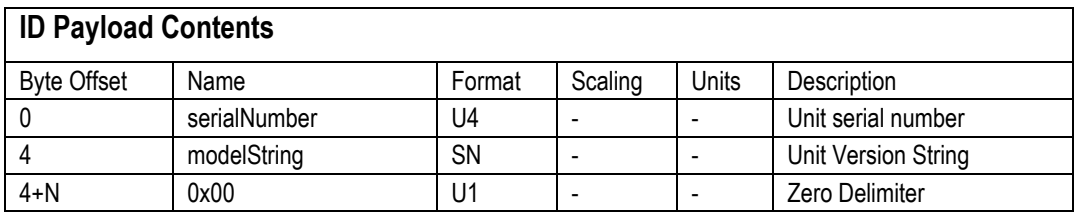

#### *7.3.2 Version Data Packet*

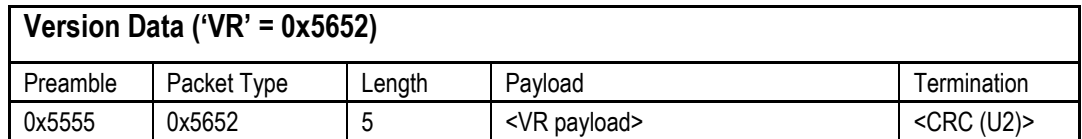

This packet contains firmware version information. *majorVersion* changes may introduce serious incompatibilities. *minorVersion* changes may add or modify functionality, but maintain backward compatibility with previous minor versions. *patch* level changes reflect bug fixes and internal modifications with little effect on the user. The build *stage* is one of the following: 0=release candidate, 1=development, 2=alpha, 3=beta. The *buildNumber* is incremented with each engineering firmware build. The *buildNumber* and *stage* for released firmware are both zero. The final beta candidate is v.w.x.3.y, which is then changed to v.w.x.0.1 to create the first release candidate. The last release candidate is v.w.x.0.z, which is then changed to v.w.x.0.0 for release.

## **VR Payload Contents**

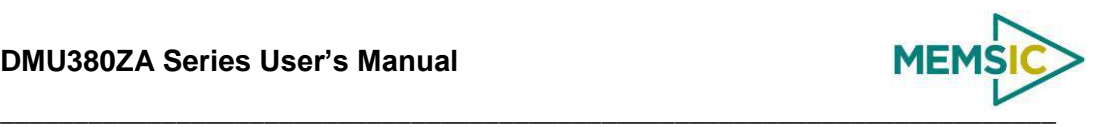

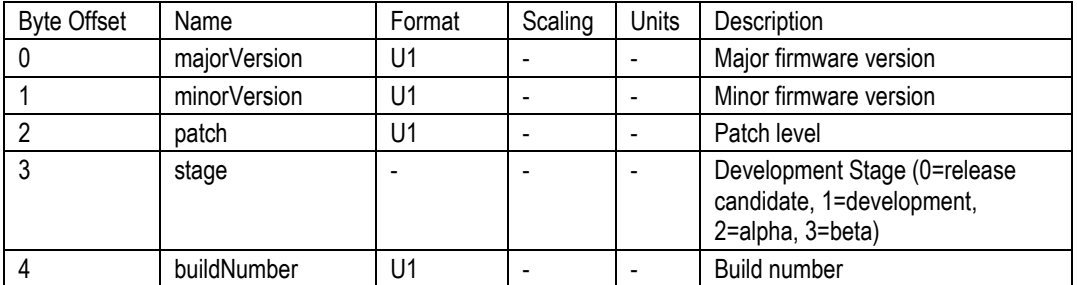

## *7.3.3 Test 0 (Detailed BIT and Status) Packet*

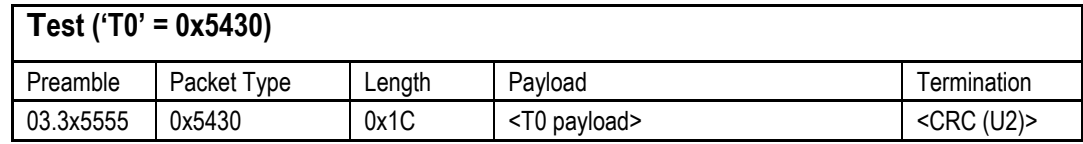

This packet contains detailed BIT and status information. The full BIT Status details are described in Section [9](#page-80-0) of this manual.

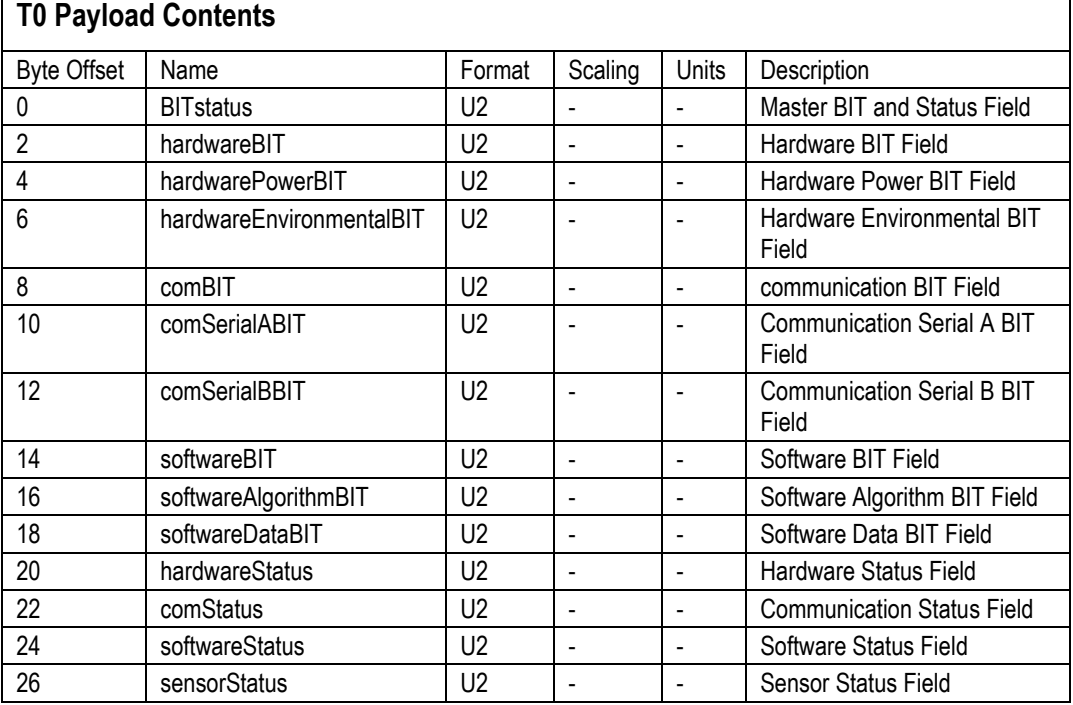

#### <span id="page-64-1"></span>7.4 **Output Packets (Polled or Continuous)**

#### <span id="page-64-0"></span>*7.4.1 Scaled Sensor Data Packet 0*

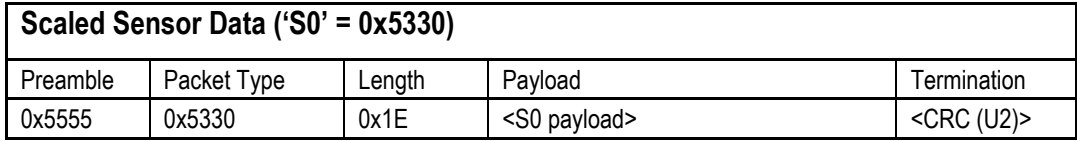

This packet contains scaled sensor data. The scaled sensor data is fixed point, 2 bytes per sensor, MSB first, for 13 sensors in the following order: accels(x,y,z); gyros(x,y,z);  $mags(x,y,z)$ ; temps $(x,y,z,b$ oard). Data involving angular measurements include the factor pi in the scaling and can be interpreted in either radians or degrees.

Angular rates: scaled to range of 3.5\* [-pi,+pi) or [-630 deg/sec to +630 deg/sec)

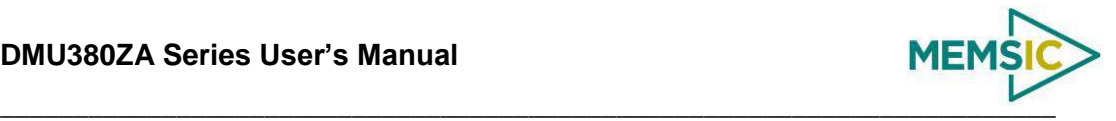

Accelerometers: scaled to a range of  $[-10,+10)$  g

Magnetometers: scaled to a range of [-1,+1) Gauss

Temperature: scaled to a range of  $[-100, +100)$ °C

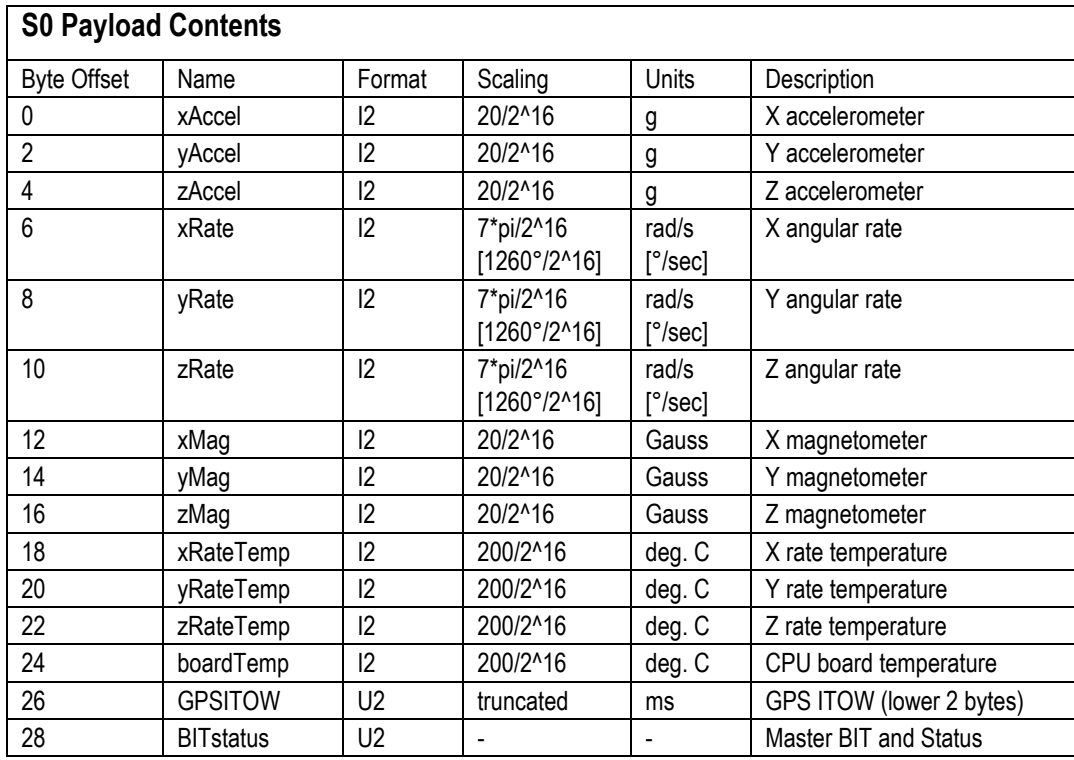

#### <span id="page-65-0"></span>*7.4.2 Scaled Sensor Data Packet 1 (Default IMU Data)*

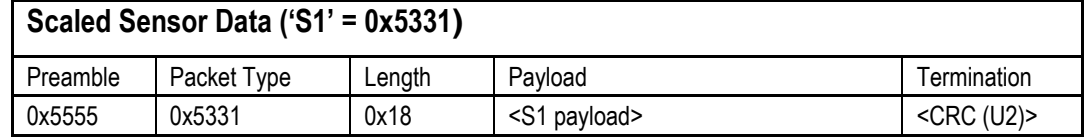

This packet contains scaled sensor data. Data involving angular measurements include the factor pi in the scaling and can be interpreted in either radians or degrees.

Angular rates: scaled to range of 3.5\* [-pi,+pi) or [-630 deg/sec to +630 deg/sec)

Accelerometers: scaled to a range of [-10,+10)g

Temperature: scaled to a range of  $[-100, +100)$ °C

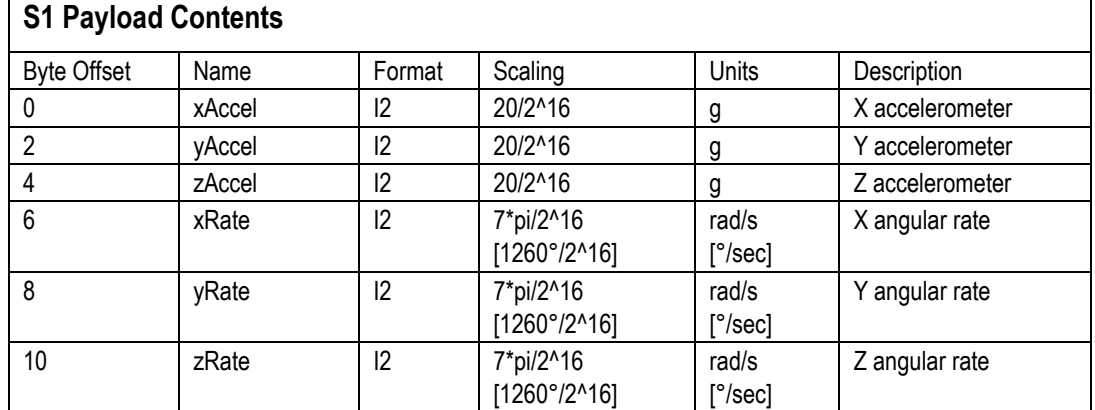

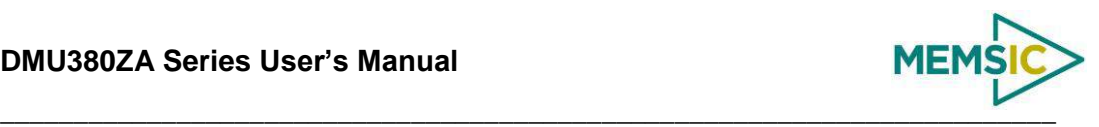

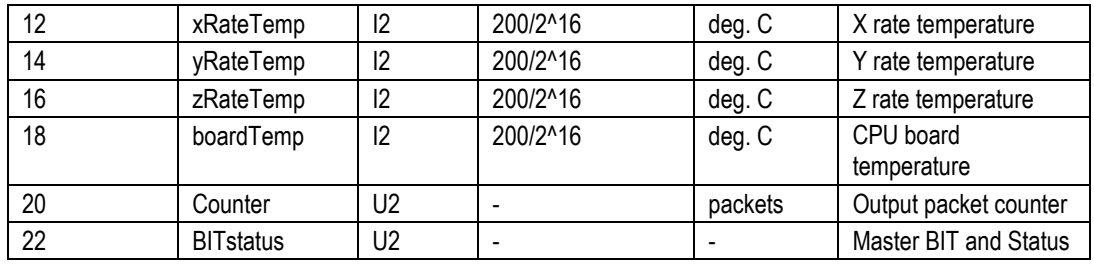

## <span id="page-66-0"></span>*7.4.3 Angle Data Packet 1 (Default AHRS Data)*

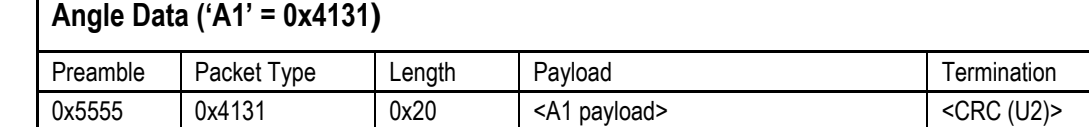

This packet contains angle data and selected sensor data scaled in most cases to a signed 2^16 2's complement number. Data involving angular measurements include the factor pi in the scaling and can be interpreted in either radians or degrees.

Angles: scaled to a range of [-pi,+pi) or [-180 deg to +180 deg).

Angular rates: scaled to range of 3.5\* [-pi,+pi) or [-630 deg/sec to +630 deg/sec)

Accelerometers: scaled to a range of  $[-10,+10)$  g

Magnetometers: scaled to a range of  $[-10,+10)$  Gauss

Temperature: scaled to a range of  $[-100, +100)$  °C

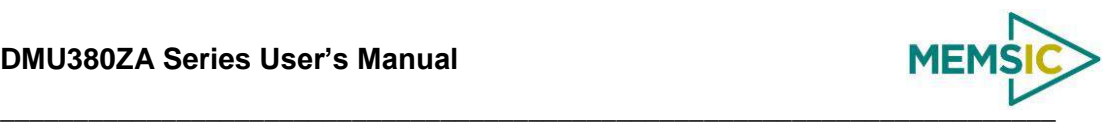

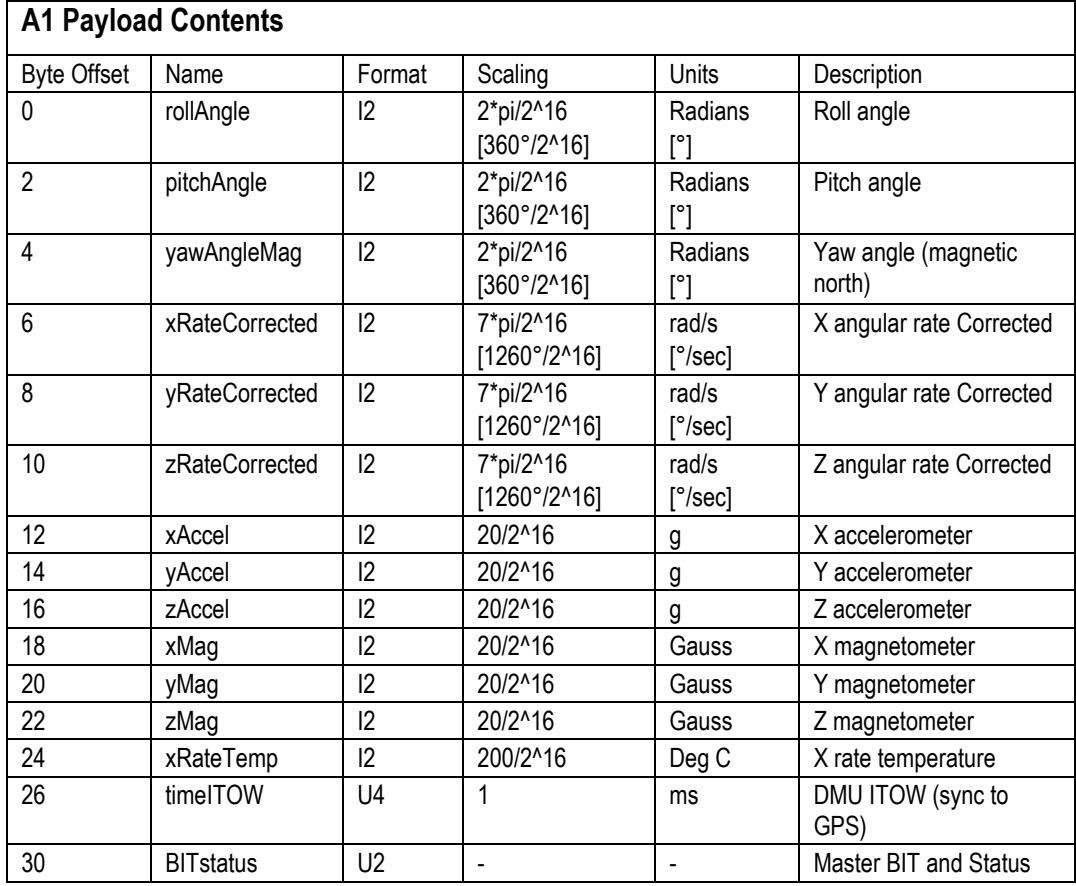

# <span id="page-67-0"></span>*7.4.4 Angle Data Packet 2 (Default VG Data)*

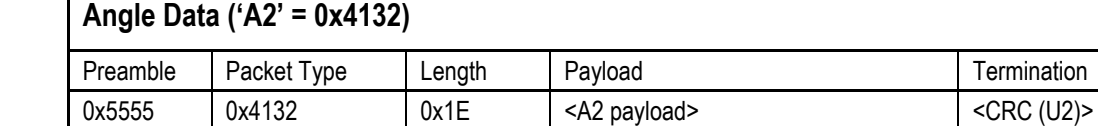

This packet contains angle data and selected sensor data scaled in most cases to a signed 2^16 2's complement number. Data involving angular measurements include the factor pi in the scaling and can be interpreted in either radians or degrees.

Angles: scaled to a range of [-pi,+pi) or [-180 deg to +180 deg).

Angular rates: scaled to range of 3.5\* [-pi,+pi) or [-630 deg/sec to +630 deg/sec)

Accelerometers: scaled to a range of  $[-10,+10)$  g

Temperature: scaled to a range of  $[-100, +100)$  °C

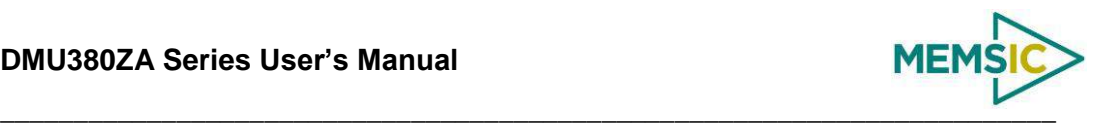

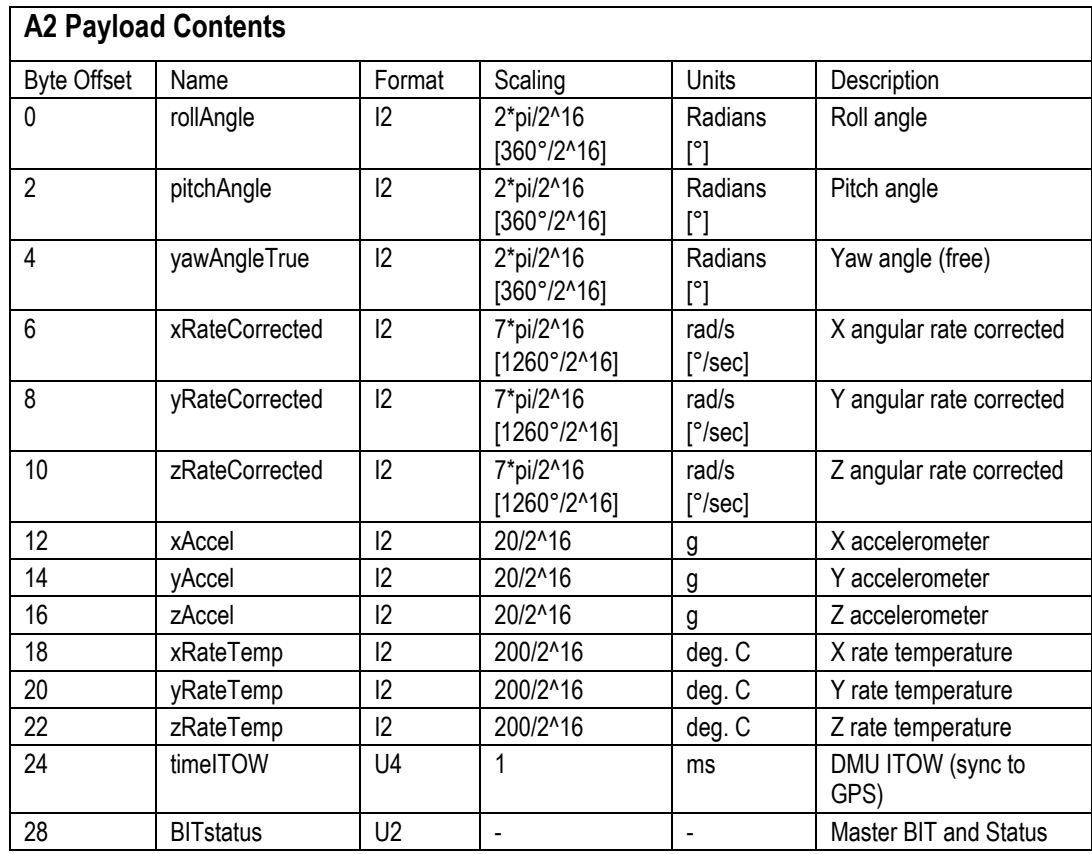

## <span id="page-68-0"></span>*7.4.5 Nav Data Packet 0*

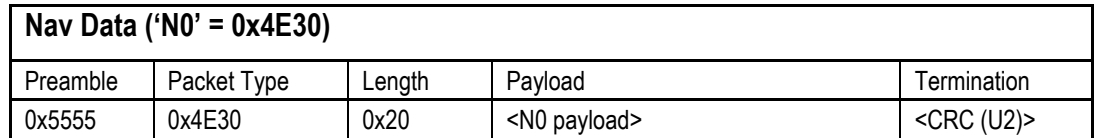

This packet contains navigation data and selected sensor data scaled in most cases to a signed 2^16 2's complement number. Data involving angular measurements include the factor pi in the scaling and can be interpreted in either radians or degrees.

Angles: scaled to a range of [-pi,+pi) or [-180 deg to +180 deg).

Angular rates: scaled to range of 3.5\* [-pi,+pi) or [-630 deg/sec to +630 deg/sec)

Accelerometers: scaled to a range of  $[-10,+10)$  g

Temperature: scaled to a range of  $[-100, +100)$  °C

Velocities are scaled to a range of [-256,256) m/s

Altitude is scaled to a range of [-100,16284) m using a shifted 2's complement representation.

Longitude and latitude are scaled to a range of  $[-pi,pi)$  or  $[-180 \deg$  to  $+180 \deg)$ .

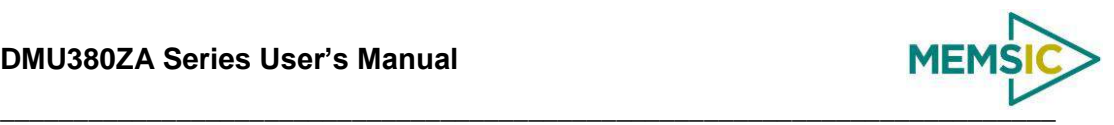

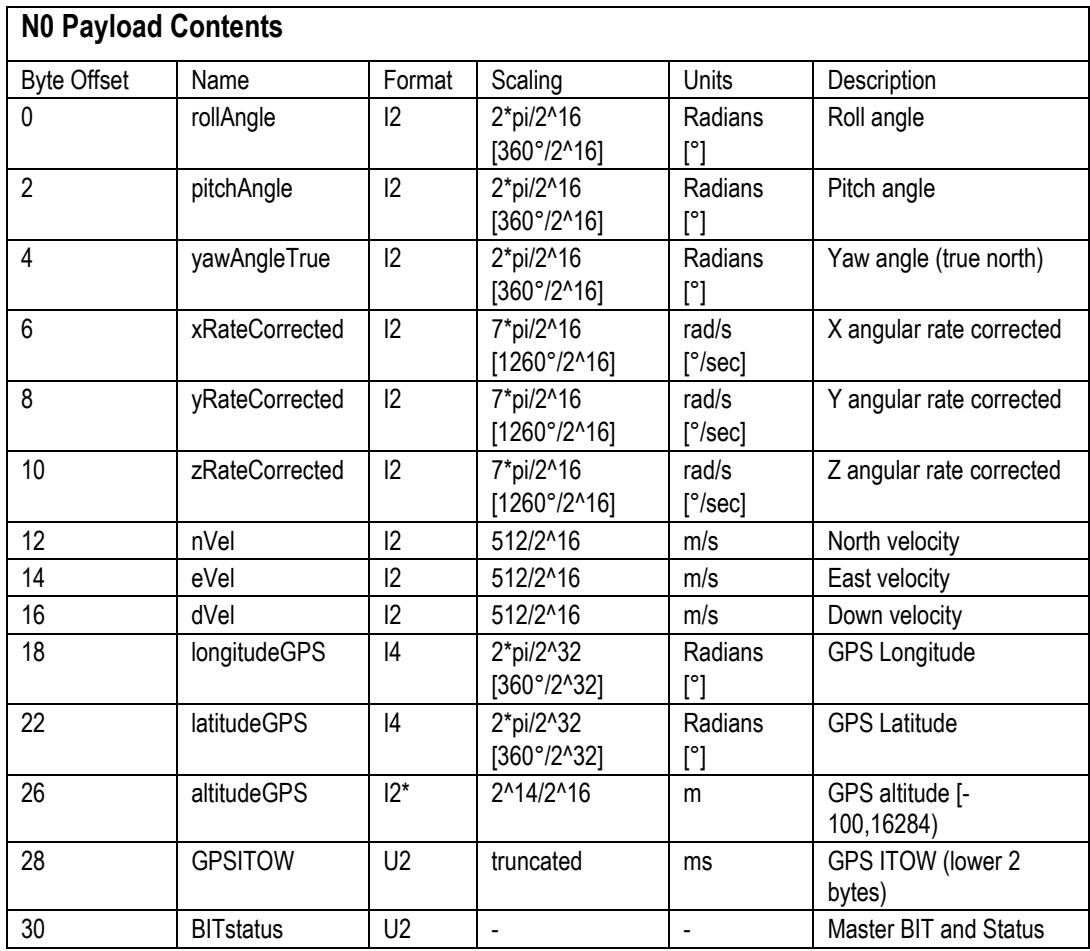

## *7.4.6 Nav Data Packet 1 (Default INS Data)*

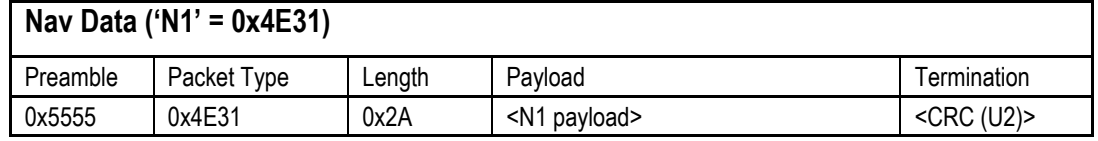

This packet contains navigation data and selected sensor data scaled in most cases to a signed 2^16 2's complement number. Data involving angular measurements include the factor pi in the scaling and can be interpreted in either radians or degrees.

Angles: scaled to a range of  $[-pi, +pi)$  or  $[-180 \deg$  to  $+180 \deg)$ .

Angular rates: scaled to range of  $3.5^*$  [-pi,+pi) or [-630 deg/sec to +630 deg/sec)

Accelerometers: scaled to a range of  $[-10,+10)$  g

Temperature: scaled to a range of  $[-100, +100)$  °C

Velocities are scaled to a range of [-256,256) m/s

Altitude is scaled to a range of [-100,16284) m using a shifted 2's complement representation.

Longitude and latitude are scaled to a range of  $[-pi,pi)$  or  $[-180 \deg$  to  $+180 \deg)$ .

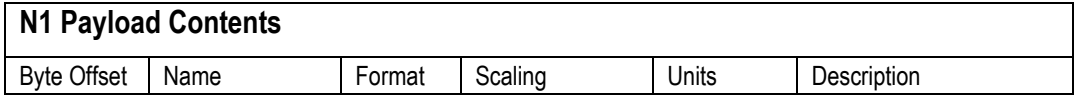

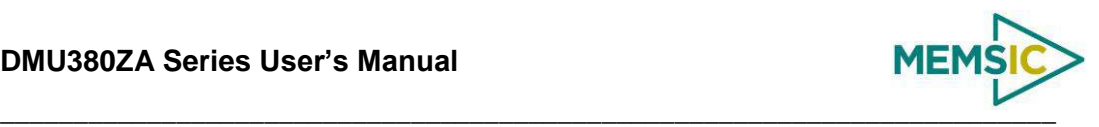

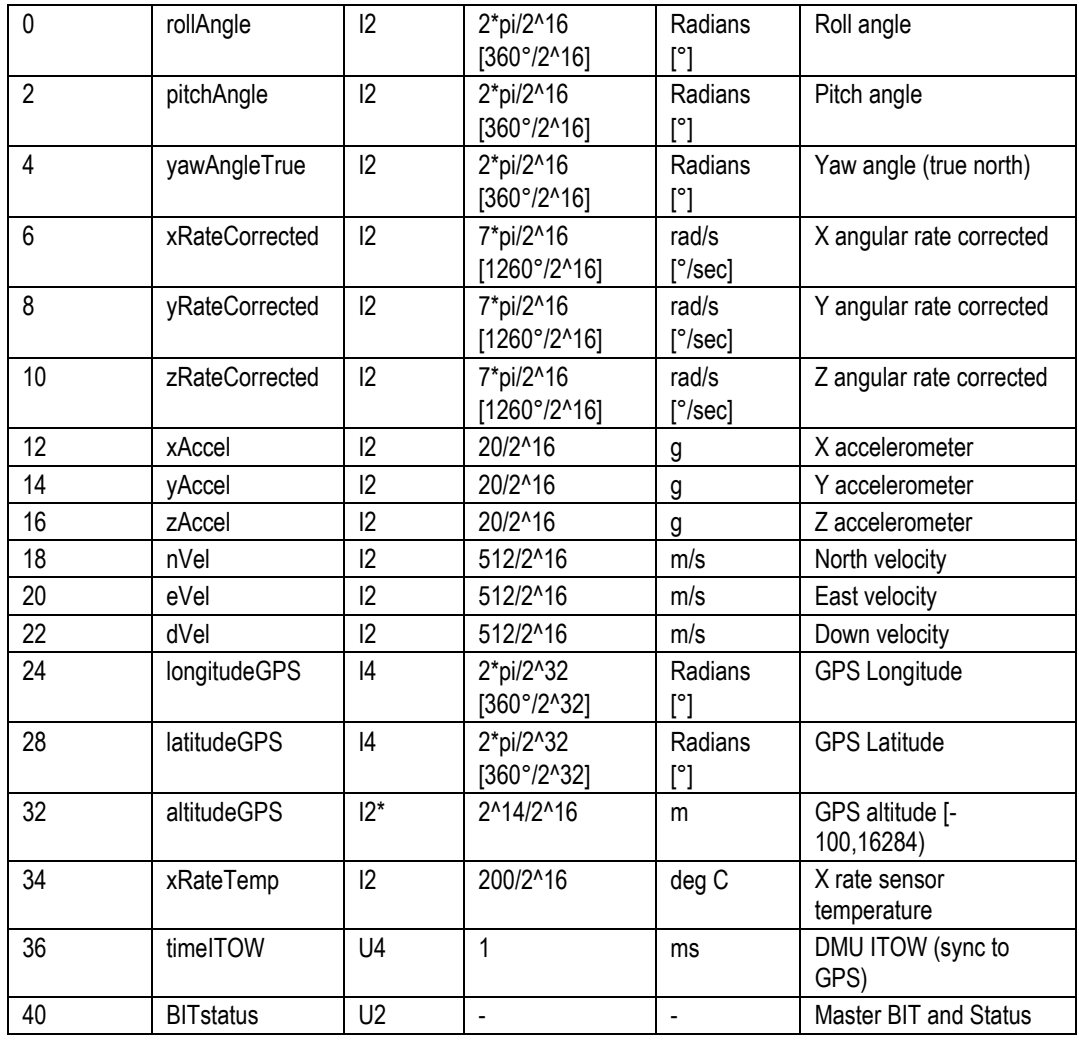

# *7.4.7 Angle Data Packet B1 (Custom VG Data)*

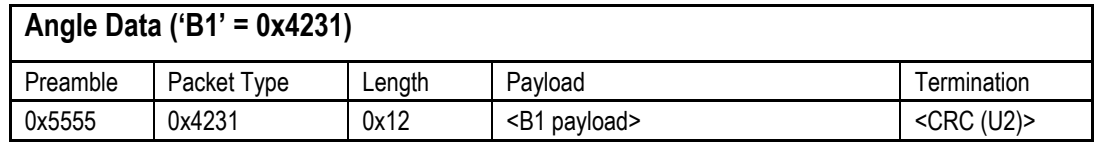

This packet contains selected angle and sensor data.

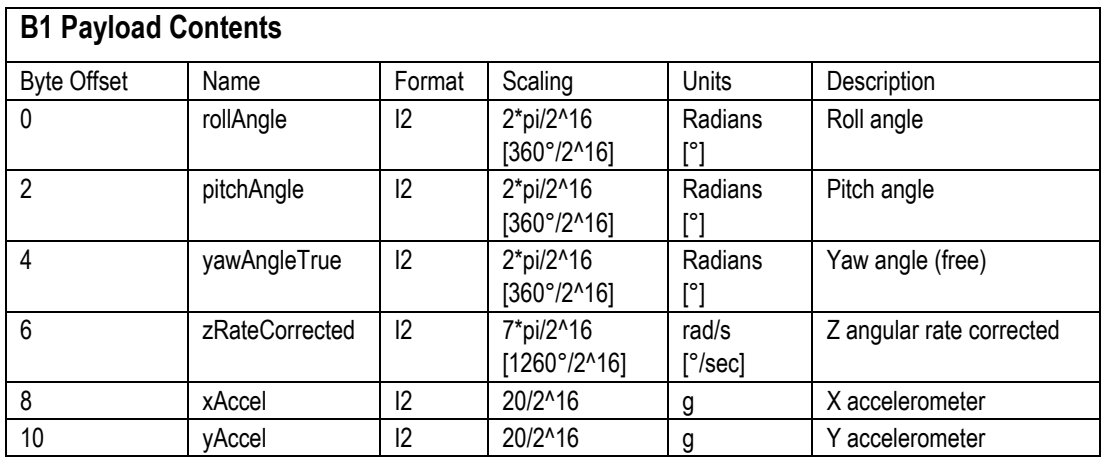

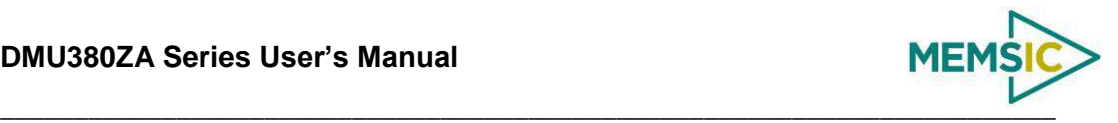

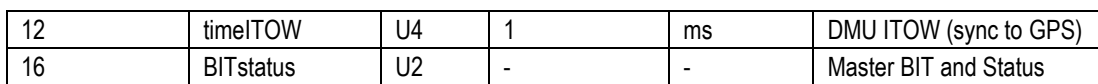

# *7.4.8 Angle Data Packet B2 (Custom VG Data)*

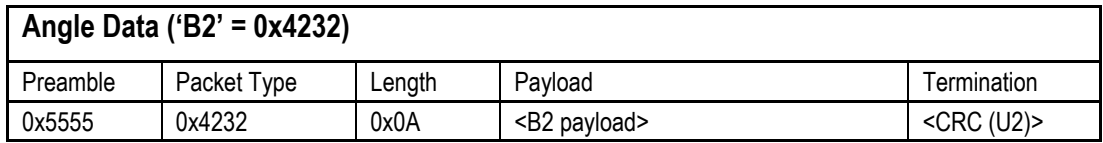

This packet contains selected angle and sensor data.

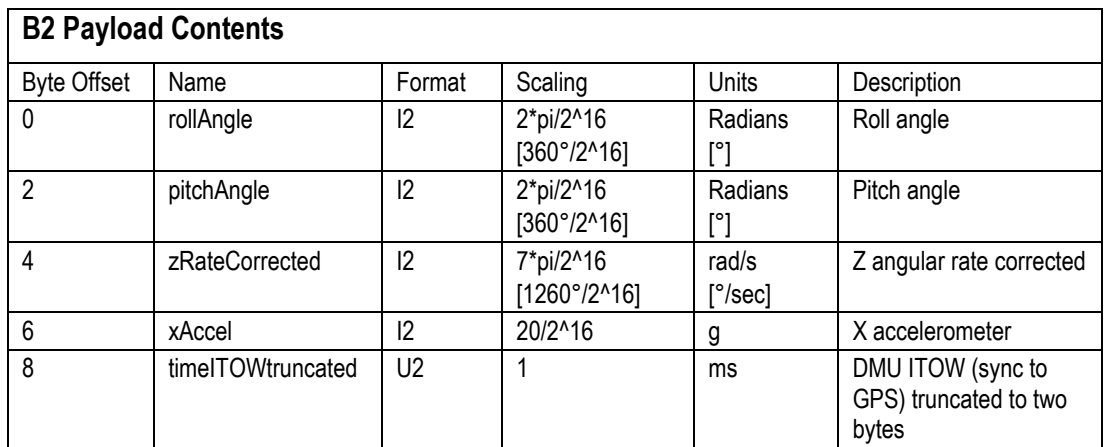
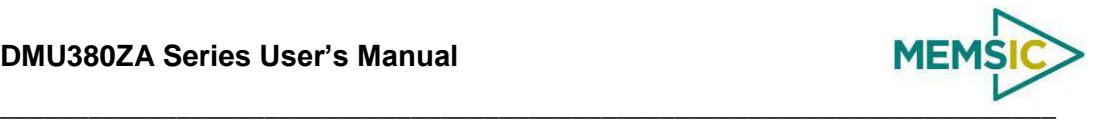

## **8 DMU380ZA Advanced UART Port Commands**

<span id="page-72-2"></span>The advanced commands allow users to programmatically change the DMU380ZA Series settings. This section of the manual documents all of the settings and options contained under the Unit Configuration tab within NAV-VIEW. Using these advanced commands, a user's system can change or modify the settings without the need for NAV-VIEW.

## <span id="page-72-1"></span>8.1 **Configuration Fields**

Configuration fields determine various behaviors of the unit that can be modified by the user. These include settings like baud rate, packet output rate and type, algorithm type, etc. These fields are stored in EEPROM and loaded on power up. These fields can be read from the EEPROM using the 'RF' command. These fields can be written to the EEPROM affecting the default power up behavior using the 'WF' command. The current value of these fields (which may be different from the value stored in the EEPROM) can also be accessed using the 'GF' command. All of these fields can also be modified immediately for the duration of the current power cycle using the 'SF' command. The unit will always power up in the configuration stored in the EEPROM. Configuration fields can only be set or written with valid data from [Table 34](#page-72-0) below.

<span id="page-72-0"></span>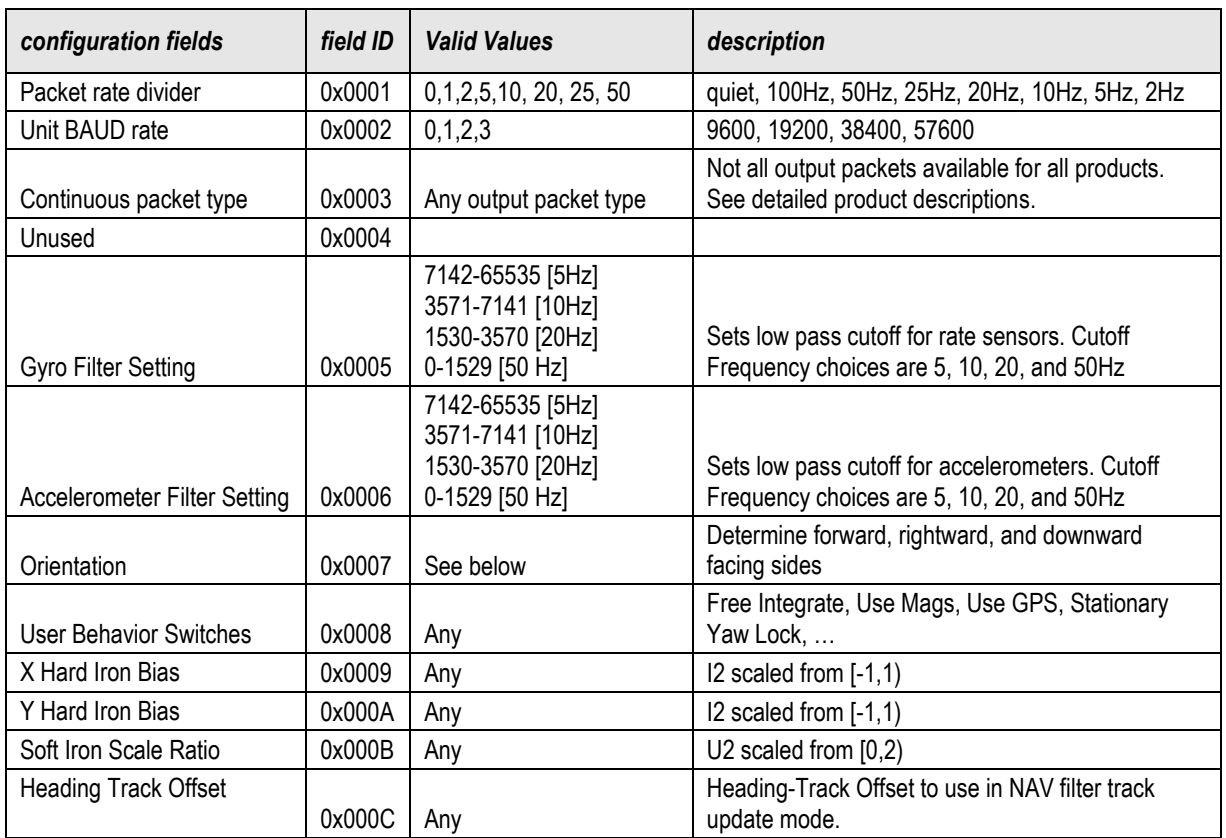

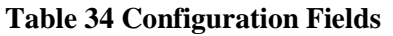

Note: BAUD rate SF has immediate effect. Some output data may be lost. Response will be received at new BAUD rate.

## 8.2 **Continuous Packet Type Field**

This is the packet type that is being continually output. The supported packet depends on the model number. Please refer to Section [7.4](#page-64-0) for a complete list of the available packet types.

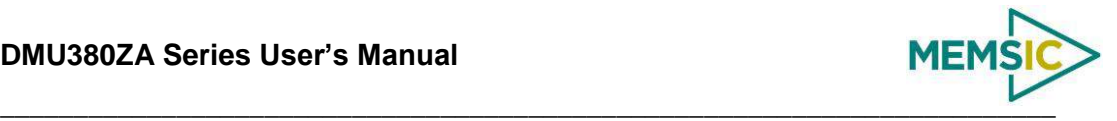

## 8.3 **Digital Filter Settings**

These two fields set the digital low pass filter cutoff frequencies (See [Table 35\)](#page-73-0). Each sensor listed is defined in the default factory orientation. Users must consider any additional rotation to their intended orientation.

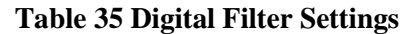

<span id="page-73-0"></span>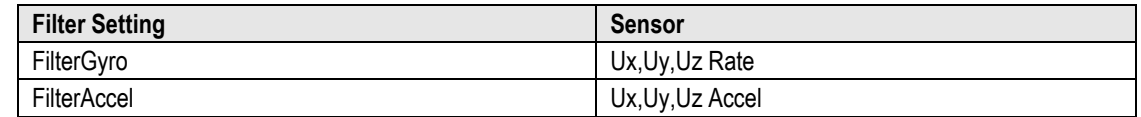

### 8.4 **Orientation Field**

This field defines the rotation from the factory to user axis sets. This rotation is relative to the default factory orientation for the appropriate DMU380 family model. The default factory axis setting for the IMU380ZA-200 orientation field is (-Uy, -Ux, -Uz) which defines the connector pointing in the  $+Z$  direction and the  $+X$  direction going from the connector through the serial number label at the end of the DMU380. The user axis set (X, Y, Z) as defined by this field setting is depicted in [Figure 18](#page-73-1) below:

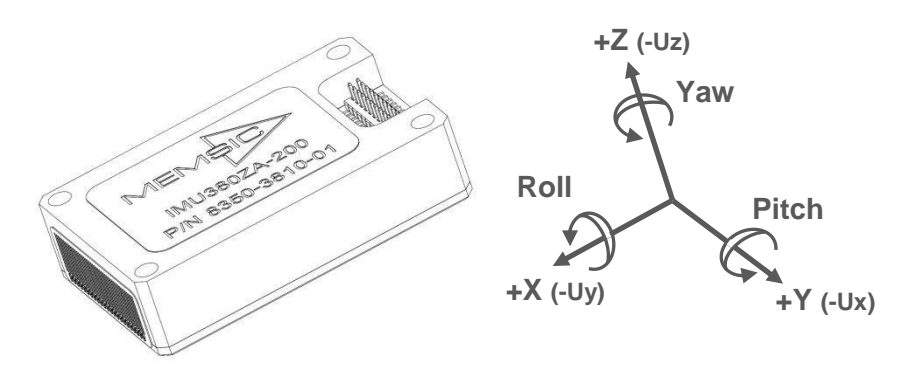

**Figure 18 IMU380ZA-200 Default Orientation Field (0x006B)**

<span id="page-73-1"></span>

| <b>Description</b> | <b>Bits</b> | <b>Meaning</b>                             |
|--------------------|-------------|--------------------------------------------|
| X Axis Sign        | 0           | $0 =$ positive, $1 =$ negative             |
| X Axis             | 1:2         | $0 = Ux$ , $1 = Uy$ , $2 = Uz$ , $3 = N/A$ |
| Y Axis Sign        | 3           | $0 = positive, 1 = negative$               |
| Y Axis             | 4:5         | $0 = Uy$ , $1 = Uz$ , $2 = Ux$ , $3 = N/A$ |
| Z Axis Sign        | 6           | $0 = positive, 1 = negative$               |
| Z Axis             | 7:8         | $0 = Uz$ , $1 = Ux$ , $2 = Uy$ , $3 = N/A$ |
| Reserved           | 9:15        | N/A                                        |

**Table 36 DMU380 Orientation Definitions**

There are 24 possible orientation configurations (See [Table 37\)](#page-74-0). Setting/Writing the field to anything else generates a NAK and has no effect.

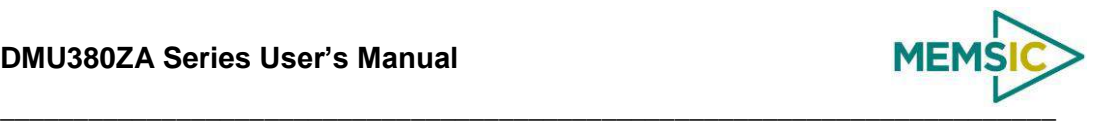

<span id="page-74-0"></span>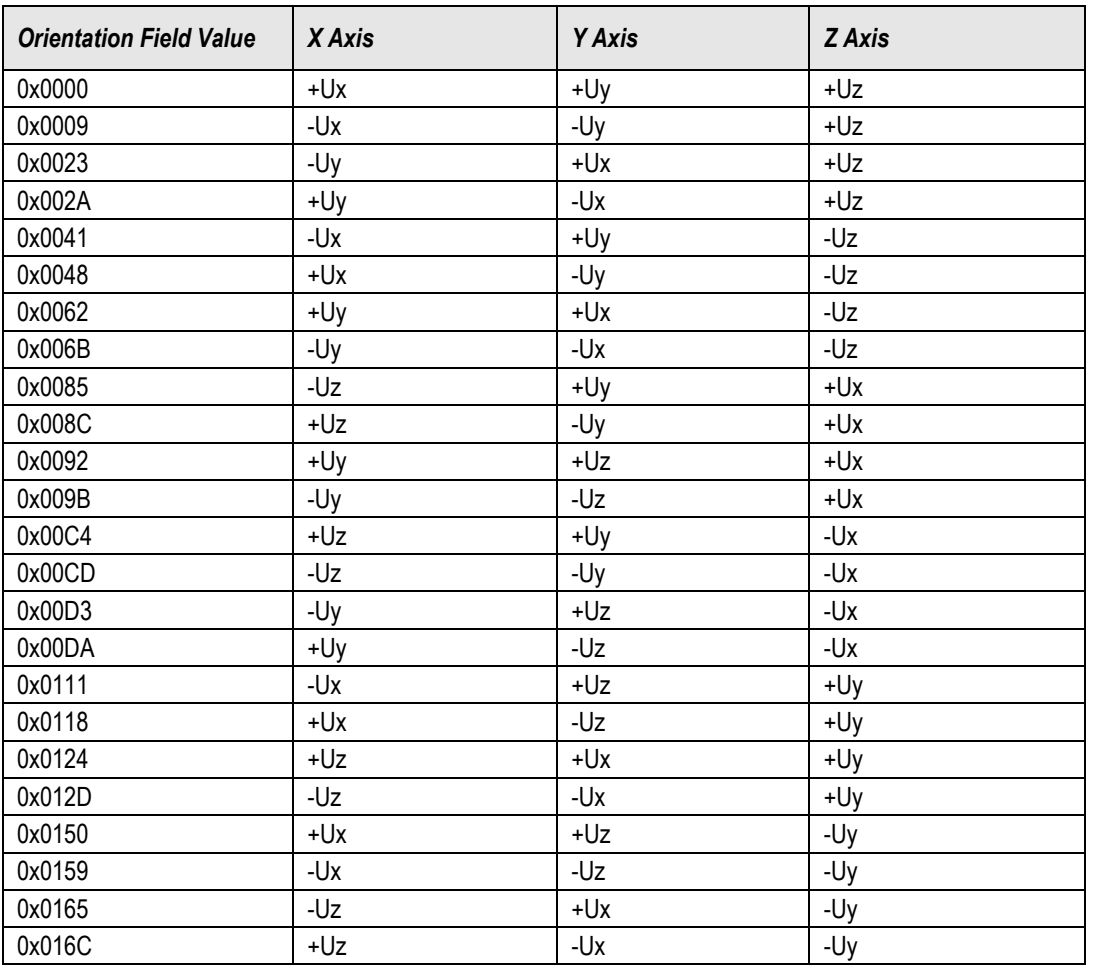

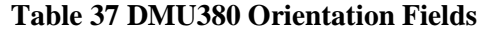

The default factory axis setting for all other DMU380 family model's orientation field is (+Ux, +Uy, +Uz) which defines the base of the DMU380 pointing in the +Z direction and the +Y direction going from the serial number label at the end through the connector of the DMU380. The user axis set  $(X, Y, Z)$  as defined by this field setting is depicted in [Figure 19](#page-74-1) below:

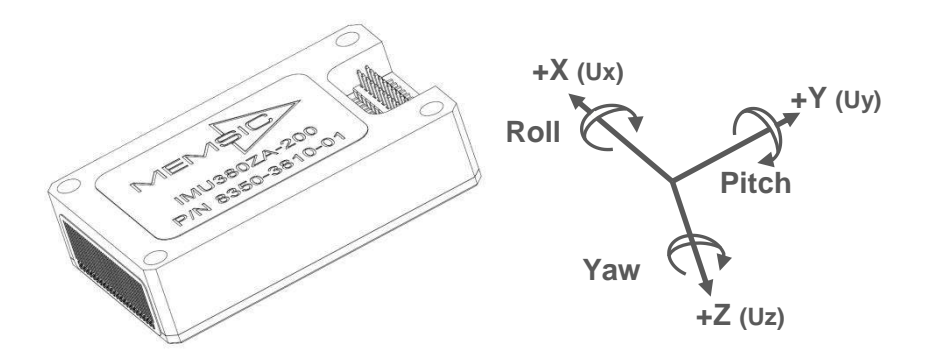

<span id="page-74-1"></span>**Figure 19 IMU380ZA (-209, -409) VG/AHRS/INS380ZA (-200, -400) Default Orientation Field (0x0000)**

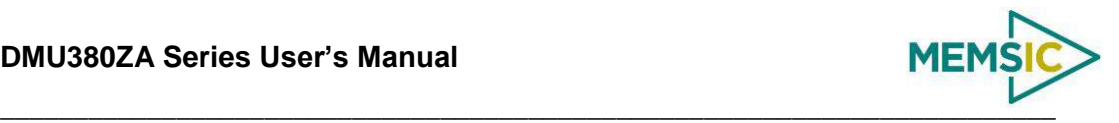

### 8.5 **User Behavior Switches**

This field allows on the fly user interaction with behavioral aspects of the algorithm (See [Table 38\)](#page-75-0).

<span id="page-75-0"></span>

| <b>Description</b>         | Bits | <b>Meaning</b>                                                                                                    |
|----------------------------|------|----------------------------------------------------------------------------------------------------|
| Free Integrate             | 0    | $0 =$ use feedback to stabilize the algorithm, $1 =$ 6DOF inertial<br>integration without stabilized feedback                                  |
| Use Mags                   |      | $0 = Do$ not use mags to stabilize heading (heading will run open<br>loop or be stabilized by GPS track), 1 = Use mags to stabilize<br>heading |
| Use GPS                    | 2    | $0 = Do$ not use GPS to stabilize the system, $1 = Use GPS$ when<br>available                                                                  |
| <b>Stationary Yaw Lock</b> | 3    | $0 = Do$ not lock yaw when GPS speed is near zero (<0.75 m/s), 1<br>= Lock yaw when GPS speed is near zero                                     |
| Restart on Over-range      | 4    | $0 = Do$ not restart the system after a sensor over-range, $1 =$<br>restart the system after a sensor over-range                               |
| <b>Dynamic Motion</b>      | 5    | 0=vehicle is static, force high gain corrections, 1= vehicle is<br>dynamic, use nominal corrections                                            |
| Reserved                   | 6:15 | N/A                                                                                                    |

**Table 38 DMU380 Behavior Switches**

## 8.6 **Hard and Soft Iron Values**

These fields allow access to hard iron bias and soft iron scale ratio values for magnetometer alignment (See [Table 39\)](#page-75-1):

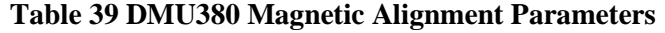

<span id="page-75-1"></span>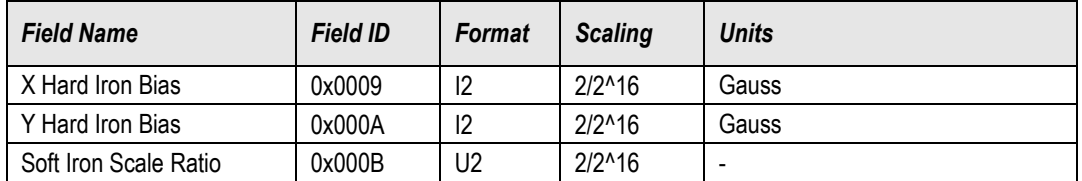

The hard iron bias values are scaled from [-1,1] Gauss. These values are subtracted from the tangent plane magnetometer vector before heading is calculated. The soft iron scale ratio is scaled from [0,2) and is multiplied by the tangent plane x magnetometer value before heading is calculated.

## 8.7 **Heading Track Offset**

This field is used to set the offset between vehicle heading and vehicle track to be used by the navigation mode filter when no magnetometer heading measurements are available (See [Table 40\)](#page-75-2).

<span id="page-75-2"></span>

| <b>Field Name</b>           | <b>Field ID</b> | <b>Format</b> | Scaling                                  | <b>Units</b>                   |
|-----------------------------|-----------------|---------------|------------------------------------------|--------------------------------|
| <b>Heading Track Offset</b> | 0x000C          | 12            | 2*pi/2^16<br>$[360^{\circ}/2^{\circ}16]$ | Radians (heading-track)<br>r۰, |

**Table 40 DMU380 Heading Track Offset**

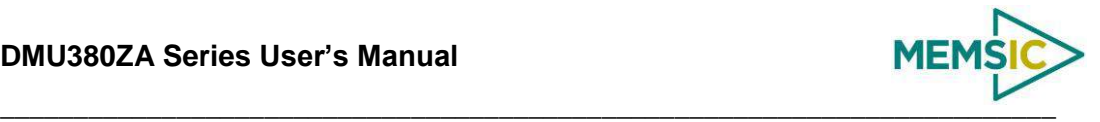

### 8.8 **Commands to Program Configuration**

### *8.8.1 Write Fields Command*

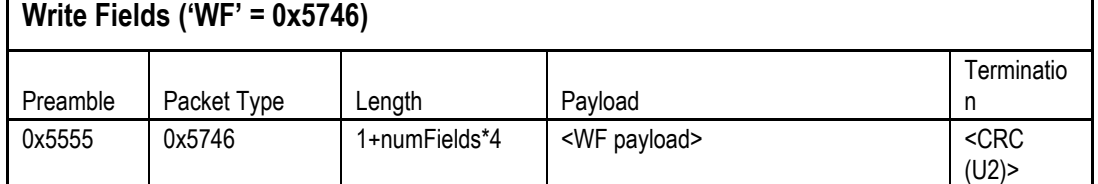

This command allows the user to write default power-up configuration fields to the EEPROM. Writing the default configuration will not take affect until the unit is power cycled. *NumFields* is the number of words to be written. The *field0, field1, etc.* are the field

IDs that will be written with the *field0Data, field1Data, etc.*, respectively. The unit will not write to calibration or algorithm fields. If at least one field is successfully written, the unit will respond with a write fields response containing the field IDs of the successfully written fields. If any field is unable to be written, the unit will respond with an error response. Note that both a write fields and an error response may be received as a result of a write fields command. Attempts to write a field with an invalid value is one way to generate an error response. A table of field IDs and valid field values is available in Sectio[n 8.1.](#page-72-1)

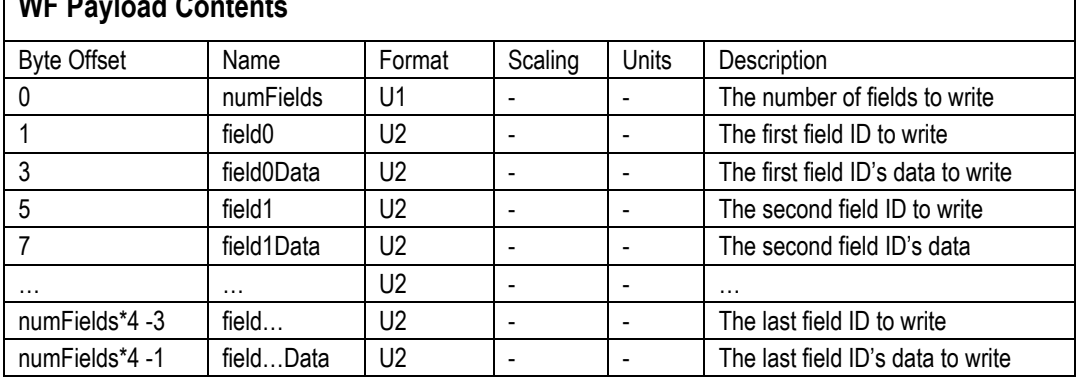

## **WF Paylo**

#### **Write Fields Response**

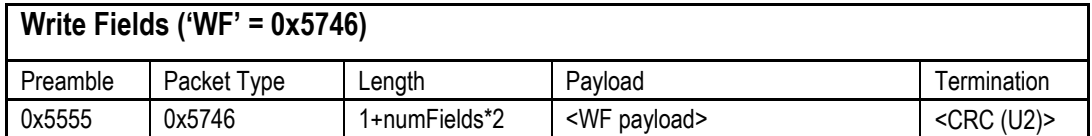

The unit will send this packet in response to a write fields command if the command has completed without errors.

#### **WF Payload Contents**

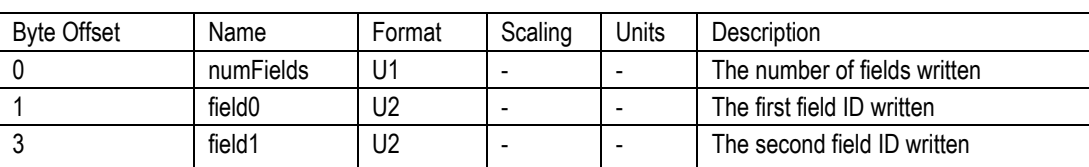

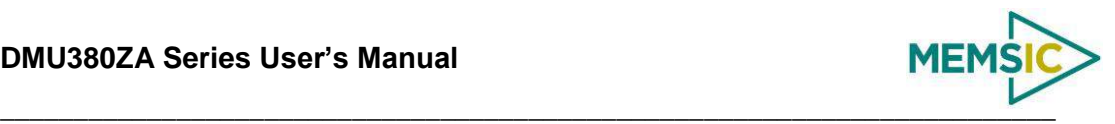

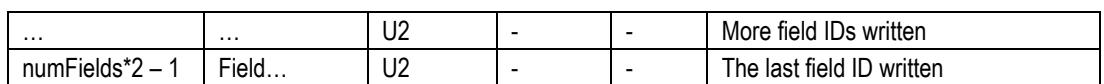

### *8.8.2 Set Fields Command*

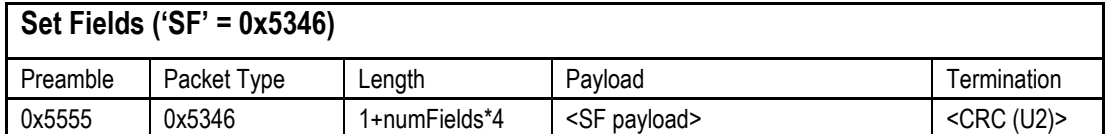

This command allows the user to set the unit's current configuration (SF) fields immediately which will then be lost on power down. *NumFields* is the number of words to be set. The *field0, field1, etc.* are the field IDs that will be written with the *field0Data, field1Data, etc.*, respectively. This command can be used to set configuration fields. The unit will not set calibration or algorithm fields. If at least one field is successfully set, the unit will respond with a set fields response containing the field IDs of the successfully set fields. If any field is unable to be set, the unit will respond with an error response. Note that both a set fields and an error response may be received as a result of one set fields command. Attempts to set a field with an invalid value is one way to generate an error response. A table of field IDs and valid field values is available in Section [8.1.](#page-72-1)

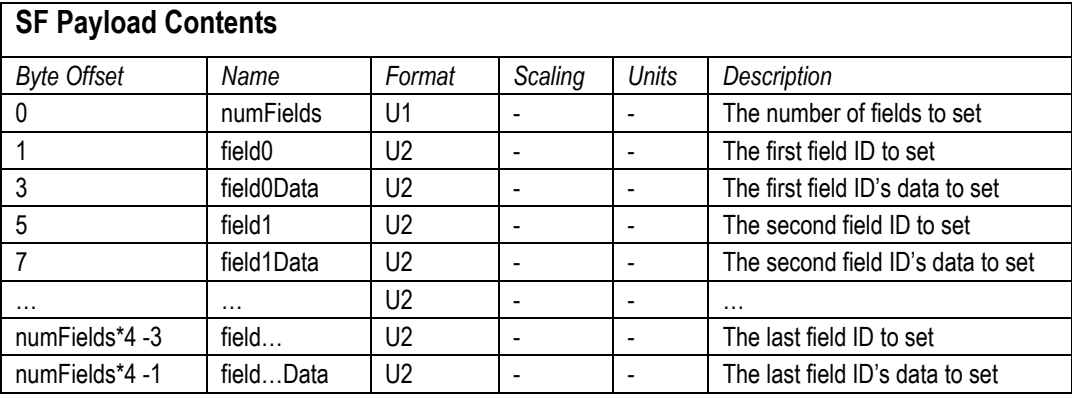

#### **Set Fields Response**

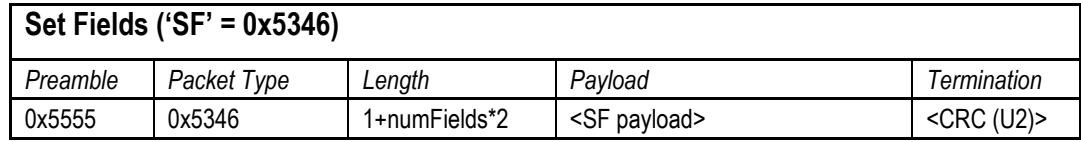

The unit will send this packet in response to a set fields command if the command has completed without errors.

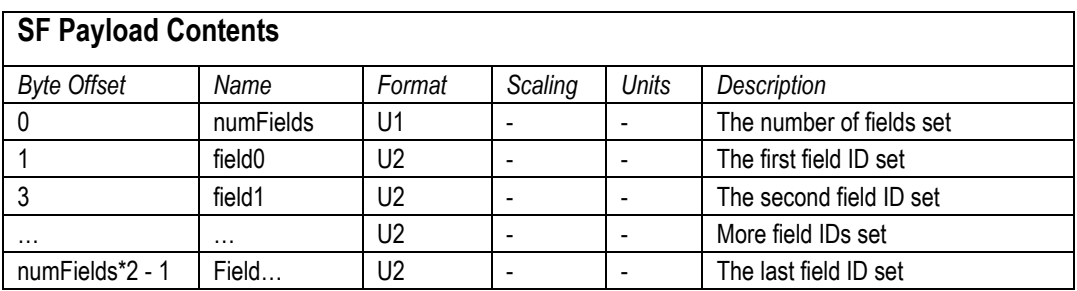

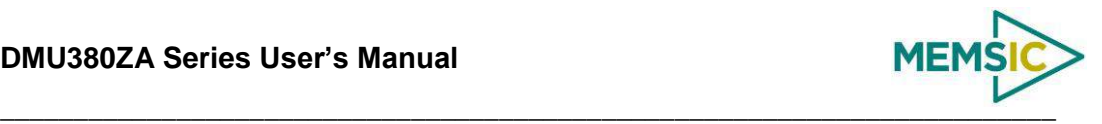

### 8.9 **Read Fields Command**

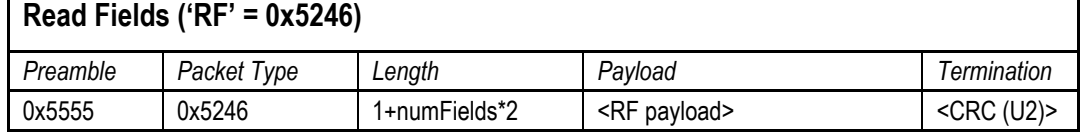

This command allows the user to read the default power-up configuration fields from the EEPROM. *NumFields* is the number of fields to read. The *field0, field1, etc.* are the field IDs to read. RF may be used to read configuration and calibration fields from the EEPROM. If at least one field is successfully read, the unit will respond with a read fields response containing the field IDs and data from the successfully read fields. If any field is unable to be read, the unit will respond with an error response. Note that both a read fields and an error response may be received as a result of a read fields command.

### **RF Payload Contents**

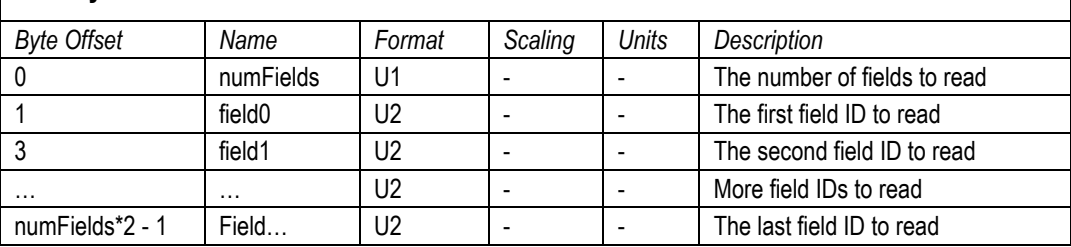

### 8.10 **Read Fields Response**

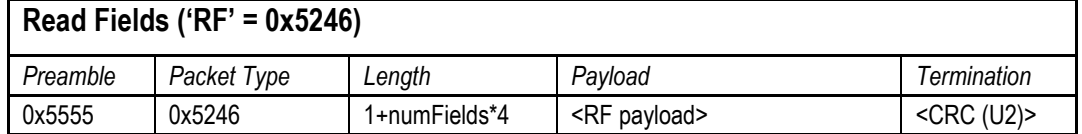

The unit will send this packet in response to a read fields request if the command has completed without errors.

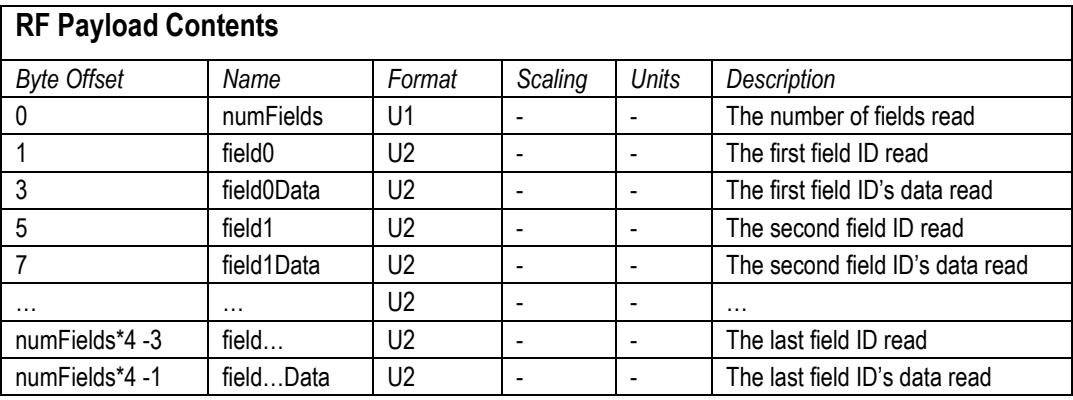

## 8.11 **Get Fields Command**

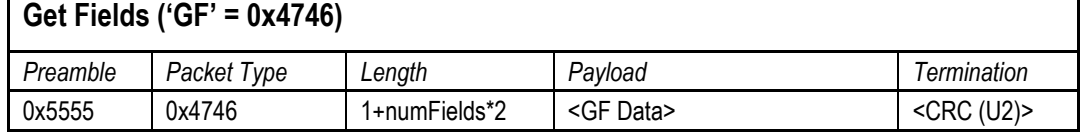

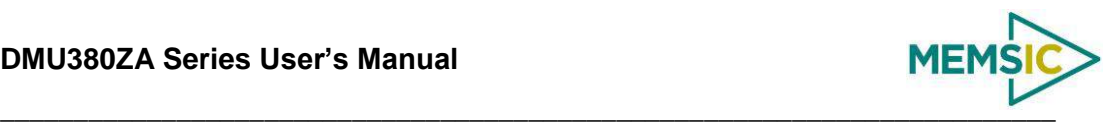

This command allows the user to get the unit's current configuration fields. *NumFields* is the number of fields to get. The *field0, field1, etc.* are the field IDs to get. GF may be used to get configuration, calibration, and algorithm fields from RAM. Multiple algorithm fields will not necessarily be from the same algorithm iteration. If at least one field is successfully collected, the unit will respond with a get fields response with data containing the field IDs of the successfully received fields. If any field is unable to be received, the unit will respond with an error response. Note that both a get fields and an error response may be received as the result of a get fields command.

## **GF Payload Contents**

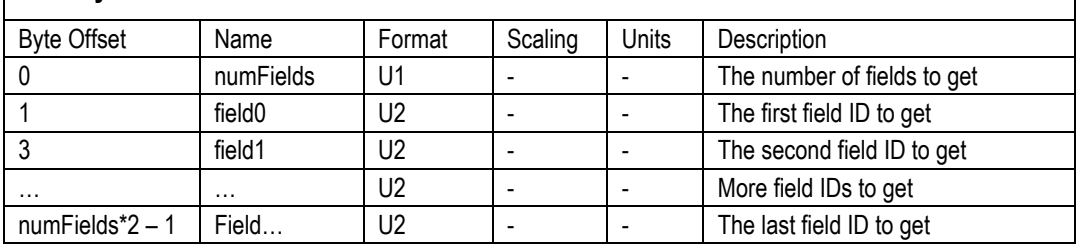

## 8.12 **Get Fields Response**

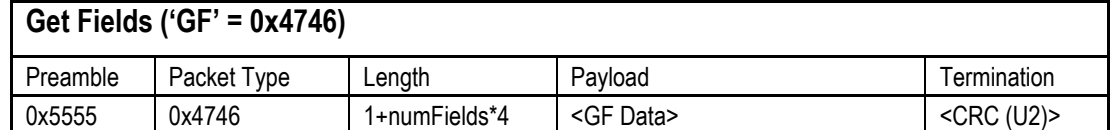

The unit will send this packet in response to a get fields request if the command has completed without errors.

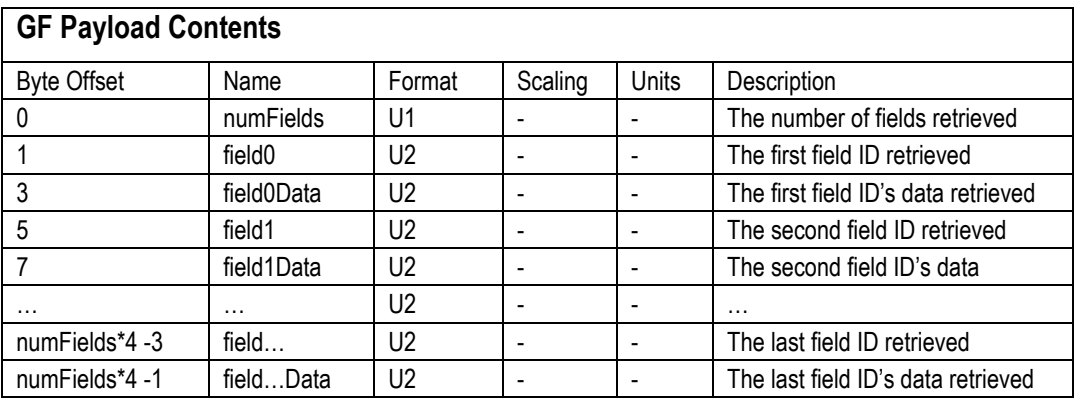

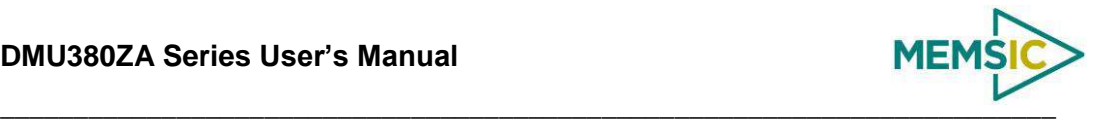

## **9 DMU380ZA Advanced UART Port BIT**

### <span id="page-80-0"></span>9.1 **Built In Test (BIT) and Status Fields**

Internal health and status are monitored and communicated in both hardware and software. The ultimate indication of a fatal problem is a hardware BIT signal on the user connector which is mirrored in the software BIT field as the masterFail flag. This flag is thrown as a result of a number of instantly fatal conditions (known as a "hard" failure) or a persistent serious problem (known as a "soft" failure). Soft errors are those which must be triggered multiple times within a specified time window to be considered fatal. Soft errors are managed using a digital high-pass error counter with a trigger threshold.

The masterStatus flag is a configurable indication as determined by the user. This flag is asserted as a result of any asserted alert signals which the user has enabled.

The hierarchy of BIT and Status *fields* and signals is depicted here:

- *BITstatus Field*
	- > masterFail
		- hardwareError
			- *hardwareBIT Field*
				- ◆ powerError
					- *hardwarePowerBIT Field*
						- **inpPower**
						- inpCurrent
						- inpVoltage
						- $\blacksquare$  fiveVolt
						- $\blacksquare$  threeVolt
						- $\blacksquare$  twoVolt
						- twoFiveRef
						- sixVolt
						- grdRef
				- environmentalError
					- *hardwareEnvironmentalBIT Field*
						- pcbTemp
		- comError
			- *comBIT Field*
				- serialAError
					- *comSerialABIT Field*
						- transmitBufferOverflow
						- receiveBufferOverflow
						- framingError
						- **•** breakDetect

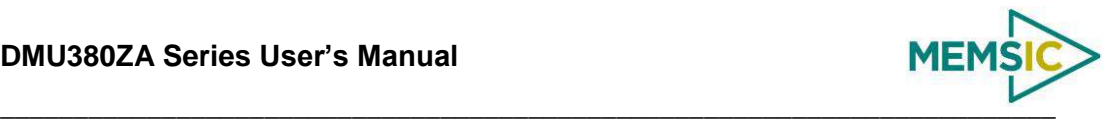

- parityError
- serialBError
	- *comSerialBBIT Field*
		- transmitBufferOverflow
		- receiveBufferOverflow
		- framingError
		- **•** breakDetect
		- parityError
- softwareError
	- *softwareBIT Field*
		- algorithmError
			- *softwareAlgorithmBIT Field*
				- **u** initialization
				- overRange
				- missedIntegrationStep
		- dataError
			- *softwareDataBIT Field*
				- calibrationCRCError
				- magAlignOutOfBounds
- > masterStatus
	- hardwareStatus
		- *hardwareStatus Field*
			- unlocked1PPS (enabled by default on INS)
			- unlockedInternalGPS (enabled by default on INS)
			- $\bullet$  noDGPS
			- unlockedEEPROM
	- comStatus
		- *comStatus Field*
			- noExternalGPS (enabled by default on VG and AHRS)
	- softwareStatus
		- *softwareStatus Field*
			- algorithmInitialization (enabled by default)
			- highGain (enabled by default)
			- attitudeOnlyAlgorithm
			- ◆ turnSwitch
	- sensorStatus

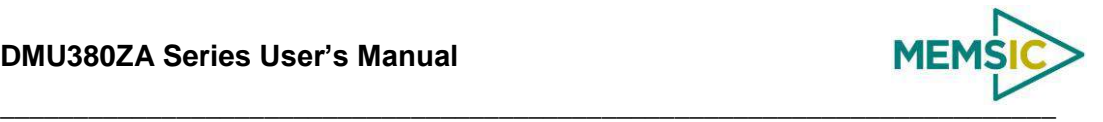

- *sensorStatus Field*
	- overRange (enabled by default)

### 9.2 **Master BIT and Status (BITstatus) Field**

The BITstatus field is the global indication of health and status of the DMU380ZA Series product (See [Table 41\)](#page-82-0). The LSB contains BIT information and the MSB contains status information.

There are four intermediate signals that are used to determine when masterFail and the hardware BIT signal are asserted. These signals are controlled by various systems checks in software that are classified into three categories: hardware, communication, and software. Instantaneous soft failures in each of these four categories will trigger these intermediate signals, but will not trigger the masterFail until the persistency conditions are met.

There are four intermediate signals that are used to determine when the masterStatus flag is asserted: hardwareStatus, sensorStatus, comStatus, and softwareStatus. masterStatus is the logical OR of these intermediate signals. Each of these intermediate signals has a separate field with individual indication flags. Each of these indication flags can be enabled or disabled by the user. Any enabled indication flag will trigger the associated intermediate signal and masterStatus flag.

<span id="page-82-0"></span>

| <b>BITstatus Field</b> | <b>Bits</b>    | <b>Meaning</b>                                                   | Category      |
|------------------------|----------------|------------------------------------------------------------------|---------------|
| masterFail             | 0              | $0 =$ normal, $1 =$ fatal error has occurred                     | <b>BIT</b>    |
| <b>HardwareError</b>   |                | $0 =$ normal, $1 =$ internal hardware error                      | <b>BIT</b>    |
| comError               | $\overline{2}$ | $0 = normal$ , 1 = communication error                           | <b>BIT</b>    |
| softwareError          | 3              | $0 =$ normal, $1 =$ internal software error                      | <b>BIT</b>    |
| Reserved               | 4:7            | N/A                                                              |               |
| masterStatus           | 8              | $0 =$ nominal, $1 =$ hardware, sensor, com, or<br>software alert | <b>Status</b> |
| hardwareStatus         | 9              | $0 =$ nominal, $1 =$ programmable alert                          | <b>Status</b> |
| comStatus              | 10             | $0 =$ nominal, $1 =$ programmable alert                          | <b>Status</b> |
| softwareStatus         | 11             | $0 =$ nominal, $1 =$ programmable alert                          | <b>Status</b> |
| sensorStatus           | 12             | $0 =$ nominal, $1 =$ programmable alert                          | <b>Status</b> |
| Reserved               | 13:15          | N/A                                                              |               |

**Table 41 DMU380 BIT Status Field**

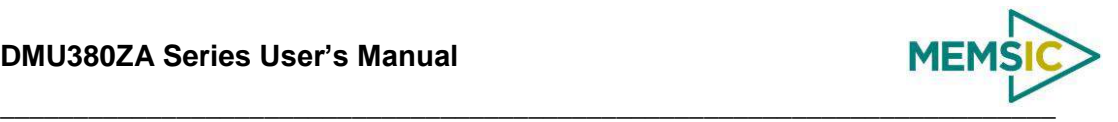

### 9.3 **hardwareBIT Field**

The hardwareBIT field contains flags that indicate various types of internal hardware errors (See [Table 42\)](#page-83-0). Each of these types has an associated message with low level error signals. The hardwareError flag in the BITstatus field is the bit-wise OR of this hardwareBIT field.

#### **Table 42 DMU380 Hardware BIT Field**

<span id="page-83-0"></span>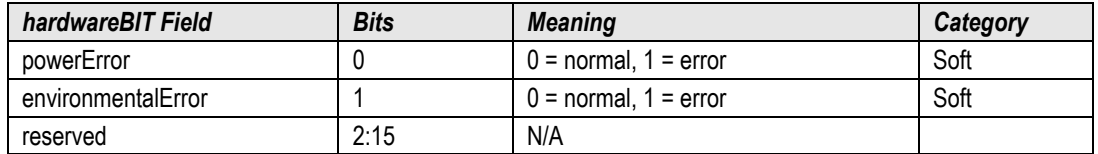

### 9.4 **hardwarePowerBIT Field**

The hardwarePowerBIT field contains flags that indicate low level power system errors (See [Table 43\)](#page-83-1). The powerError flag in the hardwareBIT field is the bit-wise OR of this hardwarePowerBIT field.

<span id="page-83-1"></span>

| hardwarePowerBIT Field | <b>Bits</b> | <b>Meaning</b>                    | Category |
|------------------------|-------------|-----------------------------------|----------|
| inpPower               | 0           | $0 = normal$ , 1 = out of bounds  | Soft     |
| inpCurrent             |             | $0 = normal, 1 = out of bounds$   | Soft     |
| inpVoltage             | 2           | $0 = normal$ , 1 = out of bounds  | Soft     |
| fiveVolt               | 3           | $0 = normal$ , 1 = out of bounds  | Soft     |
| threeVolt              | 4           | $0 = normal$ , 1 = out of bounds  | Soft     |
| twoVolt                | 5           | $0 = normal$ , 1 = out of bounds  | Soft     |
| twoFiveRef             | 6           | $0 = normal$ , 1 = out of bounds  | Soft     |
| sixVolt                |             | $0 = normal$ , 1 = out of bounds  | Soft     |
| grdRef                 | 8           | $0 =$ normal, $1 =$ out of bounds | Soft     |
| Reserved               | 9:15        | N/A                               |          |

**Table 43 DMU380 Hardware Power BIT Field**

## 9.5 **hardwareEnvironmentalBIT Field**

The hardwareEnvironmentalBIT field contains flags that indicate low level hardware environmental errors (See [Table 44\)](#page-83-2). The environmentalError flag in the hardwareBIT field is the bit-wise OR of this hardwareEnvironmentalBIT field.

## **Table 44 DMU380 Hardware Environment BIT Field**

<span id="page-83-2"></span>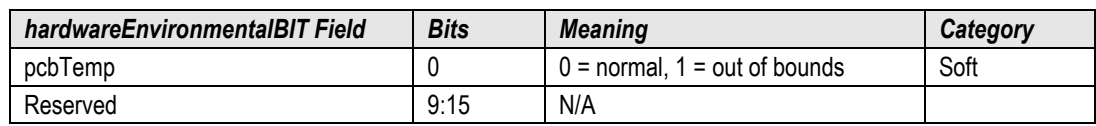

## 9.6 **comBIT Field**

The comBIT field contains flags that indicate communication errors with external devices (See [Table 45\)](#page-84-0). Each external device has an associated message with low level error signals. The comError flag in the BITstatus field is the bit-wise OR of this comBIT field.

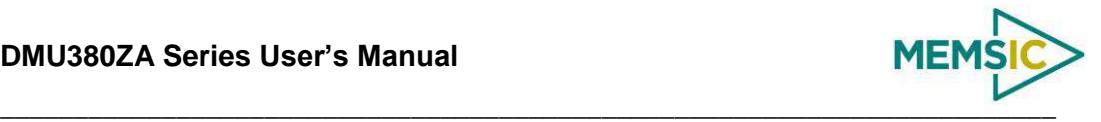

<span id="page-84-0"></span>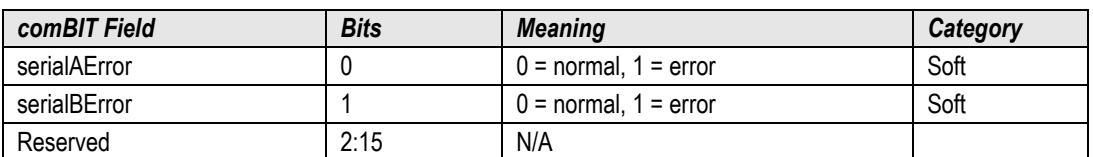

#### **Table 45 DMU380 COM BIT Field**

### 9.7 **comSerialABIT Field**

The comSerialABIT field (See [Table 46\)](#page-84-1) contains flags that indicate low level errors with external serial port A (the user serial port). The serialAError flag in the comBIT field is the bit-wise OR of this comSerialABIT field.

<span id="page-84-1"></span>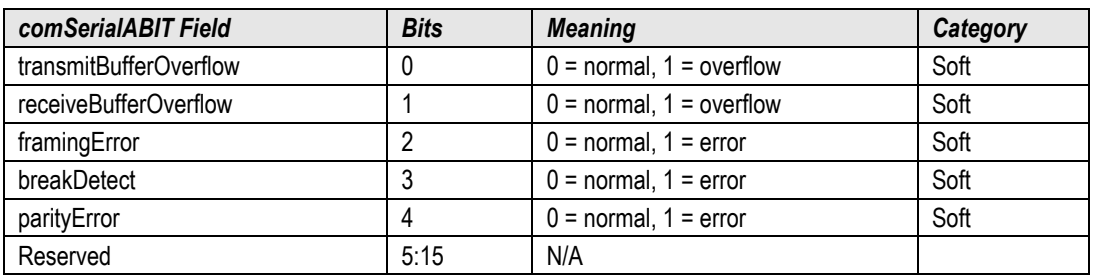

#### **Table 46 DMU380 Serial Port A BIT Field**

### 9.8 **comSerialBBIT Field**

The comSerialBBIT field (See [Table 47\)](#page-84-2) contains flags that indicate low level errors with external serial port B (the aiding serial port). The serialBError flag in the comBIT field is the bit-wise OR of this comSerialBBIT field.

<span id="page-84-2"></span>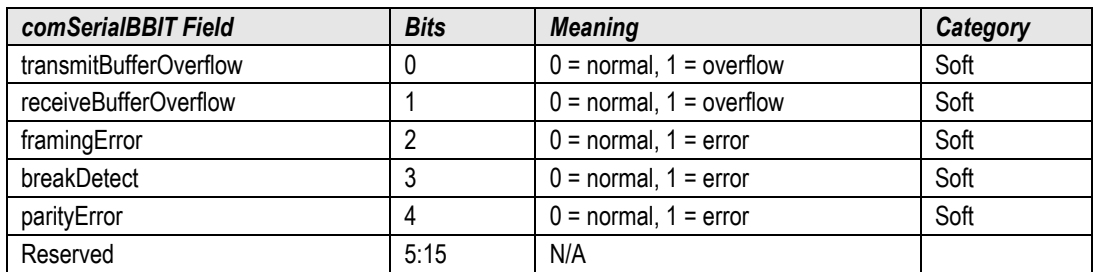

#### **Table 47 DMU380 Serial Port B BIT Field**

### 9.9 **softwareBIT Field**

The softwareBIT field contains flags that indicate various types of software errors (See [Table 48\)](#page-84-3). Each type has an associated message with low level error signals. The softwareError flag in the BITstatus field is the bit-wise OR of this softwareBIT field.

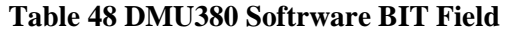

<span id="page-84-3"></span>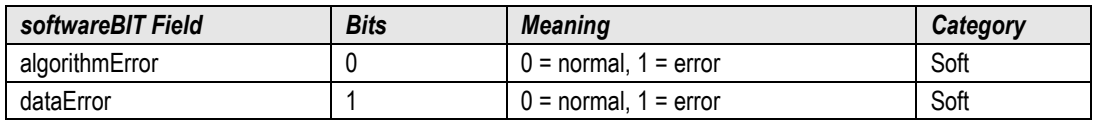

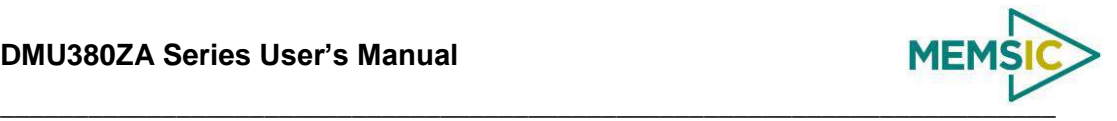

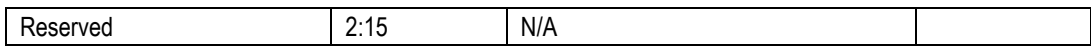

## 9.10 **softwareAlgorithmBIT Field**

The softwareAlgorithmBIT field contains flags that indicate low level software algorithm errors (See [Table 49\)](#page-85-0). The algorithmError flag in the softwareBIT field is the bit-wise OR of this softwareAlgorithmBIT field.

**Table 49 DMU380 Software Algorithm BIT Field**

<span id="page-85-0"></span>

| SoftwareAlgorithmBIT Field | <b>Bits</b> | <b>Meaning</b>                                                   | Category |
|----------------------------|-------------|------------------------------------------------------------------|----------|
| initialization             | 0           | $0 =$ normal, $1 =$ error during algorithm initialization        | Hard     |
| overRange                  |             | $0 =$ normal, $1 =$ fatal sensor over-range                      | Hard     |
| missedNavigationStep       | റ           | $0 =$ normal, $1 =$ fatal hard deadline missed for<br>navigation | Hard     |
| Reserved                   | 3:15        | N/A                                                              |          |

### 9.11 **softwareDataBIT Field**

The softwareDataBIT field contains flags that indicate low level software data errors (See [Table 50\)](#page-85-1). The dataError flag in the softwareBIT field is the bit-wise OR of this softwareDataBIT field.

<span id="page-85-1"></span>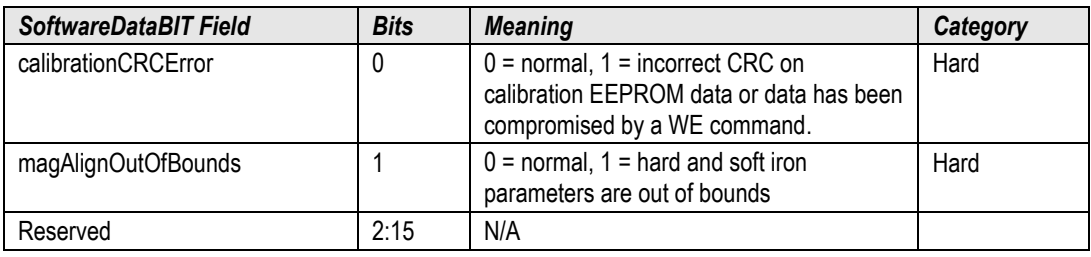

### **Table 50 DMU380 Software Data BIT Field**

## 9.12 **hardwareStatus Field**

The hardwareStatus field contains flags that indicate various internal hardware conditions and alerts that are not errors or problems (See [Table 51\)](#page-85-2). The hardwareStatus flag in the BITstatus field is the bit-wise OR of the logical AND of the hardwareStatus field and the hardwareStatusEnable field. The hardwareStatusEnable field is a bit mask that allows the user to select items of interest that will logically flow up to the masterStatus flag.

<span id="page-85-2"></span>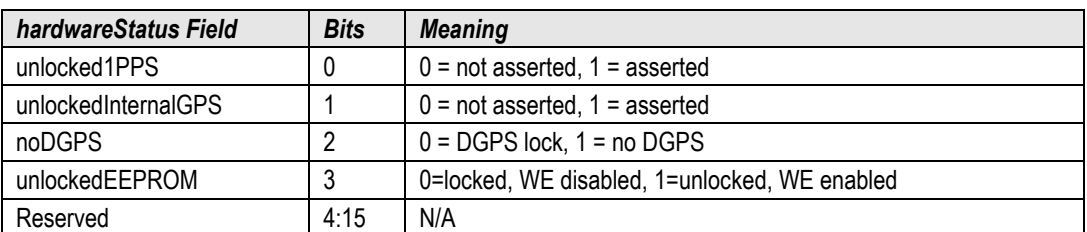

**Table 51 DMU380 Hardware Status BIT Field**

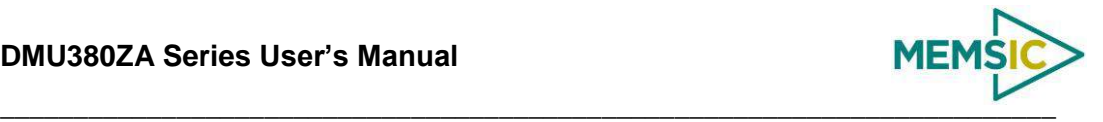

### 9.13 **comStatus Field**

The comStatus field contains flags that indicate various external communication conditions and alerts that are not errors or problems (See [Table 52\)](#page-86-0). The comStatus flag in the BITstatus field is the bit-wise OR of the logical AND of the comStatus field and the comStatusEnable field. The comStatusEnable field is a bit mask that allows the user to select items of interest that will logically flow up to the masterStatus flag.

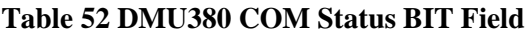

<span id="page-86-0"></span>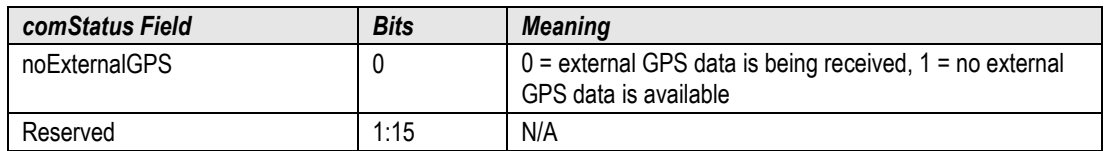

### 9.14 **softwareStatus Field**

The softwareStatus field contains flags that indicate various software conditions and alerts that are not errors or problems (See [Table 53\)](#page-86-1). The softwareStatus flag in the BITstatus field is the bit-wise OR of the logical AND of the softwareStatus field and the softwareStatusEnable field. The softwareStatusEnable field is a bit mask that allows the user to select items of interest that will logically flow up to the masterStatus flag.

<span id="page-86-1"></span>

| softwareStatus Field  | <b>Bits</b> | <b>Meaning</b>                                                      |
|-----------------------|-------------|---------------------------------------------------------------------|
| algorithminit         |             | $0 =$ normal, $1 =$ the algorithm is in initialization mode         |
| highGain              |             | $0 =$ low gain mode, 1 high gain mode                               |
| attitudeOnlyAlgorithm |             | $0$ = navigation state tracking, $1$ = attitude only state tracking |
| turnSwitch            |             | $0 =$ off, 1 = yaw rate greater than turnSwitch threshold           |
| Reserved              | 4:15        | N/A                                                                 |

**Table 53 DMU380 Software Status Field**

## 9.15 **sensorStatus Field**

The sensorStatus field contains flags that indicate various internal sensor conditions and alerts that are not errors or problems (See [Table 54\)](#page-86-2). The sensorStatus flag in the BITstatus field is the bit-wise OR of the logical AND of the sensorStatus field and the sensorStatusEnable field. The sensorStatusEnable field is a bit mask that allows the user to select items of interest that will logically flow up to the masterStatus flag.

**Table 54 DMU380 Sensor Status Field**

<span id="page-86-2"></span>

| sensorStatus Field | <b>Bits</b> | <b>Meaning</b>                   |
|--------------------|-------------|----------------------------------|
| overRange          |             | $0 = not asserted, 1 = asserted$ |
| Reserved           | 1.15        | N/A                              |

### 9.16 **Configuring the Master Status**

The masterStatus byte and its associated programmable alerts are configured using the Read Field and Write Field command as described in Section [8,](#page-72-2) Advanced Commands. [Table 55](#page-87-0) shows the definition of the bit mask for configuring the status signals.

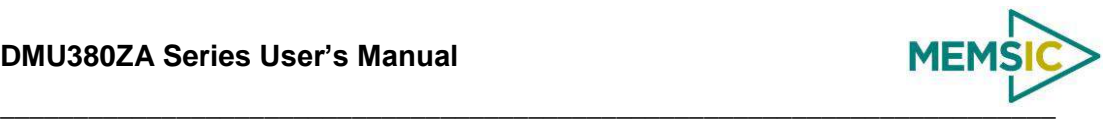

<span id="page-87-0"></span>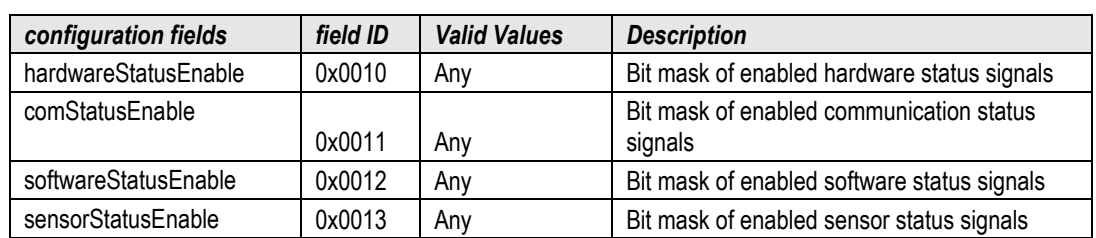

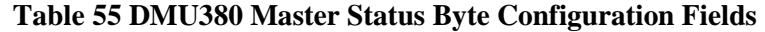

### *9.16.1 hardwareStatusEnable Field*

This field is a bit mask of the hardwareStatus field (see BIT and status definitions). This field allows the user to determine which low level hardwareStatus field signals will flag the hardwareStatus and masterStatus flags in the BITstatus field. Any asserted bits in this field imply that the corresponding hardwareStatus field signal, if asserted, will cause the hardwareStatus and masterStatus flags to be asserted in the BITstatus field.

#### *9.16.2 comStatusEnable Field*

This field is a bit mask of the comStatus field (see BIT and status definitions). This field allows the user to determine which low level comStatus field signals will flag the comStatus and masterStatus flags in the BITstatus field. Any asserted bits in this field imply that the corresponding comStatus field signal, if asserted, will cause the comStatus and masterStatus flags to be asserted in the BITstatus field.

### *9.16.3 softwareStatusEnable Field*

This field is a bit mask of the softwareStatus field (see BIT and status definitions). This field allows the user to determine which low level softwareStatus field signals will flag the softwareStatus and masterStatus flags in the BITstatus field. Any asserted bits in this field imply that the corresponding softwareStatus field signal, if asserted, will cause the softwareStatus and masterStatus flags to be asserted in the BITstatus field.

### *9.16.4 sensorStatusEnable Field*

This field is a bit mask of the sensorStatus field (see BIT and status definitions). This field allows the user to determine which low level sensorStatus field signals will flag the sensorStatus and masterStatus flags in the BITstatus field. Any asserted bits in this field imply that the corresponding sensorStatus field signal, if asserted, will cause the sensorStatus and masterStatus flags to be asserted in the BITstatus field.

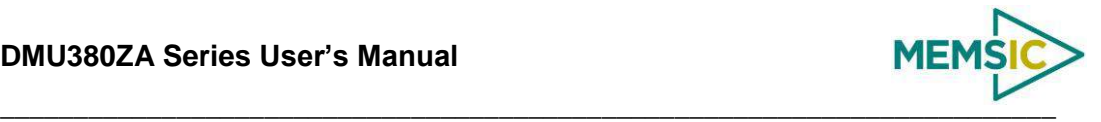

## **10 Warranty and Support Information**

### 10.1 **Customer Service**

As a MEMSIC customer you have access to product support services, which include:

- Single-point return service
- Web-based support service
- Same day troubleshooting assistance
- Worldwide MEMSIC representation
- Onsite and factory training available
- Preventative maintenance and repair programs
- Installation assistance available

### 10.2 **Contact Directory**

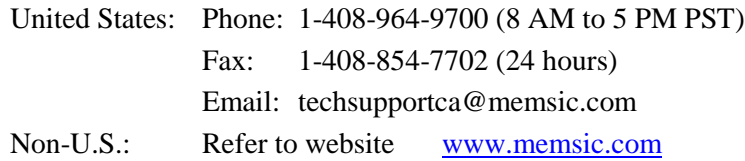

## 10.3 **Return Procedure**

## *10.3.1 Authorization*

Before returning any equipment, please contact MEMSIC to obtain a Returned Material Authorization number (RMA).

Be ready to provide the following information when requesting a RMA:

- Name
- Address
- Telephone, Fax, Email
- Equipment Model Number
- Equipment Serial Number
- Installation Date
- Failure Date
- Fault Description
- Will it connect to NAV-VIEW 3.X?

## *10.3.2 Identification and Protection*

If the equipment is to be shipped to MEMSIC for service or repair, please attach a tag TO THE EQUIPMENT, as well as the shipping container(s), identifying the owner. Also indicate the service or repair required, the problems encountered, and other information considered valuable to the service facility such as the list of information provided to request the RMA number.

Place the equipment in the original shipping container(s), making sure there is adequate packing around all sides of the equipment. If the original shipping containers were discarded, use heavy boxes with adequate padding and protection.

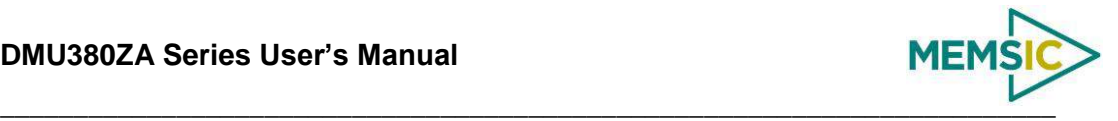

## *10.3.3 Sealing the Container*

Seal the shipping container(s) with heavy tape or metal bands strong enough to handle the weight of the equipment and the container.

## *10.3.4 Marking*

Please write the words, "FRAGILE, DELICATE INSTRUMENT" in several places on the outside of the shipping container(s). In all correspondence, please refer to the equipment by the model number, the serial number, and the RMA number.

## *10.3.5 Return Shipping Address*

Use the following address for all returned products:

MEMSIC, Inc.

1759 McCarthy Blvd.

Milpitas, CA 95035

Attn: RMA Number (XXXXXX)

### 10.4 **Warranty**

The MEMSIC product warranty is one year from date of shipment.

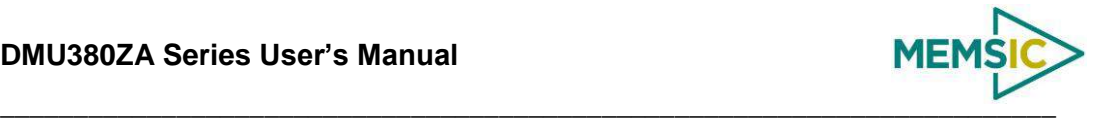

## **Appendix A: Installation and Operation of NAV-VIEW**

NAV-VIEW has been completely redesigned to allow users to control all aspects of the DMU380ZA Series operation including data recording, configuration and data transfer. For the first time, you will be able to control the orientation of the unit, sampling rate, packet type, hard iron calibration and filter settings through NAV-VIEW.

### **NAV-VIEW Computer Requirements**

The following are minimum requirements for the installation of the NAV-VIEW Software:

- CPU: Pentium-class (1.5GHz minimum)
- RAM Memory: 500MB minimum, 1GB+ recommended
- Hard Drive Free Memory: 20MB
- Operating System: Windows 2000™, or XP™,
- Properly installed Microsoft .NET 2.0 or higher

### **Install NAV-VIEW**

To install NAV-VIEW onto your computer:

- 1. Insert the CD "Inertial Systems Product Support" (Part No. 8160-0063) in the CD-ROM drive.
- 2. Locate the "NAV-VIEW" folder. Double click on the "setup.exe" file.
- 3. Follow the setup wizard instructions. You will install NAV-VIEW and .NET 2.0 framework.

### **Connections**

The DMU380ZA Series Inertial Systems products are shipped with a cable to connect the DMU380ZA Series to a PC Serial port.

- 1. Connect the 9-pin micro-DB connector end of the digital signal cable to the port on the DMU380ZA Series product.
- 2. Connect the 9-pin sub-DB end of the cable marked to the serial port of your computer.
- 3. The additional black and red wires on the cable connect power to the DMU380ZA Series product. Match red to  $(+)$  power and black to  $(-)$  ground. The input voltage can range from 9-32 VDC with a maximum current draw of 350 mA.
- 4. Allow at least 60 seconds after power up for the DMU380ZA Series product to initialize. The DMU380ZA Series needs to be held motionless during this period.

# **WARNING**

**Do not reverse the power leads!** Reversing the power leads to the DMU380ZA Series can damage the unit; although there is reverse power protection, MEMSIC is not responsible for resulting damage to the unit should the reverse voltage protection electronics fail.

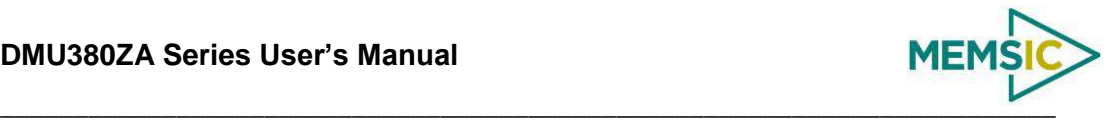

### **Setting up NAV-VIEW**

With the DMU380ZA Series product powered up and connected to your PC serial port, open the NAV-VIEW software application.

- 1. NAV-VIEW should automatically detect the DMU380ZA Series product and display the serial number and firmware version if it is connected.
- 2. If NAV-VIEW does not connect, check that you have the correct COM port selected. You will find this under the "Setup" menu. Select the appropriate COM port and allow the unit to automatically match the baud rate by leaving the "Auto: match baud rate" selection marked.
- 3. If the status indicator at the bottom is green and states, Unit Connected, you're ready to go. If the status indicator doesn't say connected and is red, check the connections between the DMU380ZA Series product and the computer, check the power supply, and verify that the COM port is not occupied by another device.
- 4. Under the "View" menu you have several choices of data presentation. Graph display is the default setting and will provide a real time graph of all the DMU380ZA Series data. The remaining choices will be discussed in the following pages.

### **Data Recording**

NAV-VIEW allows the user to log data to a text file (.txt) using the simple interface at the top of the screen. Customers can now tailor the type of data, rate of logging and can even establish predetermined recording lengths.

To begin logging data follow the steps below (See [Figure 20\)](#page-91-0):

- 1. Locate the icon at the top of the page or select "Log to File" from the "File" drop down menu.
- 2. The following menu will appear.

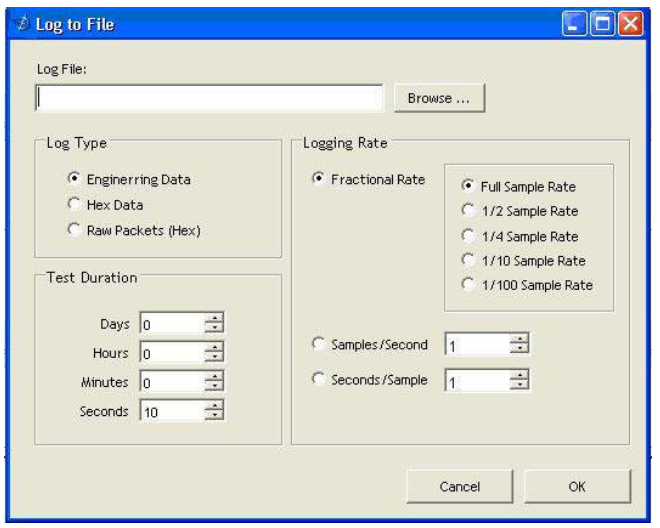

**Figure 20 Log to File Dialog Screen**

- <span id="page-91-0"></span>3. Select the "Browse" box to enter the file name and location that you wish to save your data to.
- 4. Select the type of data you wish to record. "Engineering Data" records the converted values provided from the system in engineering units, "Hex Data"

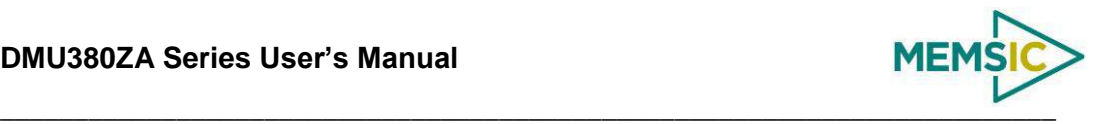

provides the raw hex values separated into columns displaying the value, and the "Raw Packets" will simply record the raw hex strings as they are sent from the unit.

- 5. Users can also select a predetermined "Test Duration" from the menu. Using the arrows, simply select the duration of your data recording.
- 6. Logging Rate can also be adjusted using the features on the right side of the menu.
- 7. Once you have completed the customization of your data recording, you will be returned to the main screen where you can start the recording process using the button at the top of the page or select "Start Logging" from the "File" menu. Stopping the data recording can be accomplished using the **button** and the recording can also be paused using the **II** button.

### **Data Playback**

In addition to data recording, NAV-VIEW allows the user to replay saved data that has been stored in a log file.

1. To playback data, select "Playback Mode" from the "Data Source" drop down

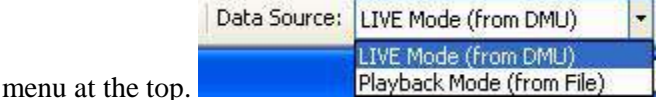

- 2. Selecting Playback mode will open a text prompt which will allow users to specify the location of the file they wish to play back. All three file formats are supported (Engineering, Hex, and Raw) for playback. In addition, each time recording is stopped/started a new section is created. These sections can be individually played back by using the drop down menu and associated VCR controls.
- 3. Once the file is selected, users can utilize the VCR style controls at the top of the page to start, stop, and pause the playback of the data.
- 4. NAV-VIEW also provides users with the ability to alter the start time for data

playback. Using the slide bar at the top of the page users can adjust the starting time.

#### **Raw Data Console**

NAV-VIEW offers some unique debugging tools that may assist programmers in the development process. One such tool is the Raw Data Console. From the "View" drop down menu, simply select the "Raw Data Console". This console provides users with a simple display of the packets that have been transmitted to the unit  $(Tx)$  and the messages received (Rx). An example is provided in [Figure 21.](#page-93-0)

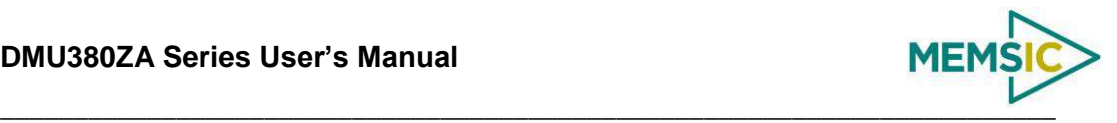

|  | TX 5555 504b 00 | 9ef4                                                                                  |  |
|--|-----------------|---------------------------------------------------------------------------------------|--|
|  |                 | 5555 4750 02 4944 233d                                                                |  |
|  |                 | 5555 4746 07 0300010003071c 49f9                                                      |  |
|  |                 | 5555 4750 02 5652 4287                                                                |  |
|  | 5555 504b 00    | 9 <sub>P</sub> f <sub>4</sub>                                                         |  |
|  |                 | 5555 4750 02 4944 233d                                                                |  |
|  |                 | 5555 4746 07 0300010003071c 49f9                                                      |  |
|  |                 | 5555 4750 02 5652 4287                                                                |  |
|  |                 |                                                                                       |  |
|  |                 |                                                                                       |  |
|  |                 |                                                                                       |  |
|  |                 |                                                                                       |  |
|  |                 |                                                                                       |  |
|  |                 |                                                                                       |  |
|  |                 |                                                                                       |  |
|  |                 | RX 5555 4e30 20 ffd8ffba0002000000020000ff21ff5c01ae0000000000000000000000000000 9f4e |  |
|  |                 | 5555 4e30 20 ffd8ffba000200000002fffffff21ff5c0lae0000000000000000000000000000 00fa   |  |
|  |                 |                                                                                       |  |
|  |                 | 5555 4e30 20 ffd8ffba000200000001fffffff21ff5c01ae000000000000000000000000000 afe7    |  |
|  |                 | 5555 4e30 20 ffd8ffba000200000001fffffff21ff5c0lae0000000000000000000000000000 afe7   |  |
|  |                 | 5555 4e30 20 ffd8ffba000200000001fffffff21ff5c0lae0000000000000000000000000000 afe7   |  |
|  |                 | 5555 4e30 20 ffd8ffba000200000001ffffff21ff5c01ae0000000000000000000000000000 afe7    |  |
|  |                 | 5555 4e30 20 ffd8ffba000200000001fffffff22ff5c0lae0000000000000000000000000000 dde7   |  |
|  |                 | 5555 4e30 20 ffd8ffba000200000000fffffff22ff5c0lae0000000000000000000000000000 b8ec   |  |
|  |                 | 5555 4e30 20 ffd8ffba000200000000ffffff22ff5c0lae0000000000000000000000000000 b8ec    |  |
|  |                 | 5555 4e30 20 ffd8ffbb000200000000fffeff22ff5c0lae0000000000000000000000000000 9dfc    |  |
|  |                 | 5555 4e30 20 ffd8ffbb000100000000fffeff22ff5c01ae000000000000000000000000000 a256     |  |
|  |                 | 5555 4e30 20 ffd8ffbb000100000000fffeff22ff5c0lae0000000000000000000000000000 a256    |  |
|  |                 | 5555 4e30 20 ffd8ffba000100000000ffffff22ff5c0lae0000000000000000000000000000 8746    |  |
|  |                 | 5555 4e30 20 ffd7ffba000100000000fffeff22ff5c01ae000000000000000000000000000 f9c0     |  |
|  |                 | 5555 4e30 20 ffd7ffba000100000000ffffff22ff5c0lae0000000000000000000000000000 2c36    |  |

**Figure 21 Raw Data Console**

## **Horizon and Compass View**

<span id="page-93-0"></span>If the DMU380ZA Series product you have connected is capable of providing heading and angle information (see [Table 2\)](#page-11-0), NAV-VIEW can provide a compass and a simulated artificial horizon view. To activate these views, simply select "Horizon View" and/or "Compass View" from the "View" drop down menu at the top of the page (See [Figure](#page-93-1)  [22\)](#page-93-1).

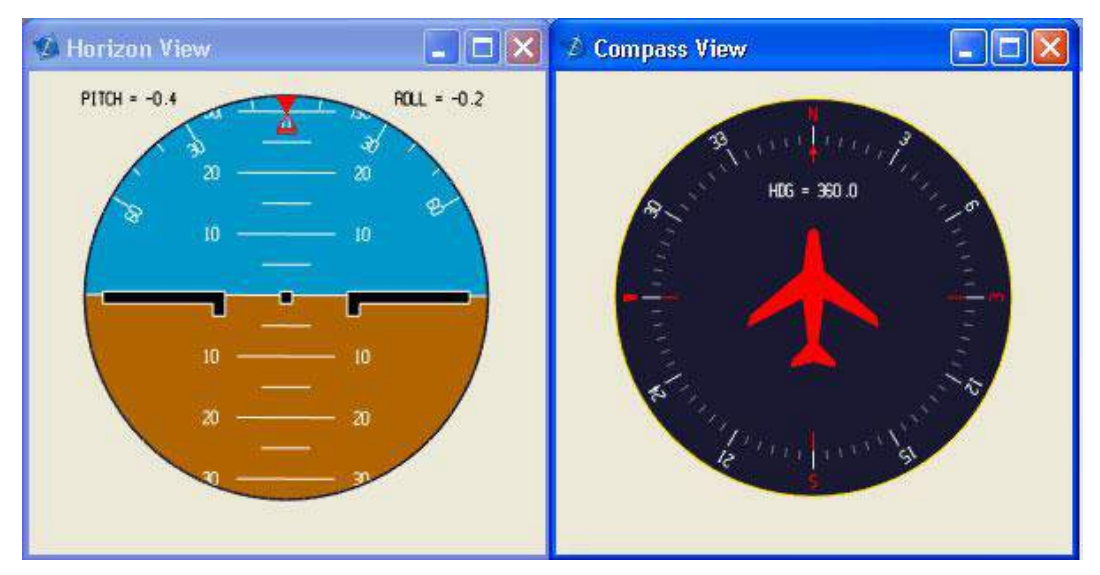

<span id="page-93-1"></span>**Figure 22 Horizon and Compass View**

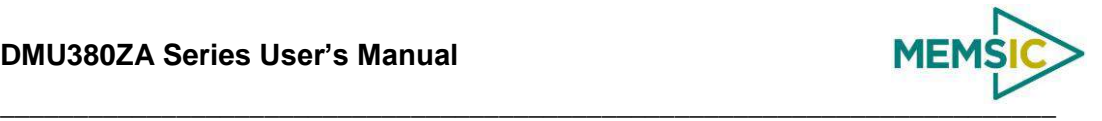

### **Packet Statistics View**

Packet statistics can be obtained from the "View" menu by selecting the "Packet Statistics" option (See [Figure 23\)](#page-94-0). This view simply provides the user with a short list of vital statistics (including Packet Rate, CRC Failures, and overall Elapsed Time) that are calculated over a one second window. This tool should be used to gather information regarding the overall health of the user configuration. Incorrectly configured communication settings can result in a large number of CRC Failures and poor data transfer.

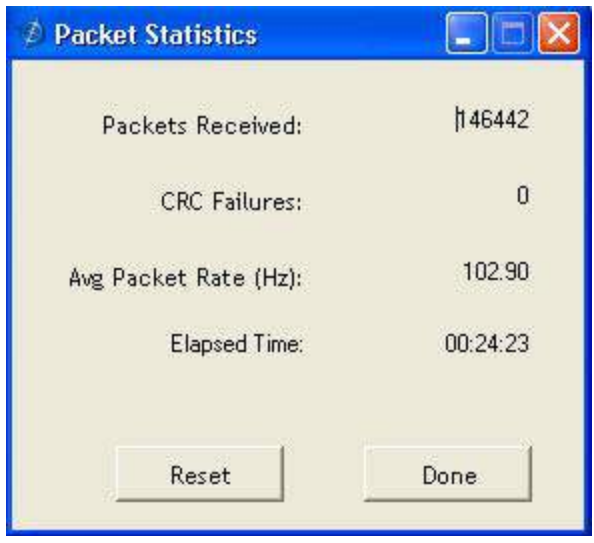

**Figure 23 Packet Statistics**

## <span id="page-94-0"></span>**Unit Configuration**

The Unit Configuration window (See [Figure 24\)](#page-95-0) gives the user the ability to view and alter the system settings. This window is accessed through the "Unit Configuration" menu item under the configuration menu. Under the "General" tab, users have the ability to verify the current configuration by selecting the "Get All Values" button. This button simply provides users with the currently set configuration of the unit and displays the values in the left column of boxes.

There are three tabs within the "Unit Configuration" menu; General, Advanced and BIT Configuration. The General tab displays some of the most commonly used settings. The Advanced and BIT Configuration menus provide users with more detailed setting information that they can tailor to meet their specific needs.

To alter a setting, simply select the check box on the left of the value that you wish to modify and then select the value using the drop down menu on the right side. Once you have selected the appropriate value, these settings can be set temporarily or permanently (a software reset or power cycle is required for the changes to take affect) by selecting from the choices at the bottom of the dialog box. Once the settings have been altered a "Success" box will appear at the bottom of the page.

# **IMPORTANT**

Caution must be taken to ensure that the settings selected are compatible with the system that is being configured. In most cases a "FAIL" message will appear if incompatible selections are made by the user, however it is the users responsibility to ensure proper configuration of the unit.

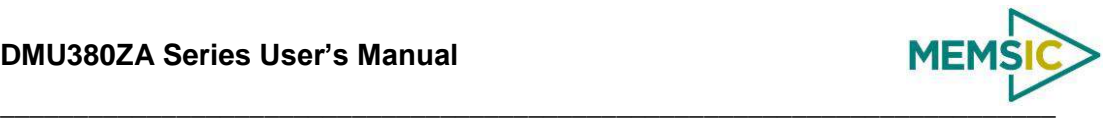

## **IMPORTANT**

Unit orientation selections must conform to the right hand coordinate system as noted in Sectio[n 3.1](#page-20-0) of this user manual. Selecting orientations that do not conform to this criteria are not allowed.

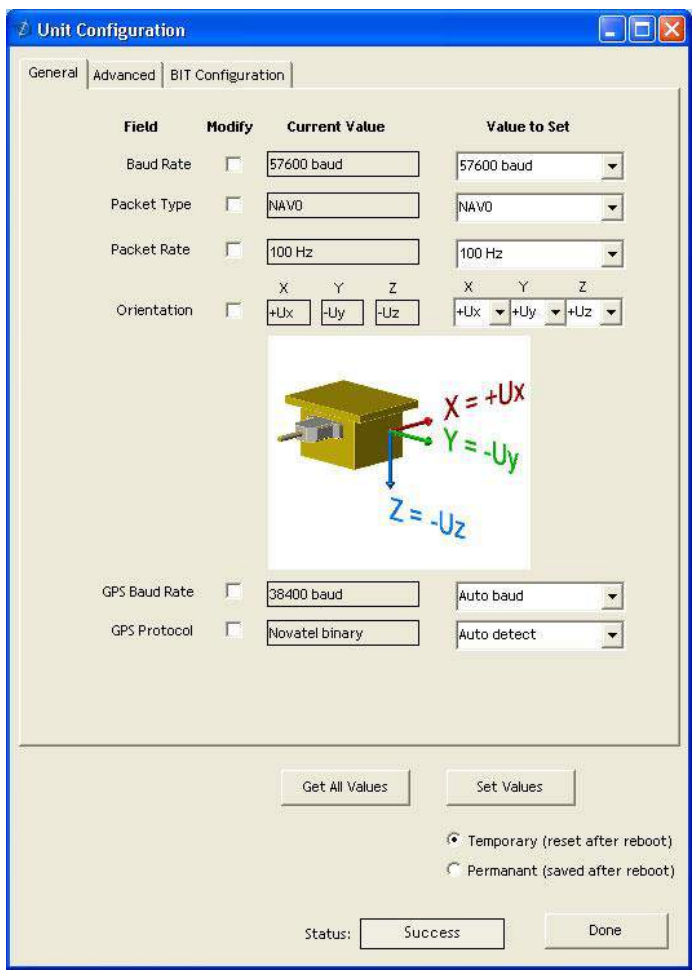

**Figure 24 Unit Configuration**

### **Advanced Configuration**

<span id="page-95-0"></span>Users who wish to access some of the more advanced features of NAV-VIEW and the DMU380ZA Series products can do so by selecting the "Advanced" tab at the top of the "Unit Configuration" window.

# **WARNING**

Users are strongly encouraged to read and thoroughly understand the consequences of altering the settings in the "Advanced" tab before making changes to the unit configuration. These settings are discussed in detail in Chapter 4 below.

Behavior switches are identified at the top of the page with marked boxes. A blue box will appear if a switch has been enabled similar to [Figure 25](#page-96-0) below. The values can be set in the same manner as noted in the previous section. To set a value, users select the appropriate "Modify" checkbox on the left side of the menu and select or enable the appropriate value they wish to set. At the bottom of the page, users have the option of

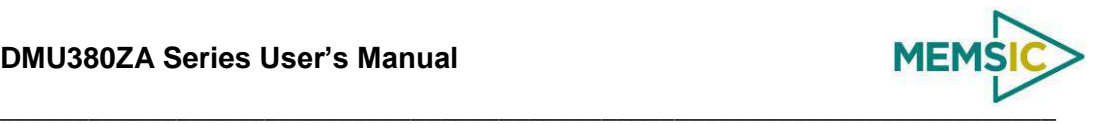

temporarily or permanently setting values. When all selections have been finalized, simply press the "Set Values" button to change the selected settings.

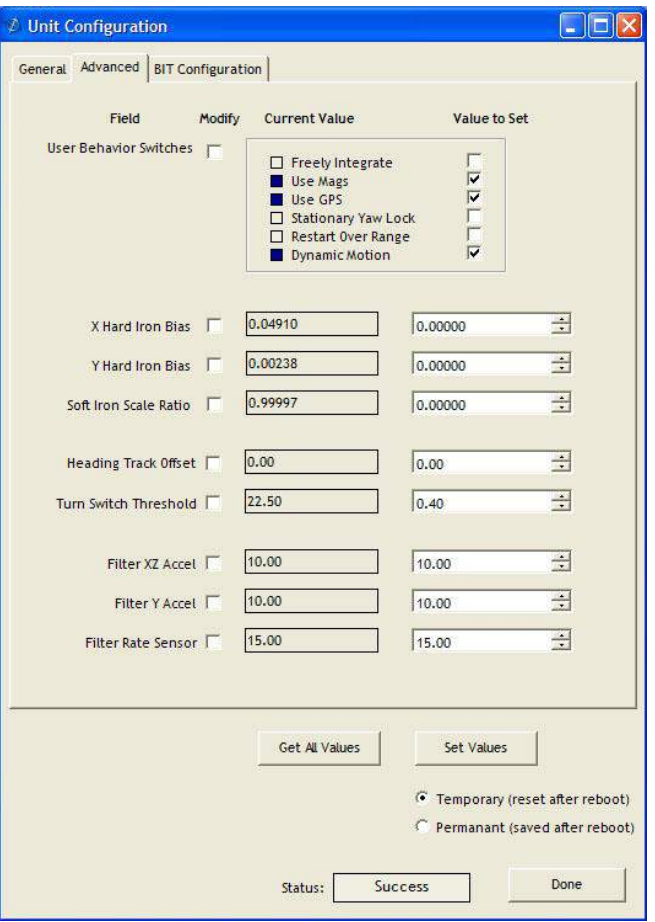

**Figure 25 Advanced Settings**

### <span id="page-96-0"></span>**Bit Configuration**

The third and final tab of the unit configuration window is "Bit Configuration" (See [Figure 26\)](#page-97-0). This tab allows the users to alter the logic of individual status flags that affect the masterStatus flag in the master BITstatus field (available in most output packets). By enabling individual status flags users can determine which flags are logically OR'ed to generate the masterStatus flag. This gives the user the flexibility to listen to certain indications that affect their specific application. The masterFail and all error flags are not configurable. These flags represent serious errors and should never be ignored.

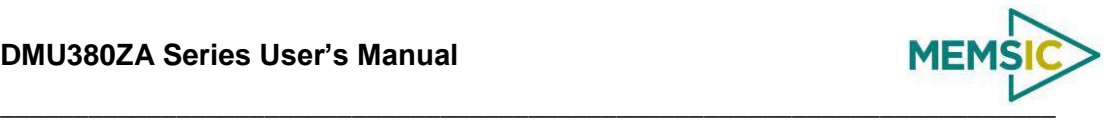

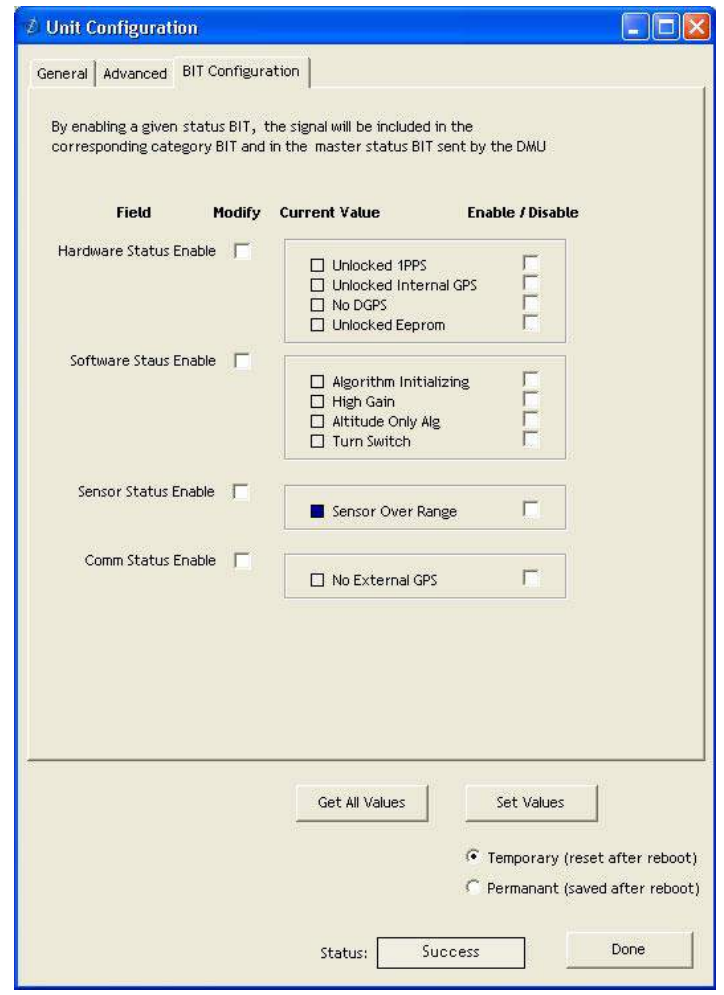

**Figure 26 BIT Configuration**

### <span id="page-97-0"></span>**Mag Alignment Procedure**

## **IMPORTANT**

The following section only applies to DMU380ZA Series products with magnetometers (AHRS and INS380ZA). If your particular model does not utilize magnetometers for heading or performance you can disregard the following section.

### *Hard Iron/Soft Iron Overview*

The AHRS and INS380ZA products use magnetic sensors to compute heading. Ideally, the magnetic sensors would be measuring only earth's magnetic field to compute the heading angle. In the real world, however, residual magnetism in your system adds to the total magnetic field measured. This residual magnetism (called hard iron and soft iron) will create errors in the heading measurement if it is not accounted for. In addition, magnetic material can change the direction of the magnetic field as a function of the input magnetic field. This dependence of the local magnetic field on input direction is called the soft iron effect.

### **DMU380ZA Series User's Manual**

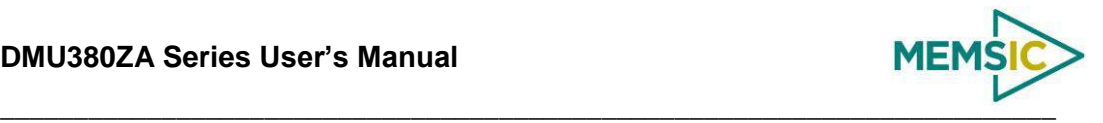

The AHRS and INS380ZA products can actually measure the constant magnetic field that is associated with your system and correct for it. The AHRS and INS380ZA products can also make a correction for some soft iron effects. The process of measuring these nonideal effects and correcting for them is called the "Mag Alignment Procedure". Performing a "Mag Alignment Procedure" will help correct for magnetic fields that are fixed with respect to the DMU380ZA Series product. It cannot correct for time varying fields, or fields created by ferrous material that moves with respect to the DMU380ZA Series product.

The AHRS and INS380ZA products account for the extra magnetic field by making a series of measurements, and using these measurements to model the hard iron and soft iron environment in your system using a two-dimensional algorithm. The AHRS and INS380ZA products will calculate the hard iron magnetic fields and soft iron corrections and store these as calibration constants in the EEPROM.

The "Mag Alignment Procedure" should always be performed with the AHRS or INS380ZA product installed in the user system. If you perform the calibration process with the DMU380ZA Series product by itself, you will not be correcting for the magnetism in the user system. If you then install the DMU380ZA Series product in the system (i.e. a vehicle), and the vehicle is magnetic, you will still see errors arising from the magnetism of the vehicle.

### *Mag Alignment Procedure Using NAV-VIEW*

The Mag Alignment Procedure using NAV-VIEW can be performed using the following steps below:

- 1. Select "Mag Alignment" from the "Configuration" drop down menu at the top.
- 2. If you can complete your 360 degree turn within 120 seconds, select the "Auto-Terminate" box.
- 3. Select the "Start" button to begin the "MagAlign" Procedure and follow the instructions at the bottom of the screen as shown in [Figure 27](#page-99-0) below.

### **DMU380ZA Series User's Manual**

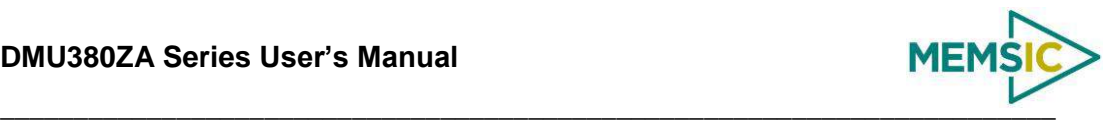

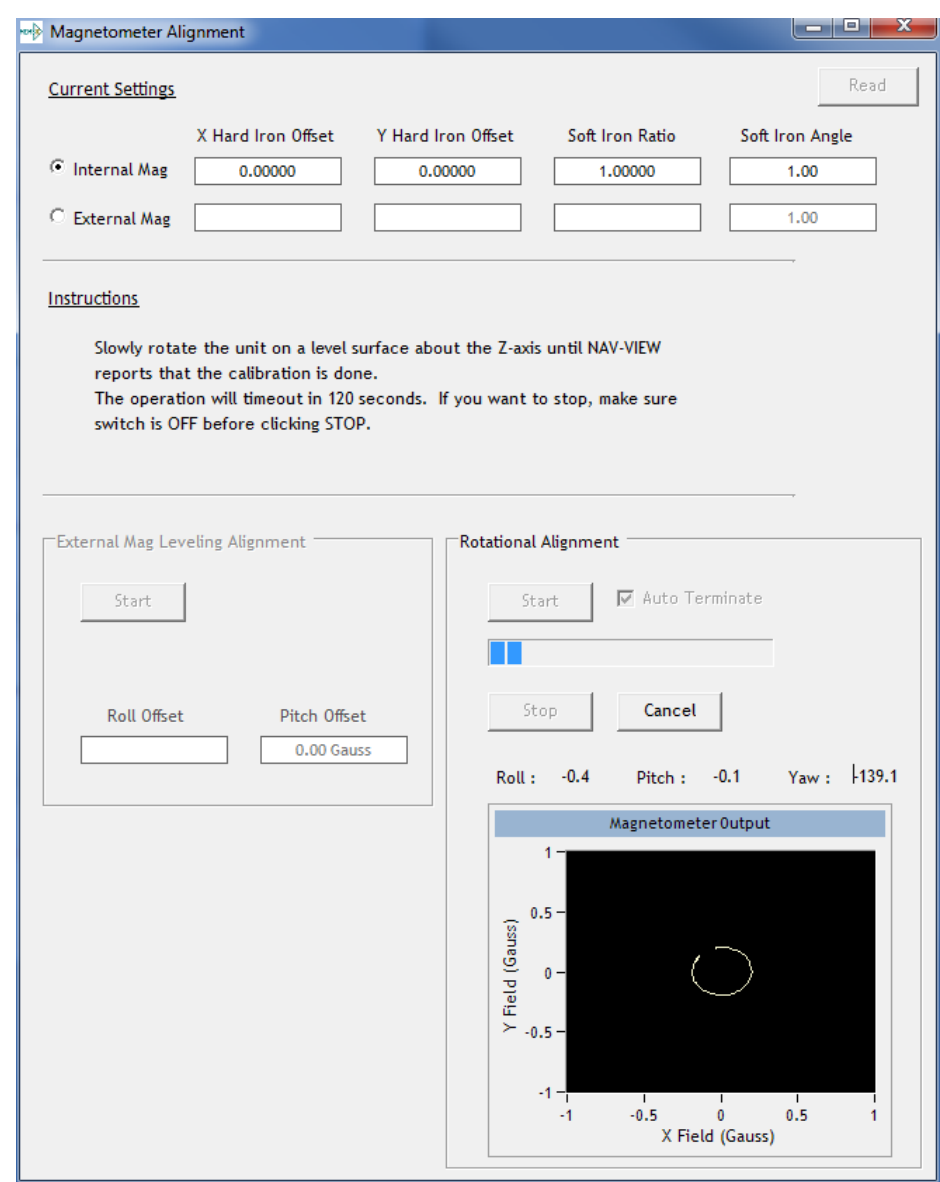

**Figure 27 Mag Alignment**

- <span id="page-99-0"></span>4. Rotate the AHRS or INS380ZA product through 380 degrees of rotation or until you receive a message to stop.
- 5. Once you have completed your rotation, you will be given data concerning the calibration accuracy. The X and Y offset values indicate how far the magnetic field has been offset due to hard iron affects from components surrounding the unit. In addition, you will see a soft iron ratio indicating the effect of soft iron on the AHRS of INS380ZA product.
- 6. Save this data to the AHRS or INS380ZA product by selecting the "Apply" button (See [Figure 28\)](#page-100-0).

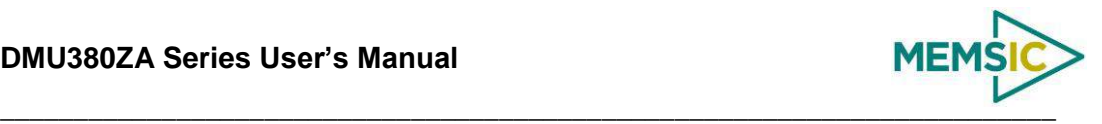

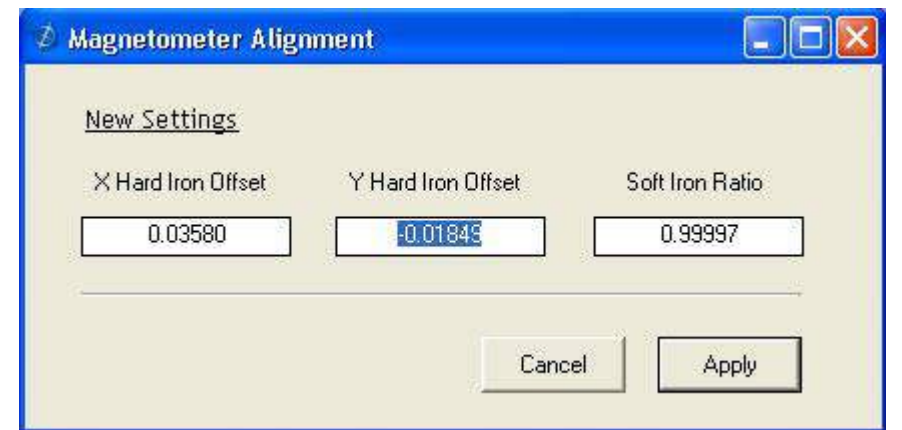

**Figure 28 Magnetometer Alignment**

<span id="page-100-0"></span>7. Upon completion of the "Mag Alignment Procedure", the heading accuracy should be verified with all third party systems active using a known reference such as a compass rose, GPS track or a calibrated compass. Heading inaccuracies greater than the values specified on the data sheet or fluctuating heading performance may be an indication of magnetic field disturbances near the unit.

## **IMPORTANT**

An acceptable calibration will provide X and Y Hard Iron Offset Values of  $< 2.5$  and a Soft Iron Ratio >0.95. If this procedure generates any values larger than stated above, the system will assert the softwareError $\rightarrow$ dataError $\rightarrow$ magAlignOutOfBounds error flag. See section [9](#page-80-0) for details on error flag handling. Note that the current release of the software does not have this functionality. Future releases of software will restore this functionality. The magnetometer ranges is  $+/-4$  gauss, thus 2.5 gauss is the recommended maximum hardiron that should be tolerated for the installation and still provide ample resolution and headroom to properly determine the earth's magnetic field (strength  $< 0.5$  gauss). If the hard iron estimates are larger than 2.5 gauss, then a different installation location should be investigated.

## **Read Unit Configuration**

NAV-VIEW allows users to view the current settings and calibration data for a given DMU380ZA Series unit by accessing the "Read Configuration" selection from the "Configuration" drop down menu (See [Figure 29\)](#page-101-0). From this dialog, users can print a copy of the unit's current configuration and calibration values with the click of a button. Simply select the "Read" button at the top of the dialog box and upon completion select the "Print" or "Print Preview" buttons to print a copy to your local network printer. This information can be helpful when storing hard copies of unit configuration, replicating the original data sheet and for troubleshooting if you need to contact MEMSIC's Support Staff.

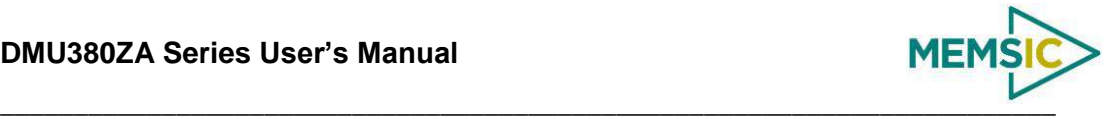

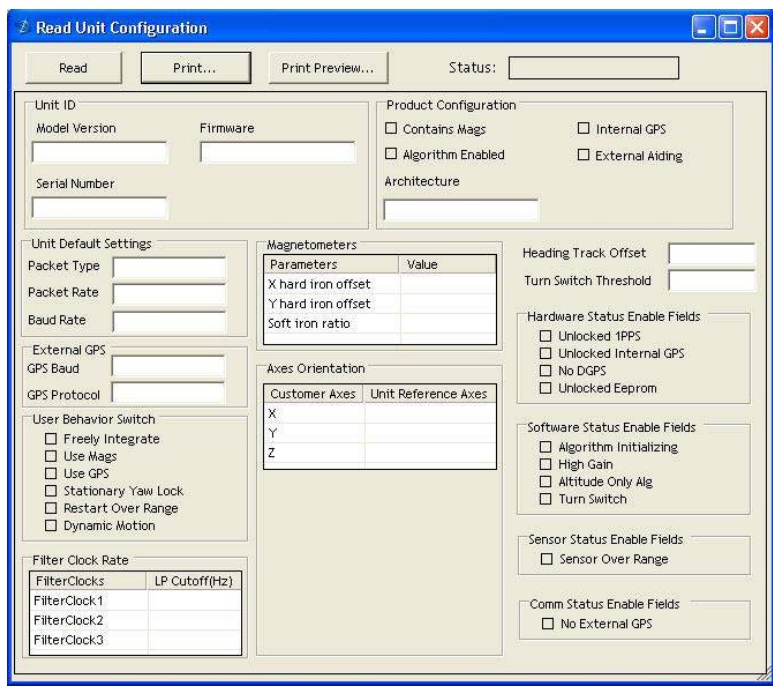

<span id="page-101-0"></span>**Figure 29 Read Configuration**

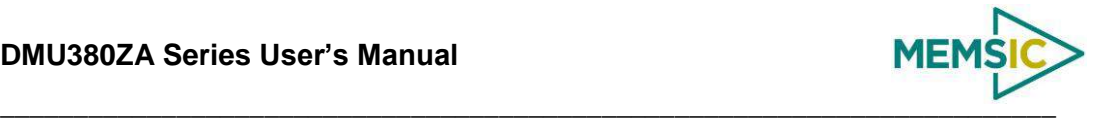

## **Appendix B: NMEA Message Format**

The GPS receiver outputs data in NMEA-0183 format at 9600 Baud, 8 bits, no parity bit, and 1 stop bit. The GGA and RMC message packet formats are explained in this section.

### **GGA - GPS fix data**

Time and position, together with GPS fixing related data (number of satellites in use, and the resulting HDOP, age of differential data if in use, etc.).

\$GPGGA,hhmmss.ss,Latitude,N,Longitude,E,FS,NoSV,HDOP,msl,m, Altref,m,DiffAge,DiffStation\*cs<CR><LF>

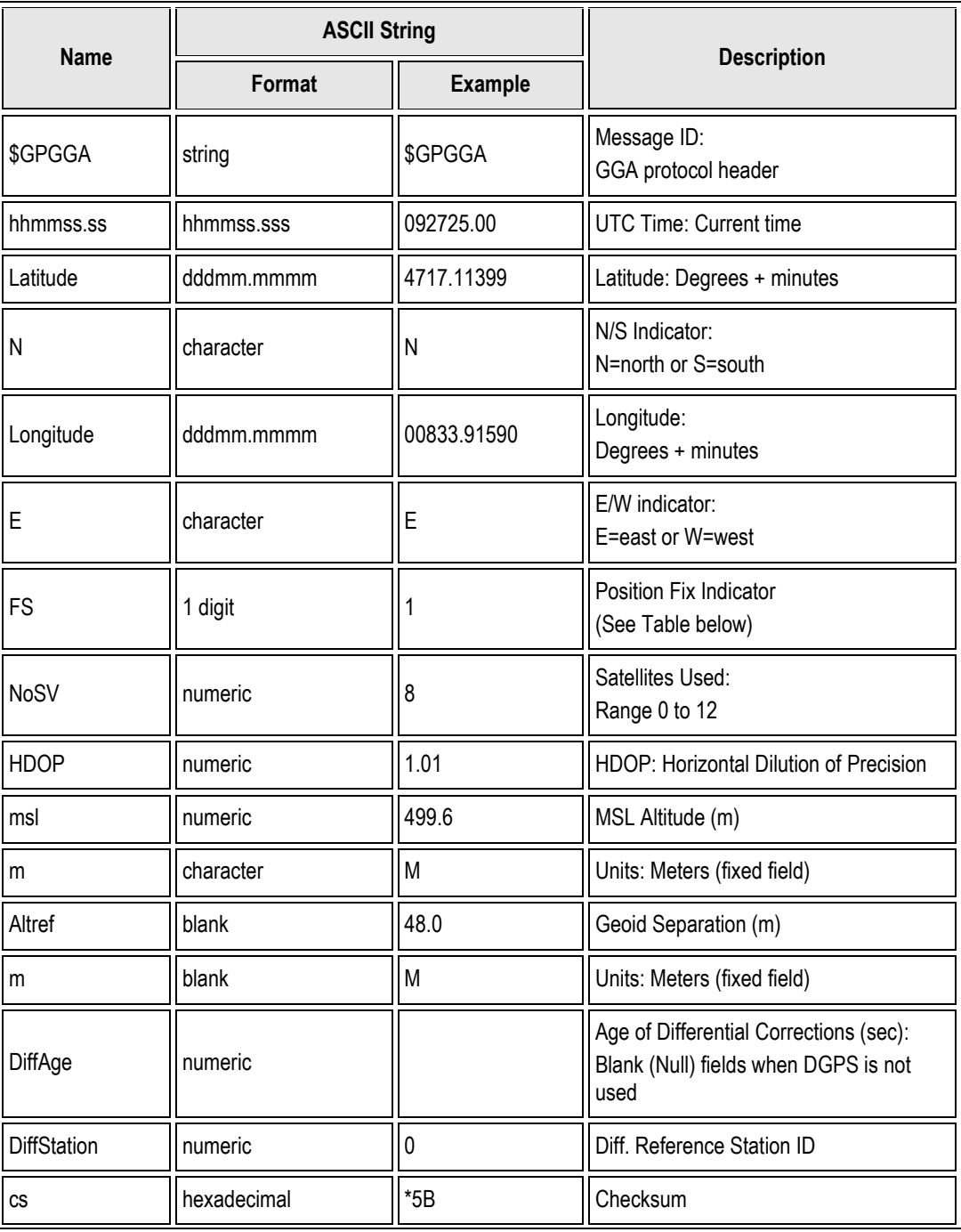

## **DMU380ZA Series User's Manual**

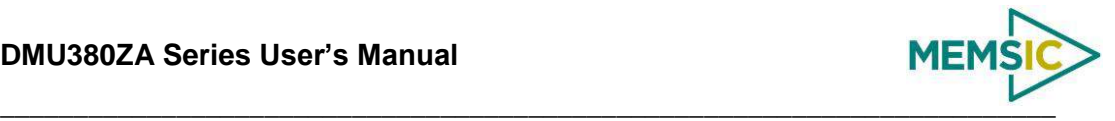

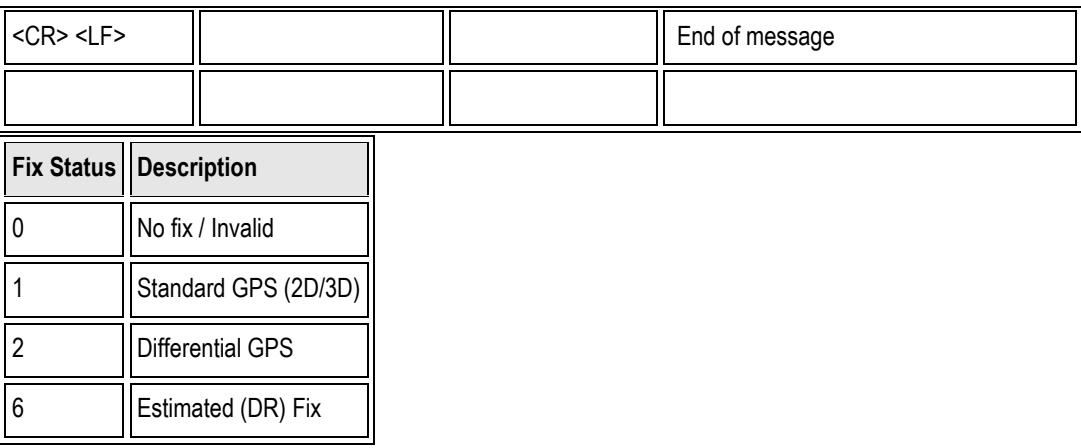

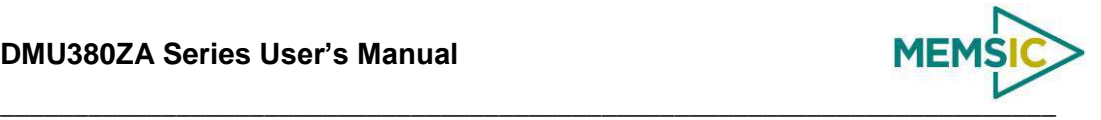

## **Appendix C: Sample Packet-Parser Code**

#### **Overview**

This appendix includes sample code written in ANSI C for parsing packets from data sent by the DMU380ZA Series Inertial Systems. This code can be used by a user application reading data directly from the DMU380ZA Series product, or perhaps from a log file.

The sample code contains the actual parser, but also several support functions for CRC calculation and circular queue access.:

- **process\_xbow\_packet** for parsing out packets from a queue. Returns these fields in structure XBOW\_PACKET (see below). Checks for CRC errors
- **calcCRC** for calculating CRC on packets.
- **Initialize** initialize the queue
- **AddQueue** add item in front of queue
- **DeleteQueue** return an item from the queue
- **peekWord** for retrieving 2-bytes from the queue, without popping
- **peekByte** for retrieving a byte from the queue without popping
- **Pop** discard item(s) from queue
- **Size** returns number of items in queue
- **Empty** return 1 if queue is empty, 0 if not
- **Full** return 1 if full, 0 if not full

The parser will parse the queue looking for packets. Once a packet is found and the CRC checks out, the packet's fields are placed in the XBOW\_PACKET structure. The parser will then return to the caller. When no packets are found the parser will simply return to the caller with return value 0.

The XBOW\_PACKET stucture is defined as follows:

```
typedef struct xbow_packet
{
   unsigned short packet_type;
   char length;
   unsigned short crc;
   char data[256];
} XBOW_PACKET;
```
Typically, the parser would be called within a loop in a separate process, or in some time triggered environment, reading the queue looking for packets. A separate process might add data to this queue when it arrives. It is up to the user to ensure circular-queue integrity by using some sort of mutual exclusion mechanism withing the queue access funtions.

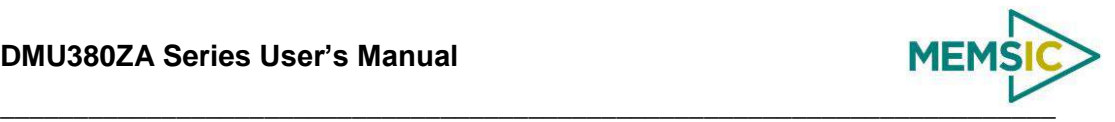

#### **Code listing**

```
#include <stdio.h>
/* buffer size */
#define MAXQUEUE 500
/* 
* circular queue 
*/
typedef struct queue_tag
{
   int count;
   int front;
   int rear;
   char entry[MAXQUEUE];
} QUEUE_TYPE;
/* 
 * MEMSIC packet 
 */
typedef struct xbow_packet
{
   unsigned short packet_type;
   char length;
   unsigned short crc;
   char data[256];
} XBOW_PACKET;
QUEUE_TYPE circ_buf;
/*******************************************************************************
 * FUNCTION: process_xbow_packet looks for packets in a queue
 * ARGUMENTS: queue_ptr: is pointer to queue to process
 * result: will contain the parsed info when return value is 1
 * RETURNS: 0 when failed.
                     1 when successful
 *******************************************************************************/
int process_xbow_packet(QUEUE_TYPE *queue_ptr, XBOW_PACKET *result)
{
   unsigned short myCRC = 0, packetCRC = 0, packet_type = 0, numToPop=0, 
counter=0;
   char packet[100], tempchar, dataLength;
   if(Empty(queue_ptr))
   {
       return 0; /* empty buffer */
   }
```
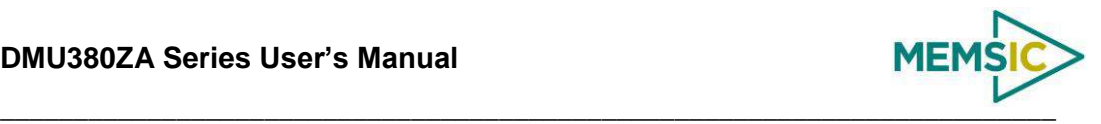

```
/* find header */
   for(numToPop=0; numToPop+1<Size(queue_ptr) ;numToPop+=1)
   {
       if(0x5555==peekWord(queue_ptr, numToPop)) break;
   }
  Pop(queue_ptr, numToPop);
   if(Size(queue_ptr) <= 0)
   {
       /* header was not found */
      return 0;
   }
/* make sure we can read through minimum length packet */
if(Size(queue_ptr)<7) 
{
  return 0;
}
/* get data length (5th byte of packet) */
dataLength = peekByte(queue_ptr, 4);
/* make sure we can read through entire packet */
if(Size(queue_ptr) < 7+dataLength)
{ 
  return 0;
   }
   /* check CRC */myCRC = calcCRC(queue_ptr, 2,dataLength+3);
  packetCRC = peekWord(queue_ptr, dataLength+5);
   if(myCRC != packetCRC)
   {
       /* bad CRC on packet – remove the bad packet from the queue and return */
      Pop(queue_ptr, dataLength+7);
      return 0;
   }
   \prime^{\star} fill out result of parsing in structure */
   result->packet_type = peekWord(queue_ptr, 2);
   {\tt result{\text{-}length}}~~= {\tt peakByte}({\tt queue\_ptr},~4);
```
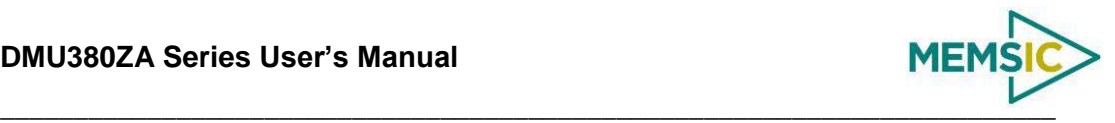

```
result->crc = packetCRC;
   for(counter=0; counter < result->length; counter++)
   {
       result->data[counter] = peekByte(queue_ptr, 5+counter);
   }
   Pop(queue_ptr, dataLength+7);
   return 1;
}
/*******************************************************************************
 * FUNCTION: calcCRC calculates a 2-byte CRC on serial data using 
 * CRC-CCITT 16-bit standard maintained by the ITU 
                      (International Telecommunications Union).
 * ARGUMENTS: queue_ptr is pointer to queue holding area to be CRCed
 * startIndex is offset into buffer where to begin CRC 
calculation
 * num is offset into buffer where to stop CRC calculation
* RETURNS: 2-byte CRC
 *******************************************************************************/
unsigned short calcCRC(QUEUE_TYPE *queue_ptr, unsigned int startIndex, unsigned 
int num) {
   unsigned int i=0, j=0;
   unsigned short crc=0x1D0F; //non-augmented inital value equivalent to 
augmented initial value 0xFFFF
   for (i=0; i<sub>min</sub>; i+=1) {
       crc ^= peekByte(queue_ptr, startIndex+i) << 8;
       for(j=0;j<8;j+=1) {
          if(crc & 0x8000) crc = (crc << 1) ^ 0x1021;
          else crc = crc << 1;
       }
   }
   return crc;
}
/*******************************************************************************
 * FUNCTION: Initialize - initialize the queue
 * ARGUMENTS: queue_ptr is pointer to the queue
 *******************************************************************************/
void Initialize(QUEUE_TYPE *queue_ptr)
{
   queue_ptr->count = 0;
   queue_ptr->front = 0;
```
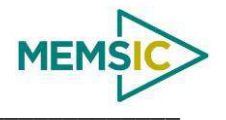

```
queue_ptr->rear = -1;
\left\{ \right\}* FUNCTION: AddQueue - add item in front of queue
 * ARGUMENTS: item holds item to be added to queue
                 queue_ptr is pointer to the queue
* RETIRNS:
           returns 0 if queue is full. 1 if successful
 int AddQueue(char item, QUEUE_TYPE *queue_ptr)
{
   int retval = 0iif(queue\_ptr\rightarrow count \geq MAXQUEUE)\{retval = 0i /* queue is full */
   \}else
   \{queue_ptr->count++;
      queue_ptr->rear = (queue_ptr->rear + 1) % MAXQUEUE;
      queue_ptr->entry[queue_ptr->rear] = item;
     retval = 1;\}return retval;
\}* FUNCTION: DeleteQeue - return an item from the queue
 * ARGUMENTS: item will hold item popped from queue
                 queue_ptr is pointer to the queue
           returns 0 if queue is empty. 1 if successful
 * RETURNS:
 int DeleteQueue(char *item, QUEUE_TYPE *queue_ptr)
\{int retval = 0;
   if(queue_ptr\rightarrow count \leq 0)\left\{ \right.retval = 0; /* queue is empty */
   \}else
   \{queue_ptr -> count--;
      *item = queue_ptr->entry[queue_ptr->front];
      queue_ptr->front = (queue_ptr->front+1) % MAXQUEUE;
      retval=1;
```
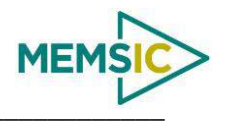

```
\}return retval;
\left\{ \right\}/**************
            * FUNCTION: peekByte returns 1 byte from buffer without popping
* ARGUMENTS: queue_ptr is pointer to the queue to return byte from
                 index is offset into buffer to which byte to return
* RETURNS:
           1 byte
 * REMARKS:
           does not do boundary checking. please do this first
char peekByte(QUEUE_TYPE *queue_ptr, unsigned int index) {
  char byte;
  int firstIndex;
  firstIndex = (queue_ptr->front + index) % MAXQUEUE;
  byte = queue_ptr->entry[firstIndex];
  return byte;
\}* FUNCTION: peekWord returns 2-byte word from buffer without popping
* ARGUMENTS: queue_ptr is pointer to the queue to return word from
                 index is offset into buffer to which word to return
* RETURNS:
           2-byte word
           does not do boundary checking. please do this first
* REMARKS:
unsigned short peekWord(QUEUE_TYPE *queue_ptr, unsigned int index) {
  unsigned short word, firstIndex, secondIndex;
  firstIndex = (queue\_ptr->front + index) % MAXQUEUE;
  secondIndex = (queue\_ptr \rightarrow front + index + 1) % MAXQUEUE;
  word = (queue_ptr->entry[firstIndex] << 8) & 0xFF00;
  word | = (0x00FF & queue\_ptr->entry[secondIndex]);
  return word;
\}* FUNCTION: Pop - discard item(s) from queue
* ARGUMENTS: queue_ptr is pointer to the queue
                 numToPop is number of items to discard
* RETURNS: return the number of items discarded
```
## **DMU380ZA Series User's Manual**

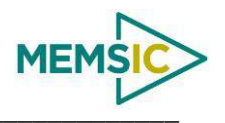

```
int Pop(QUEUE_TYPE *queue_ptr, int numToPop)
\{int i=0;char tempchar;
  for(i=0; i<numToPop; i++)\left\{ \right.if(!DeleteQueue(&tempchar, queue_ptr))
    \left\{ \right.break;
    \}\left\{ \right.return i;
\}* FUNCTION: Size
* ARGUMENTS: queue_ptr is pointer to the queue
* RETURNS:
       return the number of items in the queue
int Size(QUEUE_TYPE *queue_ptr)
\{return queue_ptr->count;
\}+**************
* FUNCTION: Empty
* ARGUMENTS: queue_ptr is pointer to the queue
        return 1 if empty, 0 if not
* RETURNS:
int Empty(QUEUE_TYPE *queue_ptr)
\{return queue_ptr->count <= 0;
\}* FUNCTION: Full
* ARGUMENTS: queue_ptr is pointer to the queue
* RETURNS:
        return 1 if full, 0 if not full
int Full(QUEUE_TYPE *queue_ptr)
\{return queue_ptr->count >= MAXQUEUE;
\}
```
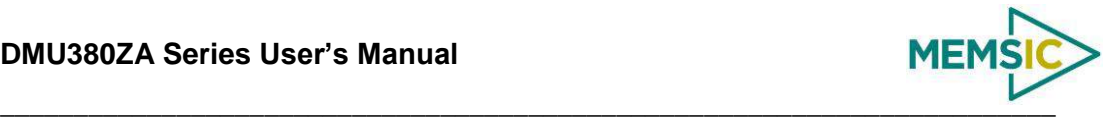

## **Appendix D: Sample Packet Decoding**

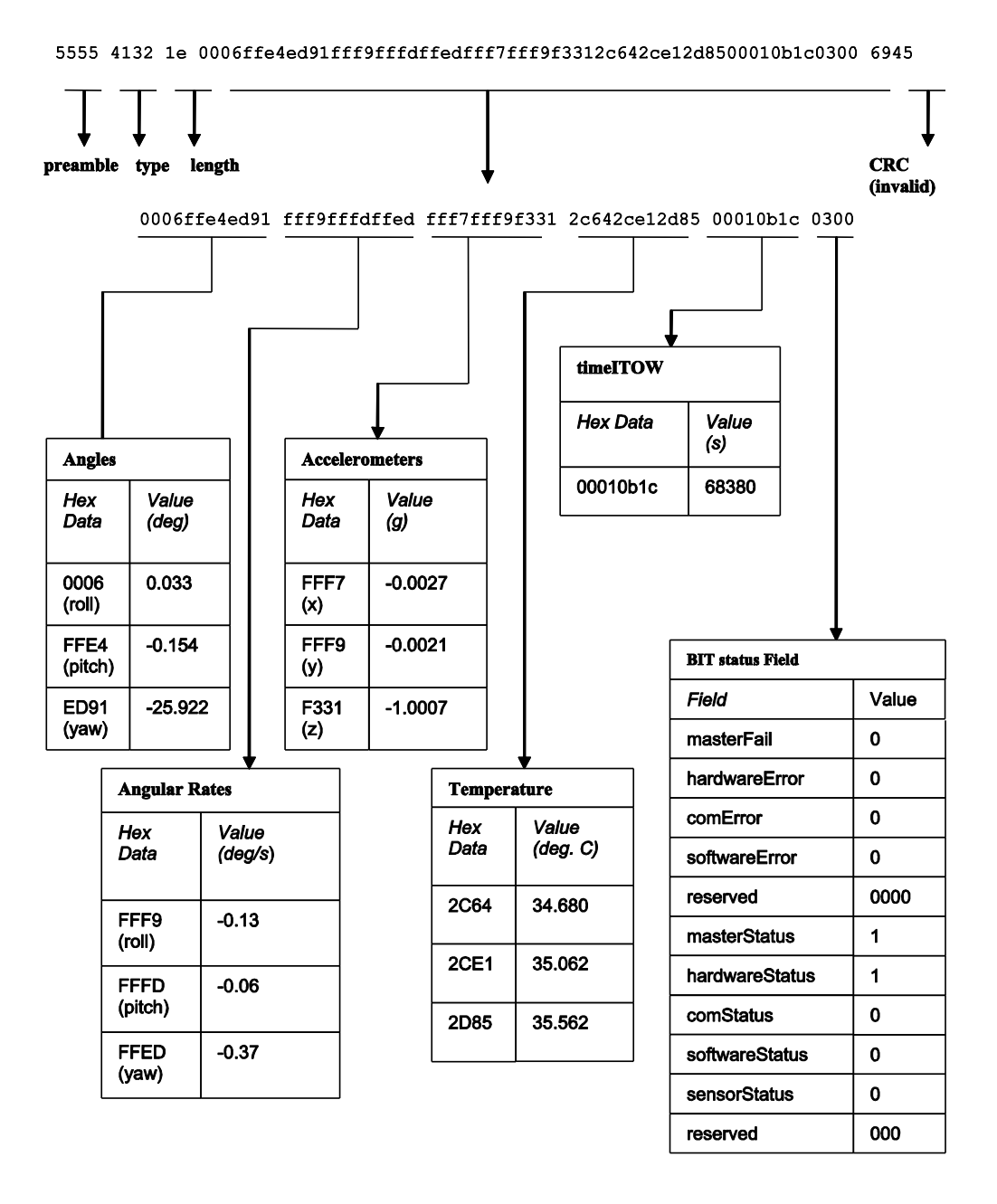

**Figure 30 Example payload from Angle Data Packet 2 (A2)**

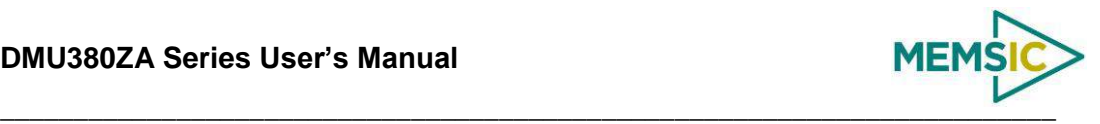

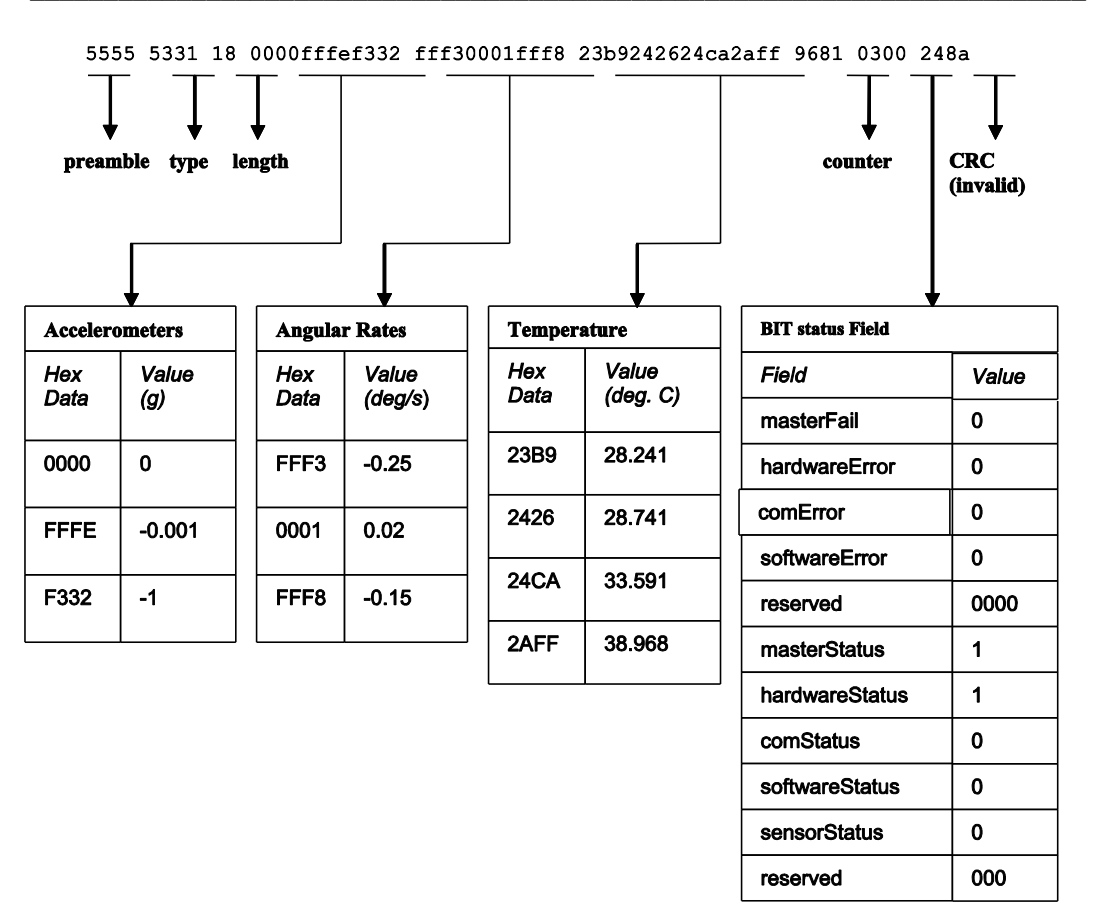

**Figure 31 Example payload from Scaled Data Packet 1 (S1)**

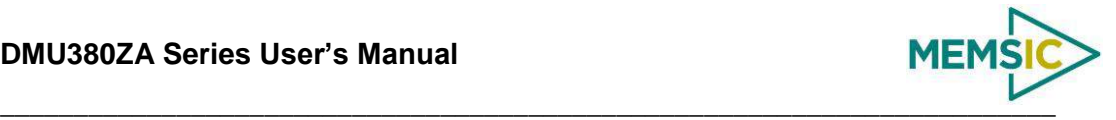

5555 4e31 2a 001bffdf3a5bfffe0000ffe . . . fff8fff70000002d1900288a3e0300 a3ad

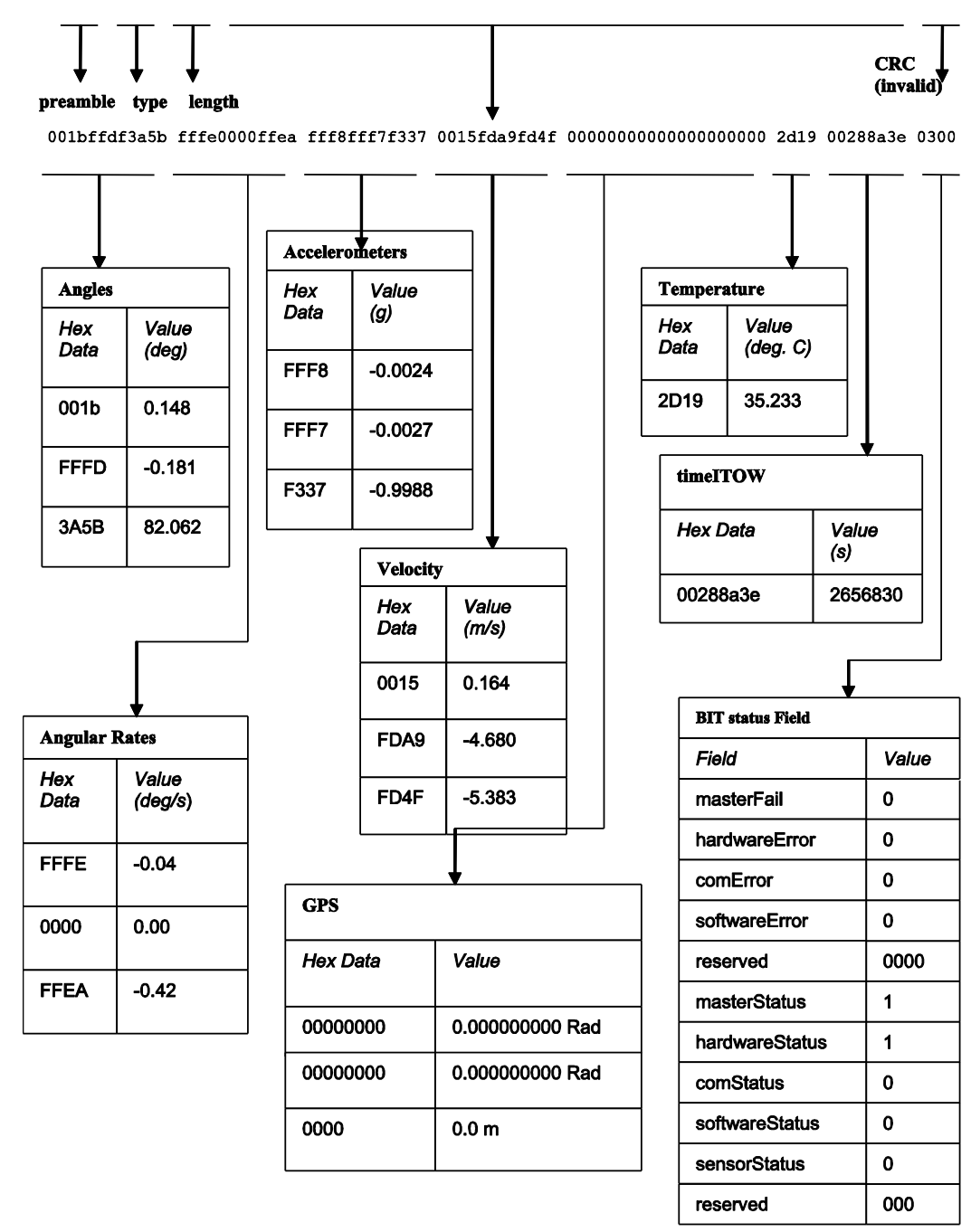

**Figure 32 Example payload from Nav Data Packet 1 (N1)**

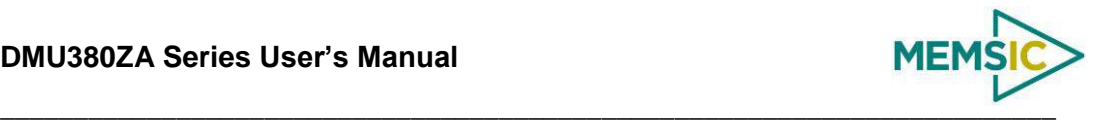

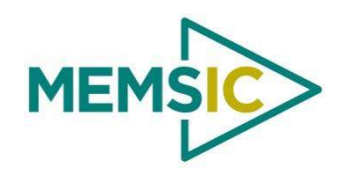

1759 McCarthy Blvd. Milpitas, CA 95035 Phone: 408.964.9700 Fax: 408.854.7702 Website: [www.memsic.com](http://www.memsic.com/) Email: infoca@memsic.com